**IBM WebSphere Commerce - Express for Windows 2000**

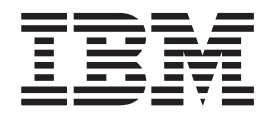

迁移指南

(4T *WebSphere Commerce 5.4 Professional Entry Edition*)

版本 5.5

**IBM WebSphere Commerce - Express for Windows 2000**

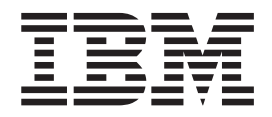

迁移指南

(4T *WebSphere Commerce 5.4 Professional Entry Edition*)

版本 5.5

在使用本资料及其支持的产品之前,请务必阅读第97页的"声明』中的一般信息。

#### 第一版 (2003年9月)。

本版本适用于 IBM WebSphere Commerce - Express V5.5 for Windows 2000 及所有后续发行版和修订版, 直到在新版 本中另有声明为止。确认您正在使用本产品级别的正确版本。

通过您当地的 IBM 代表或 IBM 分部可订购出版物。

IBM 欢迎您提出宝贵意见。您可以通过使用联机的 IBM WebSphere Commerce 文档反馈表单发送意见, 该表单可从以下 URL 获取:

http://www..ibm.com/software/commerce/rcf.html

当您发送信息给 IBM 后, 即授予 IBM 非专有权, IBM 可以它认为合适的任何方式使用或分发此信息, 而无须对您承担 任何责任。

© Copyright International Business Machines Corporation 2001, 2003. All rights reserved.

# 目录

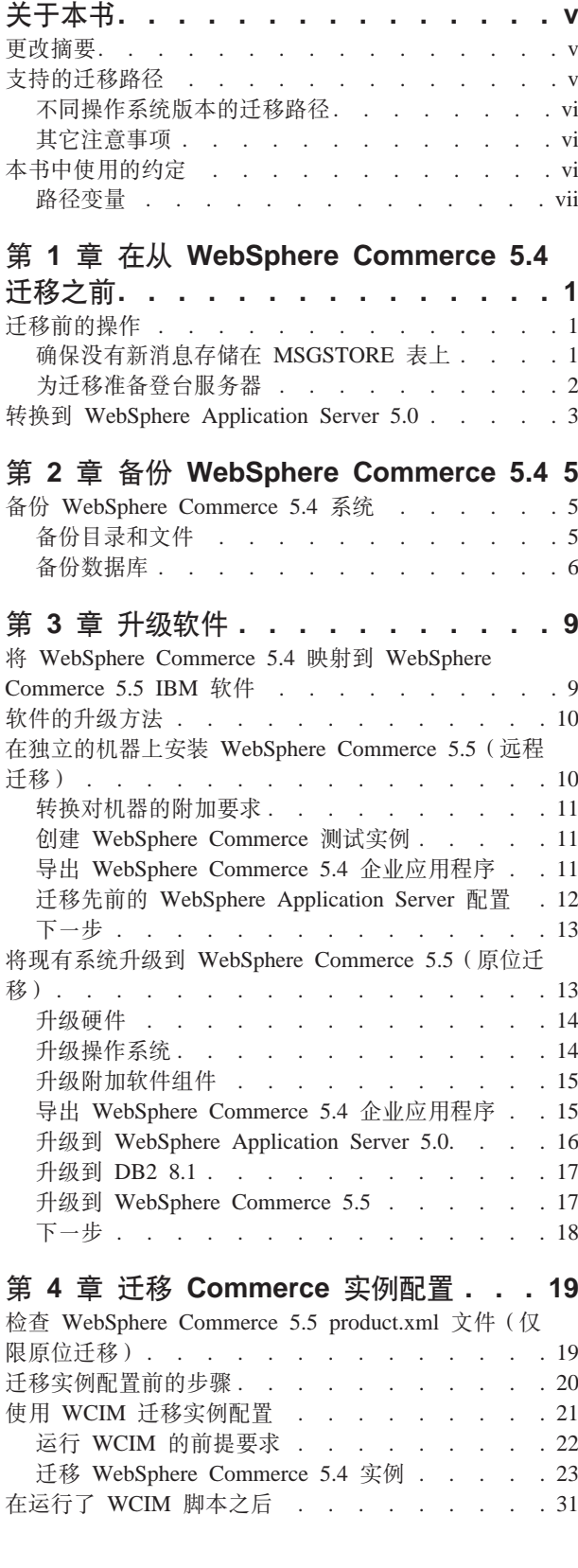

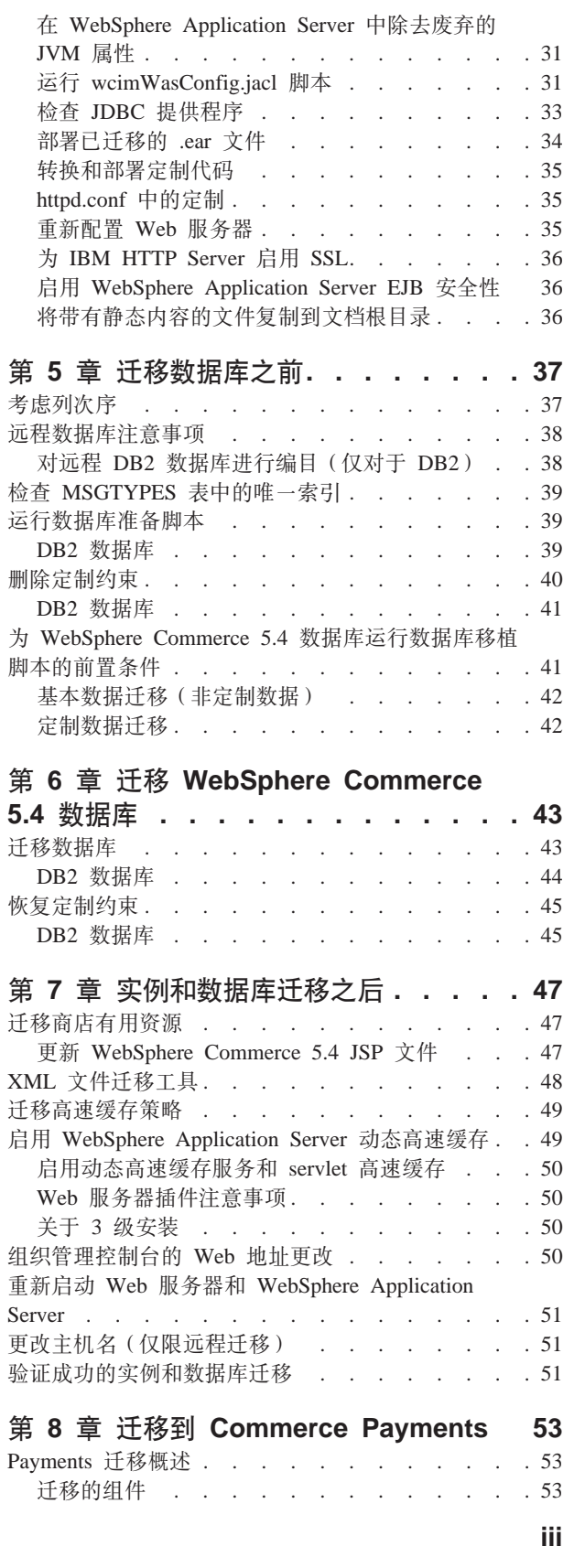

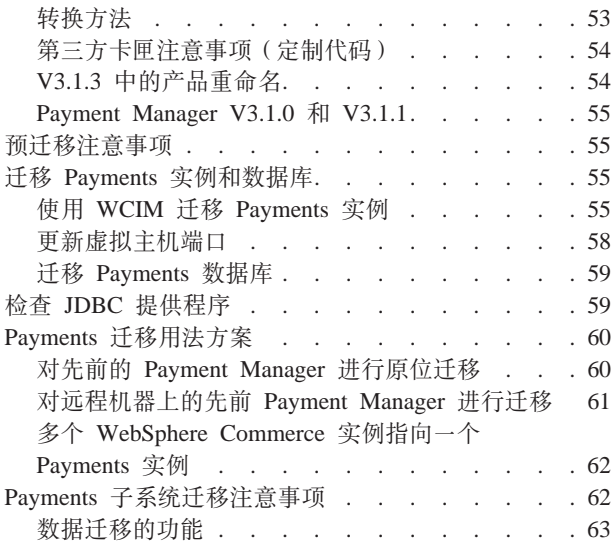

# 第 9 章 迁移其它 WebSphere

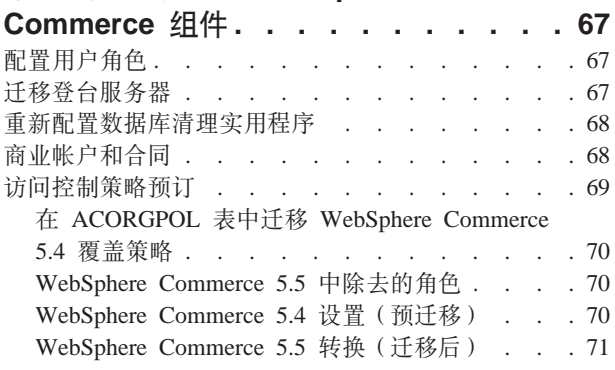

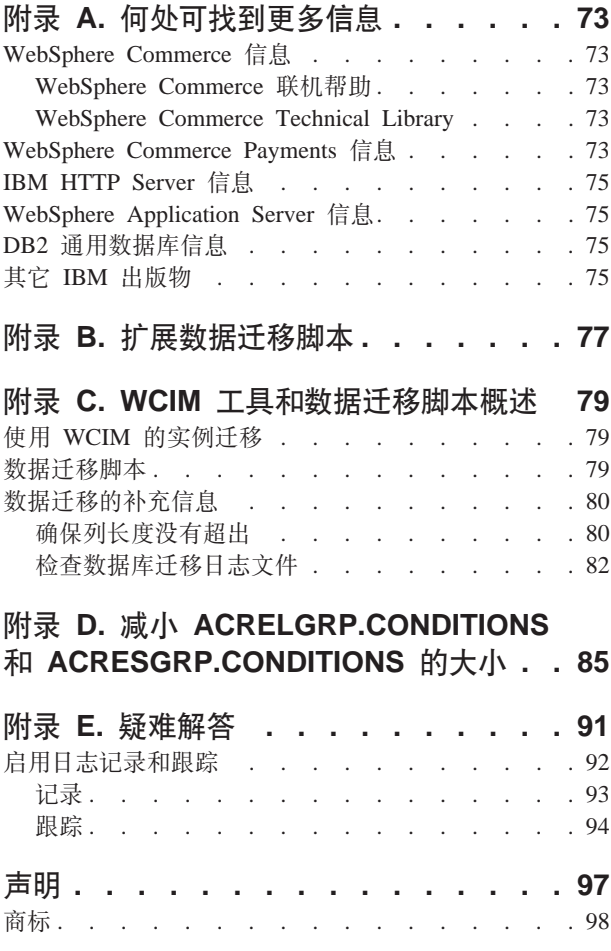

## <span id="page-6-0"></span>关于本书

本文档描述在 Windows® 2000 上将 IBM® WebSphere® Commerce 5.4 Professional Entry Edition 迁移到 IBM WebSphere Commerce 5.5 - Express 的步骤。如果希望将先前版 本的 WebSphere Commerce Studio 迁移到 WebSphere Commerce - Express Developer Edition, 请参阅《WebSphere Commerce - Express Developer Edition 迁移指南》。

此文档将 WebSphere Commerce 5.4 Professional Entry Edition 以及所有已应用到该发 行版的相关修订包统称为"WebSphere Commerce 5.4"。而将当前发行版 WebSphere Commerce 5.5 - Express 称为 "WebSphere Commerce 5.5"或 "WebSphere Commerce"。

## **|D\*\***

本《迁移指南》及其所有更新版本可在 [WebSphere Commerce Technical Library Web](http://www.ibm.com/software/genservers/commerce/library/) 页 面(http://www.ibm.com/so[f](http://www.ibm.com/software/genservers/commerce/library/)tware/genservers/commerce/library/)中获取 关于 WebSphere Commerce 修订版的附加信息, 请参阅概述页面:

• [Express Edition](http://www.ibm.com/software/genservers/commerce/express/)

(http://www.ibm.com/software/genservers/commerce/express/)

• [Business Edition](http://www.ibm.com/software/genservers/commerce/wcbe/)

(http://www.ibm.com/software/genservers/commerce/wcbe/)

• [Professional Edition](http://www.ibm.com/software/genservers/commerce/wcpe/)

(http://www.ibm.com/software/genservers/commerce/wcpe/)

有关附加支持信息, 请参阅 [WebSphere Commerce](http://www.ibm.com/software/genservers/commerce/support/) 支持站点 (http://www.ibm.com/software/genservers/commerce/support/)#

要了解对产品的最新更改, 请参阅更新产品自述文件, 该文件也可以在上面的 Web 站 点中获得。关于如何安装 WebSphere Commerce 5.5 及其支持的产品的指示信息, 请参 阅 《WebSphere Commerce - Express 安装指南》。

本书的任何更新都会在本节总结。

## **支持的迁移路径**

**"b:**

本指南描述了在 Windows 2000 平台上迁移到 WebSphere Commerce 5.5 - Express 的过程。

支持所有本地语言版本的以下迁移路径:

• WebSphere Commerce 5.4 Professional Entry Edition  $\mathfrak{\mathfrak{M}}$  WebSphere Commerce 5.5 -Express

WebSphere Commerce 5.5 - Express 支持从以下 WebSphere Commerce 5.4 修订包级 别进行迁移:

- <span id="page-7-0"></span>• WebSphere Commerce 5.4.0.1
- WebSphere Commerce 5.4.0.2
- WebSphere Commerce 5.4.0.3
- WebSphere Commerce 5.4.0.4
- WebSphere Commerce 5.4.0.5

WebSphere Commerce 5.5 也支持从以下 Commerce 增强包进行迁移:

- WebSphere Commerce 5.4 Commerce 增强包 1
- WebSphere Commerce 5.4 Commerce 增强包 2
- WebSphere Commerce 5.4 Commerce 增强包 3

警告: 仅对于上述迁移路径测试了本《迁移指南》。本指南不讲述从任何比以上版本 更新的 WebSphere Commerce 5.4 版本 (即已经通过应用任何可能的未来修订包、临时 修订包或其它增强而升级的任何 WebSphere Commerce 版本)到 WebSphere Commerce 5.5 的迁移。

关于由未来修订包、临时修订包或其它增强包的应用引起的迁移问题的任何信息,请 参阅 [WebSphere Commerce](http://www.ibm.com/software/genservers/commerce/support/) 支持页面

(http://www.ibm.com/software/commerce/wscom/support/index.html)

### **;,Yw53f>D(F76**

WebSphere Commerce 5.5 支持在相同的操作系统上从 WebSphere Commerce 5.4 Professional Entry Edition 迁移到 Express Edition。它特别支持从以下路径进行迁移:

- iSeries™ 到 iSeries
- Windows 2000  $\widehat{\mathbb{E}}$  Windows 2000

关于在任何以上平台上迁移到 WebSphere Commerce 5.5 的步骤的信息,请参阅适用于 该平台的、V5.5 的相应 《WebSphere Commerce - Express Developer Edition 迁移指 南》。

#### **d|"bBn**

- 将 WebSphere Commerce 5.5 系统安装在已安装了 WebSphere Commerce 5.4 的机 器上时, WebSphere Commerce 5.4 的目录会保留。旧版本不会升级到 WebSphere Commerce 5.5
- 如果在 WebSphere Commerce 5.4 中用 Java™ 或 Enterprise JavaBeans™ 对象编写 了定制代码或命令, 则您需要将它们重新部署为 WebSphere Commerce 5.5 要求的级 别。请参阅 《WebSphere Commerce - Express Developer Edition 迁移指南》的 『转 换定制代码 』一节。由于从 WebSphere Application Server 4.0.x 迁移到 WebSphere Application Server 5.0, 因此该转换是必需的。

## **>iP9CD<(**

本书使用以下突出显示的约定:

- 粗体字表示命令或者诸如字段名、图标或菜单选项之类的图形用户界面(GUI)控 件。
- 等宽字表示完全按显示原样输入的文本示例、文件名以及目录路径和名称。

<span id="page-8-0"></span>• 斜体字用于强调词语。斜体还表示必须用相应系统值替代的名称。当您看到以下任 何名称时, 请按如下所述使用系统值予以替换:

*host\_name*

WebSphere Commerce 服务器的全限定主机名 (例如, mymachine.mydomain.ibm.com 是全限定的)。

drive 表示安装了正在讨论的产品或组件的驱动器盘符(例如, C:)。

• 为了简洁,出现在此表和本书中的缺省安装目录名称不引用目录的 Program Files 部 分。例如, drive:\WebSphere\CommerceServer55 对应于 drive:\**Program Files**\WebSphere\CommerceServer。实际安装路径通常将包含 Program Files。

此图标用于标记"技巧" - 可帮助您完成任务的附加信息。

## 路径变量

本指南使用以下变量来表示目录路径:

#### *HTTPServer1319\_installdir*

此变量代表 WebSphere Commerce 5.4 提供的 IBM HTTP Server V1.3.19 的 实际安装目录。以下是缺省的安装目录: drive:\WebSphere\HTTPServer

#### *HTTPServer1326\_installdir*

此变量代表 WebSphere Commerce 5.5 提供的 IBM HTTP Server V1.3.26 的 实际安装目录。以下是缺省的安装目录: drive:\WebSphere\IBMHTTPServer

#### *WAS40\_installdir*

此变量代表 WebSphere Commerce 5.4 提供的 WebSphere Application Server V4.0.x 的实际安装目录。以下是缺省的安装目录: drive:\WebSphere\AppServer

#### *WAS50\_installdir*

此变量代表 WebSphere Commerce 5.5 提供的 WebSphere Application Server V5.0 的实际安装目录。以下是缺省的安装目录: drive:\WebSphere\AppServer

#### *WC54\_installdir*

此变量代表 WebSphere Commerce 5.4 的实际安装目录。以下是缺省的安装目 录: drive:\WebSphere\CommerceServer

#### *WC55\_installdir*

此变量代表 WebSphere Commerce 5.5 的实际安装目录。以下是缺省的安装目 录: drive:\WebSphere\CommerceServer55

#### *WPM312\_path*

此变量代表 WebSphere Commerce 5.4 提供的 WebSphere Commerce Payments 先前版本 (WebSphere Payment Manager 3.1.2) 的实际安装目录。以下是缺省 的安装目录: ProgramFilesDir\IBM\PaymentManager

(通常, *ProgramFilesDir* 设置为 C:\Program Files)

#### *Payments\_installdir*

此变量代表 WebSphere Commerce 5.5 提供的 WebSphere Commerce Payments V3.1.3 的实际安装目录。以下是缺省的安装目录:

*drive*:\WebSphere\CommerceServer55\Payments

注: 为了简洁, 出现在本表和本书中的缺省安装目录名称不引用目录的 Program Files 部分。例如, drive:\WebSphere\CommerceServer55 对应于 drive:\Program Files\WebSphere\CommerceServer55。实际安装路径通常将包含 Program Files。

## <span id="page-10-0"></span> $\hat{E}$  1 章 在从 WebSphere Commerce 5.4 迁移之前

以下各部分描述了当您仍拥有可正常运行的 WebSphere Commerce 5.4 系统时必须完成 的特定步骤。它们还描述了开始迁移到 WebSphere Commerce 5.5 之前必须考虑的一些 注意事项。

#### **重要信息**

- 本指南描述实现迁移过程的两种方法:
	- 原位迁移 需要一台机器
	- 远程迁移 需要两台机器。

尽管原位方法由于仅需要一台机器而比较方便,但是大多数用户可能会发现使 用此方法的系统的停机时间过长,特别是对于生产站点。完整的迁移过程持续 时间由两个主要项组成:

- 数据库迁移 可能会花费许多小时, 这取决于数据库的大小 (用户数、产 品数、订单数以及用户通信量等等)。
- 代码迁移 其中, 代码定制和测试可能花费数天的时间。

由于迁移活动一启动就必须关闭活动的 WebSphere Commerce 5.4 站点, 所以 对于比较在意停机时间的活动站点,相对于原位方法,我们更推荐远程方法。 但是,原位方式适合对非活动站点上的迁移过程进行定制和测试。

- 如果在 WebSphere Commerce 5.4 中有以 Java 或 Enterprise JavaBeans 编写 的定制代码或命令, 则需要将它们重新部署到 WebSphere Commerce 5.5 所要 求的级别。请参阅《WebSphere Commerce - Express Developer Edition 迁移指 南》的『转换已定制的代码』一节。由于从 WebSphere Application Server 4.0.x 升级到 WebSphere Application Server 5.0, 因此该转换是必需的。
- 在安装了 WebSphere Commerce 5.5 之后, 您需要安装 IBM WebSphere Commerce 5.5.0.2 修订包。此修订包包括对该迁移过程的修正和增强。此修订包 可从 [WebSphere Commerce](http://www.ibm.com/software/genservers/commerce/support/) 支持站点 (http://www.ibm.com/software/genservers/commerce/support/)获取 单

击对应于您正在使用的修订版的链接,可以看到下载部分。下载此修订包,并 遵循所提供的用于安装此修订包的指示信息。在没有安装此修订包的情况下, 不应该继续执行本指南中的迁移步骤(如, 迁移实例或数据库)。

## **(F0DYw**

继续进行本指南其余部分所包含的迁移步骤之前, 请确保当系统在 WebSphere Commerce 5.4 级别上可正常运行时执行了以下操作。

## **7#;PB{"f"Z MSGSTORE mO**

在 WebSphere Commerce 5.4 中, 当发送 SendTransacted 消息时, 消息存储在数据库 的 MSGSTORE 表中。一旦消息已发送、条目就会从数据库中除去。事实上、本表中的数 <span id="page-11-0"></span>据被看作是瞬时的, 因为在该表中不应该有任何剩余消息(除非有些设置是错误的)。 在 WebSphere Commerce 5.4 系统中, 应该定期清除该表。

在迁移到 WebSphere Commerce 5.5 时、本表中的数据不能重用。在关闭原始 WebSphere Commerce 5.4 实例时, 应该执行以下步骤。需要一段时间, 在该时间中原始系统不接受 任何进一步的命令或请求,从而使系统以宽限方式停机。在此期间,请用如下方法确 保没有新消息存储在 MSGSTORE 表中:

- 1. 以站点管理员身份登录到管理控制台。
- 2. 在"站点或商店" 洗择面板, 洗择站点
- 3. 打开"配置-传送"菜单
- 4. 把每个传送的状态更改为非活动
- 5. 重复以上步骤以对每个商店禁用传送 禁用传送不会阻止发送 MSGSTORE 表中的消息。它只会阻止将新消息保存到 MSGSTORE 表中。

调度程序会尝试交付 MSGSTORE 中的所有消息。(缺省情况下, 调度程序运行 SendTransactedMsg 作业的时间间隔为 5 分钟, 而重试次数为 3 次。)

15 分钟后, MSGSTORE 中不应存在重试次数大于零的消息。

6. 用如下 SQL 语句检查在 MSGSTORE 中是否有任何重试次数大于零的剩余条目: select count(distinct msgid) from msgstore where retries  $> 0$ 

选择语句显示了 WebSphere Commerce 5.4 还有多少需要交付的消息。结果是一行, 其中一列有一个数值结果, 其值为 0 (零) 或更大。

如果结果是 0(零), 这意味着没有任何要交付的暂挂消息, 而且表已准备好进行迁 移。

如果结果大于 0 (零), 这意味着 WebSphere Commerce 5.4 还在试图交付剩余消 息。注意在该计数到达 0(零)之后, 如果稍后运行该 SQL, 它就不该递增。如果 注意到结果保持递增, 这意味着不是所有的传送都已关闭。请参阅上述步骤以禁用 传送(需要同时对站点和所有商店实行)。

 $-\underline{E}$  SQL 选择语句返回  $0$  (零), 可以运行以下语句:

select count(distinct msgid) from msgstore where retries =  $0$  or retries =  $-1$ 

该选择语句确定了是否有任何没有交付的消息。

如果结果是零, 则没有遗留的消息。

如果结果是大于零的任何值,那么有消息遗留在 MSGSTORE 表中。建议删除遗留的消 息。(通过删除遗留消息来定期清除该表始终是一个好的作法。)

#### **\*(F<8G(~qw**

在迁移前, 您必须同步登台服务器数据库和生产 WebSphere Commerce 5.4 数据库。您 可以:

• 在数据迁移前运行 "登台传播" 实用程序命令(stagingprop)。关于运行该实用程 序的更多信息,请参阅 WebSphere Commerce 5.4 联机帮助中的 "登台传播实用程序 命令"主题。

<span id="page-12-0"></span>• 如果您不希望传播您对数据库的更改, 您可以使用"登台复制"实用程序命令 (stagingcopy)来同步您的数据库。(此选项通常将耗时更久。)关于运行该实用程 序的更多信息,请参阅 WebSphere Commerce 5.4 联机帮助中的 "登台复制实用程序 命令"主题。

在同步登台服务器数据库后:

- 清除登台数据库以加速迁移(可选的)。 为了加速登台服务器数据库迁移, 使用 -cleanup stage db only 选项以运行"登 台复制"实用程序(stagingcopy)。关于如何运行"登台复制"实用程序的详细信 息, 请参阅 WebSphere Commerce 5.4 联机帮助中 "登台服务器命令"部分中的信 息。
	- 注: 您需要删除所有定制触发器。否则,这些触发器可能在登台数据库迁移期间执 行并导致意外的问题。您需要记住这些触发器并在登台数据库迁移后重新应用 它们(如果需要的话)。
- 通过使用第 43 页的第 6 章, 『迁移 [WebSphere Commerce 5.4](#page-52-0) 数据库 』中记载的数 据库迁移脚本迁移登台服务器数据库。迁移此数据库的过程与迁移生产数据库的过 程相类似。

### **\*;= WebSphere Application Server 5.0**

IBM WebSphere Application Server V5 为开放的电子商务平台进入新篇章提供了世界 级的基础结构。作为 WebSphere 软件平台的基础,WebSphere Application Server 提供 了一个丰富的电子商务应用程序部署环境,带有一整套应用程序服务(包括交易管 理、安全性、群集、性能、可用性、连通性和可伸缩性等诸方面的能力)。V5 提供了完 全的 J2EE 规范支持 (Servlet 2.3、JSP 1.2、EJB 2.0 及其它), 以及各种扩展。

关于引入 WebSphere Application Server 5.0 的新功能的详细信息, 请参阅 [WebSphere Application Server 5.0](http://www.ibm.com/software/webservers/appserv/infocenter.html) 信息中心

(http://www.ibm.com/software/webservers/appserv/infocenter.html) "What is new in Version  $5$ " 主题。

## <span id="page-14-0"></span>**Z 2 B 8] WebSphere Commerce 5.4**

继续本指南中记述的迁移过程之前, 您应当执行对可正常工作的 WebSphere Commerce 5.4 系统的完整系统备份。这将使您在迁移到 WebSphere Commerce 5.5 时万一遇到问 题的情况下能够恢复先前的系统。

如果正在执行原位迁移, 则在完成了到 WebSphere Commerce 5.5 的迁移之后将无法回 复到先前版本的系统。

### **8] WebSphere Commerce 5.4 53**

要备份 WebSphere Commerce 5.4 系统, 您可以依照随操作系统或您使用的任何专用备 份和恢复软件所提供的文档,执行对 WebSphere Commerce 5.4 系统的完整系统备份。 通常, 您可以将系统备份到磁带机、ZIP 驱动器和一些其它文件系统。您应确保系统备 份包含以下重要组件:

- 包含所有下层子目录和文件的主 WebSphere Commerce 5.4 安装目录。由于在迁移过 程的某个时间您可能需要引用这些目录和文件,因此这些目录和文件应备份到迁移 过程中易访问的位置。特别要备份 WC54\_installdir 下的 instances 和 *your instance* 子目录。关于应备份的特定文件和目录的列表,请参阅『备份目录和文件』。
- 用于 WebSphere Commerce 5.4 及包含相关联组件 (例如数据库、Web 服务器、 WebSphere Commerce Payments (以前为 WebSphere Payment Manager)、WebSphere Application Server 和 IBM Developer Kit Java 2 Technology Edition) 的所有已定制 文件和目录。将这些文件复制到一个备份目录中。
- WebSphere Commerce 5.4 数据库, 如第6页的 『备份数据库』中所述。

## **8]?<MD~**

如果您已经执行了完整系统备份,则您已将以下文件和目录包含在该备份中。然而, 另外将以下重要文件和目录备份到易于您在迁移过程中访问的位置可能是明智的作 法。要手工备份以下任何目录和文件,请执行以下操作:

- 1. 使用 Windows 资源管理器创建一个临时备份目录。
- 2. 切换至 WebSphere Commerce 5.4 安装目录 (WC54\_installdir)。
- 3. 选择适当的目录或文件并将它们复制到临时备份目录。

以下是您可能希望考虑另外进行备份的重要目录和文件的列表:

- WC54 installdir 目录下的 WebSphere Commerce 5.4 文件和目录。请注意: 当您在 第21 页的 『使用 [WCIM](#page-30-0) 迁移实例配置 』中运行 WCIM 实例迁移工具时, 该工具将 备份以下的文件和目录, 然而仍然建议您将这些文件备份到您可以访问的位置:
	- properties\\*
	- xml\product.\*
	- PaymentManager\profile.dtd
	- instances\wcs\_instances
	- bin\cfg.passwd
	- instances\*instance\_name*\\*
- <span id="page-15-0"></span>• *HTTPServer1319\_installdir* 目录下的以下 Web 服务器文件:
	- conf\httpd.conf
	- ssl\keyfile.kdb
	- ssl\keyfile.sth
- 您已经存储到某个定制位置的已定制代码。您需要确保您已经作为完整系统备份的 一部分备份定制代码或者通过一些其它手工方法备份定制代码。已定制代码不是在 第 21 页的 『 使用 [WCIM](#page-30-0) 迁移实例配置 』 中的实例迁移步骤中由 WCIM 工具备份 的。有关定制代码迁移的进一步的信息, 请参阅《WebSphere Commerce - Express *Developer Edition* 迁移指南》中的 『转换已定制或扩展的代码』一节。
- 其它杂项文件:
	- 所有基于文件的内容, 例如静态 HTML 页面和 GIF 文件。
	- 所有数据库 .sql 脚本。
	- 所有 JavaServer Pages (JSP 文件)。
	- 所有已定制命令和文件 (例如, .java、.class、.jar、.zip 或 .properties 文 件)。
	- 所有已定制文档文件(例如, .pdf 或文本文件)。

#### **8]}]b**

以下各节描述了如何备份数据库。

#### **DB2 数据库**

要备份 DB2® 数据库, 请从以下机器之一执行以下操作:

- 您的 DB2 服务器 在二级或三级环境 (其中数据库安装在对 WebSphere Commerce 5.4 机器来说为远程的机器上)中
- 您的 Commerce 机器 在单级环境(其中数据库安装在与 WebSphere Commerce 5.4 机器相同的机器上)中
- 1. 以创建 DB2 数据库或拥有 DB2 数据库的 Windows 用户标识登录到 Windows 系 统。
- 2. 通过关闭 WebSphere Commerce 5.4 系统完成所有数据库事务。
- 3. 通过在 DOS 窗口中输入以下命令, 启动 DB2 命令窗口: db2cmd
- 4. 确保已经从每个数据库将所有应用程序都断开连接。要查看连接到数据库的所有应 用程序的列表, 请运行以下命令:

db2 list applications

如果没有应用程序连接到数据库, 则将显示以下消息:

SQL1611W No data was returned by the Database System Monitor. SQLSTATE=00000

如果任何应用程序被列作连接到数据库,则您将需要找到应用程序的源并关闭它。 在您关闭了已连接的应用程序后, 请重新发出 db2 list applications 命令并验证 状态监视器是否没有返回任何数据。

5. 确保所有 WebSphere Commerce 5.4 数据库(例如,MSER、MALL 等等)都已编目。 要查看当前实例中所有已编目数据库的列表, 请输入以下命令:

db2 list database directory

- 6. 创建一个要在其中备份数据库的目录, 例如:
	- mkdir *drive*:\db2\_backup
- 7. 通过输人以下命令来备份所有 WebSphere Commerce 5.4 数据库(例如,MSER、MALL 等等)。

db2 backup database *db\_name* to *backup\_directory*

其中 db\_name 是数据库的名称, backup\_directory 是希望数据库备份到的位置的全 路径。在路径名称中包含 drive: 盘符。backup\_directory 必须存在。您应当接收到一 条指示备份成功的消息。例如, 要将 MALL 数据库备份到以上备份目录, 请使用以下 命令:

db2 backup database MALL to *drive*0:\db2\_backup

如果您有不止一个数据库, 请对每个 WebSphere Commerce 5.4 数据库重复该命令。

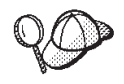

此时, 您应备份所有非 WebSphere Commerce 5.4 数据库, 如 WAS 或 WAS40 数据库或 WebSphere Commerce Payments (以前为 WebSphere Payment Manager) 数据库 PAYMAN。

关于备份数据库的更多信息, 请参阅 DB2 Administration Guide。关于备份命令的语法 的更多信息, 请参阅 DB2 Command Reference.

 $\frac{1}{2}$  **DB2** 数据库: 要恢复已备份的 DB2 数据库, 请使用以下命令: db2 restore database *db\_name* from *backup\_dir*

其中 db\_name 是您希望恢复的数据库的名称(例如, MALL), 而 backup\_dir 表示您 已在其中保存数据库备份副本的目录(例如, drive:\db2\_backup)。

有关恢复 DB2 数据库的更多信息, 请参阅 DB2 Administration Guide。关于恢复命令 的语法的更多信息, 请参阅 DB2 Command Reference。

## <span id="page-18-0"></span>第 3 章 升级软件

本章描述了如何将软件升级到 WebSphere Commerce 5.5 所必需的级别。升级软件之前, 应当备份 WebSphere Commerce 5.4 系统, 包括数据库。关于如何执行系统备份, 请参 阅第5页的第 2 章, 『备份 [WebSphere Commerce 5.4](#page-14-0)』。

如果需要停止任何 WebSphere Commerce 5.4 软件组件, 请参阅您的产品和平台相应的 安装指南附录以获取详细的步骤。

## **+ WebSphere Commerce 5.4 3d= WebSphere Commerce 5.5 IBM m~**

下表为随这些版本一起封装的大多数软件, 映射了 WebSphere Commerce 5.4 和 WebSphere Commerce 5.5 之间的版本级别和缺省安装路径。

注: 为了简洁, 出现在本表和本书中的缺省安装目录名称不引用目录的 Program Files 部分。例如, drive:\WebSphere\CommerceServer55 对应于 drive:\**Program** Files\WebSphere\CommerceServer55。实际安装路径通常将包含 Program Files。

| <b>WebSphere Commerce 5.4</b>                                      | <b>WebSphere Commerce 5.5</b>              |
|--------------------------------------------------------------------|--------------------------------------------|
| WebSphere Commerce V5.4                                            | V5.5                                       |
| drive:\WebSphere\CommerceServer                                    | drive:\WebSphere\CommerceServer55          |
| DB2 通用数据库™精 V7.1.0.55 (DB2 7.2 修订包 5 加上电子修订包)                      | V8.1 加上修订包 2                               |
| drive:\WebSphere\sqllib                                            | drive:\WebSphere\sqllib                    |
| IBM WebSphere V4.0.2 (V4.0.1 加上 V4.0.2 PTF 和电子修订包)                 | V5.0                                       |
| drive:\WebSphere\AppServer                                         | drive:\WebSphere\AppServer                 |
| V1.3.19.1                                                          | V1.3.26                                    |
| drive:\WebSphere\HTTPServer                                        | drive:\WebSphere\IBMHTTPServer             |
| V1.3.0                                                             | V1.3.1                                     |
| drive:\WebSphere\AppServer\java                                    | drive:\WebSphere\AppServer\java            |
| V7.1                                                               | 7.1                                        |
| $drive:\d m b \db2tx$                                              | $drive:\dagger\db2tx$                      |
| WebSphere Commerce V3.1.2                                          | V3.1.3                                     |
| ProgramFilesDir\IBM\PaymentManager                                 | drive:\WebSphere\CommerceServer55\payments |
| (通常, ProgramFilesDir 设置为 C:\Program (与 WebSphere Commerce 5.5 集成。) |                                            |
|                                                                    |                                            |
| IBM SecureWay <sup>®</sup> V3.2.1                                  | V4.1                                       |
| Blaze Advisor 规则服 V3.1.3                                           | V4.5.5                                     |
| drive:\WebSphere\CommerceServer\blaze                              | drive:\WebSphere\CommerceServer55\blaze    |
|                                                                    | Files)                                     |

表 1. WebSphere Commerce for Windows 2000 的已有软件版本和安装路径

## <span id="page-19-0"></span>**m~D}6=(**

通常建议您将 WebSphere Commerce 5.5 (包括必备软件) 安装在干净的机器 (即, 未 安装任何 WebSphere Commerce 5.5 软件组件或其先前版本的机器)上。此子净的机器 对于 WebSphere Commerce 5.4 机器应当是远程的, 即: 它应当是独立的机器。这在迁 移过程中是相当有用的: 如果两台机器通过网络连接,那么有用资源可以在它们之间 方便地传送。请注意,可以根据任何受支持的拓扑结构设置 WebSphere Commerce 5.5 系统:

- 1 层 (所有 WebSphere Commerce 组件都在同一机器上)
- 2 层 (数据库位于相对于 WebSphere Commerce 的远程机器上)
- 3 层 (数据库和 Web 服务器位于相对于 WebSphere Commerce 的远程机器上)
- 此外, WebSphere Commerce Payments 可以安装在独立于 WebSphere Commerce 机 器的机器上。

与原位迁移(其间您升级了 WebSphere Commerce 5.4 机器上的软件组件)相比较, 此 方法使迁移的停机时间最小化。然而, 此方法确实需要附加的机器资源。使用此方 法, 您可以保持 WebSphere Commerce 5.4 系统运行, 直至 WebSphere Commerce 系 统完全起作用,并且所有必需的有用资源都将被传送、迁移以及完全测试。此刻,您 可以关闭 WebSphere Commerce 5.4 系统并启动 WebSphere Commerce 5.5 系统, 从 而转换机器。您还可以为其它使用重新部署 WebSphere Commerce 5.4 机器。

- 如果希望执行远程迁移(即, 在新机器上安装 WebSphere Commerce 5.5 的迁移), 请参阅『在独立的机器上安装 WebSphere Commerce 5.5(远程迁移)』。
- 如果希望执行原位迁移(即, 将现有 WebSphere Commerce 5.4 系统升级至 WebSphere Commerce [5](#page-22-0).5 而不需要附加机器资源), 请参阅第13页的 『 将现有系统 升级到 [WebSphere Commerce 5.5](#page-22-0) (原位迁移) 』。

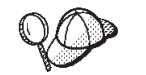

- 本指南描述实现迁移过程的两种方法:
- 原位迁移 需要一台机器
- 远程迁移 需要两台机器。

尽管原位方法由于仅需要一台机器而比较方便,但是大多数用户可能会发现 使用此方法的系统的停机时间过长,特别是对于生产站点。完整的迁移过程 持续时间由两个主要项组成:

- 数据库迁移 可能会花费许多小时, 这取决于数据库的大小 (用户数、 产品数、订单数以及用户通信量等等)。
- 代码迁移 其中, 代码定制和测试可能花费数天的时间。

由于迁移活动一启动就必须关闭活动的 WebSphere Commerce 5.4 站点, 所 以对于比较在意停机时间的活动站点,相对于原位方法,我们更推荐远程方 **法**。但是, 原位方式适合对非活动站点上的迁移过程进行定制和测试。

## **Z@"DzwO20 WebSphere Commerce 5.5(6L(F)**

在独立于 WebSphere Commerce 5.4 的机器上安装并设置 WebSphere Commerce 5.5 系 统。目标机器必须是带有必备的内存量、CPU 类型和磁盘空间的受支持的 WebSphere Commerce 5.5 平台之一。关于这些先决条件的信息, 请参阅《WebSphere Commerce -Express 安装指南》。关于安装 WebSphere Commerce 5.5 系统的信息, 请参阅 《WebSphere Commerce - Express 安装指南》中关于安装的章节。

<span id="page-20-0"></span>**重要信息** 

在安装 WebSphere Commerce 5.5 后, 需要安装 IBM WebSphere Commerce 5.5.0.2 修订包。此修订包包括对该迁移过程的修正和增强。此修订包可从 [WebSphere](http://www.ibm.com/software/genservers/commerce/support/) [Commerce](http://www.ibm.com/software/genservers/commerce/support/) 支持站点

(http://www.ibm.com/software/genservers/commerce/support/)获取。单击 对应于您正在使用的修订版的链接,可以看到下载部分。下载此修订包,并遵循 所提供的用于安装此修订包的指示信息。在没有安装此修订包的情况下,不应该 继续执行本指南中的迁移步骤(如, 迁移实例或数据库)。

注: 为了在 WebSphere Commerce 5.5 安装过程期间成功地应用所有的 WebSphere Application Server 临时修订包, 您应当确保 Web 服务器已经关闭。此外, 在 WebSphere Commerce 5.5 安装完成之后, 请检查 wcWASeFixer.log 文件并确保所 有 WebSphere Application Server 临时修订包已成功安装。

## **转换对机器的附加要求**

除了《WebSphere Commerce - Express 安装指南》中记录的先决条件外, 您还需要符合 以下附加的迁移要求:

对于单级配置,除了 WebSphere Commerce 5.5 安装硬盘需求,目标机器硬盘空间需求 应当至少是当前 WebSphere Commerce 5.4 数据库大小的两倍。该指导方针基于以下需 求:

- 存储 WebSphere Commerce 5.4 数据库的备份副本的空间。
- 在迁移的各个阶段存储 WebSphere Commerce 5.5 数据库的备份副本的空间。
- 日志的空间。

### **61建 WebSphere Commerce** 测试实例

在成功安装并验证 WebSphere Commerce 5.5 软件 ( 如 *《WebSphere Commerce - Express* 安装指南》中所记载)之后, 您应当在 WebSphere Commerce 5.5 系统上创建 WebSphere Commerce 测试实例。

要创建测试实例, 请登录到 WebSphere Commerce 配置管理器界面。

关于使用配置管理器创建 WebSphere Commerce 实例的步骤的信息, 请参阅用于您数据 库和平台的《WebSphere Commerce - Express 安装指南》的配置部分。

可以创建测试商店以验证 WebSphere Commerce 5.5 安装的功能。如果想要保留测试实 例,确保选择的实例名称不同于正从 WebSphere Commerce 5.4 迁移的实例名称以避免 任何可能的冲突。一旦满意于 WebSphere Commerce 5.5 系统的运作, 则可以删除测试 实例和测试数据库。请参阅《WebSphere Commerce 安装指南》, 获取关于删除 WebSphere Commerce 5.5 实例的信息。

## **§H WebSphere Commerce 5.4 企业应用程序**

在开始转换至 WebSphere Application Server 5.0 之前, 当处于先前的 WebSphere Application Server 4.0.x 级别时, 需要导出现有的 WebSphere Commerce 5.4 企业应用 程序 (WC Enterprise App *instance name*.ear, 例如 WC Enterprise App demo.ear)。

<span id="page-21-0"></span>还应当导出先前的 Payment Manager ear 文件。WebSphere Commerce 5.5 WCIM 实 例迁移工具将需要访问已导出的应用程序以便将其迁移至 WebSphere Commerce 5.5 级 别。

可将应用程序导出到所选的位置:

- 1. 在 WebSphere Application Server 4.0.x 管理控制台的树形视图中选择 "企业应用程 序"文件夹。控制台的详细信息视图将显示已安装应用程序列表(包含那些 WebSphere Commerce 5.4 和 Payment Manager 的应用程序)。
- 2. 在详细信息视图中用鼠标右键单击应用程序并从菜单中选择导出应用程序。
- 3. 在打开的"导出应用程序"对话框中:
	- a. 从节点下拉列表中, 选择应将应用程序导出到其中的节点。
	- b. 在导出目录字段中, 为应用程序指定目标驱动器和目录。(例如, *drive*:\WAS40\_backup)
	- c. 单击确定。

应用程序将导出到已指定的节点和目录,并将命名为 *enterpriseApplicationName*.ear#

4. 将已导出的 WC Enterprise App *instance name.*ear 文件复制到 WebSphere Commerce 5.5 上的迁移工作目录。这由 wcimenv.bat 文件中的 WORK DIR 变量指 定。(WORK\_DIR 通常设置为 WC55\_installdir\temp。) 请参阅第[23](#page-32-0) 页的表 2, 获取 WORK DIR 的定义。

### **(FH0D WebSphere Application Server dC**

为了将先前的 WebSphere Application Server 管理配置迁移至新的 WebSphere Commerce 5.5 系统, 需要使用 WASPreUpgrade 和 WASPostUpgrade 工具。

1. 请确保先前的 WebSphere Application Server 环境的管理服务器正在运行。在先前的 WebSphere Application Server 机器上运行 WASPreUpgrade 工具将先前的管理配置保 留至备份目录。WASPreUpgrade 工具是在 WebSphere Application Server 5.0 产品 CD 上提供的。[WebSphere Application Server 5.0](http://www.ibm.com/software/webservers/appserv/infocenter.html) 信息中心

(http://www.ibm.com/software/webservers/appserv/infocenter.html)描述了 运行此工具的语法。例如:

WASPreUpgrade *backupDirectory WAS40\_installdir yourNodeName*

另外,需要导出 WebSphere Commerce 5.4 和 Payment Manager 企业应用程序 (EAR 文件), 如第11 页的 『导出 [WebSphere Commerce 5.4](#page-20-0) 企业应用程序 』中所记载。 [WCIM](#page-30-0) 工具需要访问第 21 页的 『 使用 WCIM 迁移实例配置 』 中已导出的 EAR 文 件以便迁移实例。

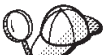

由于花在导入和部署 EJB 上的时间, 您可能在将实例迁移至 WebSphere Commerce 5.5 时遇到性能问题。要改善实例迁移性能, 您需要在运行 WASPreUpgrade 工具后按如下方式修改 websphere backup.xml 文件并除去与 EJB 相关的部分:

- a. 在运行 WASPreupgrade 后, 找到文件 websphere backup.xml 并制作该文件的备 份副本, 然后在编辑器中打开文件。
- b. 找到 <enterprise-application action="create" name="instance name -WebSphere Commerce Enterprise Application"> 条目并除去整个节点:

<span id="page-22-0"></span><enterprise-application action="create" name="*instance\_name* - WebSphere Commerce Enterprise Application">

... </enterprise-application>

这将防止实例迁移期间导入或部署 EJB。

- 2. 将先前管理配置的完整备份目录(包含所有文件和子目录)从先前的 WebSphere Commerce 5.4 机器传送至 WebSphere Commerce 5.5 机器。
- 3. 在传送备份目录后, 编辑 websphere\_backup.xml 文件 (该文件位于 WebSphere Commerce 5.5 机器上的备份目录中)。搜索出现的 WebSphere Commerce 5.4 的所 有机器节点名、IP 地址和域并分别用 WebSphere Commerce 5.5 机器的节点名、IP 地址和域替换。
- 4. 在 WebSphere Application Server 5.0 机器上运行 WASPostUpgrade 工具以便将先前 配置(存储在备份目录中)迁移至新的安装。WASPostUpgrade 工具在 WebSphere Application Server 5.0 产品 CD 上获取。运行此工具的语法在 [WebSphere Application](http://www.ibm.com/software/webservers/appserv/infocenter.html) Server  $5.0$  信息中心

(http://www.ibm.com/software/webservers/appserv/infocenter.html)Ph 述.

例如:

WASPostUpgrade *backupDirectory*

检查位于 WAS50 installdir\logs 目录中的 WASPostUpgrade.log 文件。可以忽略 任何与缺少的 EJB 文件相关的消息, 因为这些文件在 WebSphere Commerce 5.5 机 器上将不可用。

#### **WebSphere Application Server JDBC** 提供程序级别注意事项

WASPostUpgrade 的缺省行为是在迁移到 WebSphere Application Server 5.0 时, 保持 WebSphere Application Server 4.0.x 的 JDBC 提供程序级别的先前作用域。这意味着 JDBC 提供程序作用域将与此 WebSphere Application Server 4.0.*x* 的缺省作用域同样全 局保存。在 WebSphere Application Server 5.0 中, JDBC 提供程序作用域的缺省值与 全局相对, 是在服务器级别下。

## 下一步

前进至第19 页的第 4 章, 『迁移 [Commerce](#page-28-0) 实例配置』。

### **+VP53}6= WebSphere Commerce 5.5(-;(F)**

本部分描述了如何原位升级 WebSphere Commerce 5.4 机器的软件, 并描述了:

- 第14 页的 『升级硬件』
- 第14 页的 『升级操作系统』
- 第15页的『升级附加软件组件』
- 第16 页的 『升级到 [WebSphere Application Server 5.0](#page-25-0) 』
- 第17 页的 『升级到 [DB2 8.1](#page-26-0) 』
- 第17 页的 『升级到 [WebSphere Commerce 5.5](#page-26-0) 』

## <span id="page-23-0"></span>**}62~**

如果当前机器没有满足以下任何硬件需求, 那么您需要对硬件进行任何必要的升级, 以满足这些需求。

需要专用的奔腾® III 733 MHz (对于生产环境、建议 1 GHz 或更高) 与 IBM 兼容的 个人计算机,并具备以下条件:

- 每个处理器至少 768 MB 的 RAM。每个附加的 WebSphere Commerce 实例将需要 额外的 512 MB RAM.
- 目标安装驱动器上至少有 2 GB 的可用磁盘空间。
	- 当从 WebSphere Commerce 5.4 的预安装版本升级到 WebSphere Commerce 5.5 时, 在 C: 驱动器上还将需要额外的 700 MB。如果机器以 FAT 分区格式化, 并 且分区大于 1.024 GB, 那么将需要可用磁盘空间两倍大的空间。安装将查找足够 的可用磁盘空间,并且在空间不足时发出警告。
	- 如果机器以 FAT 分区格式化, 并且分区大于 2049 MB, 那么将需要可用磁盘空 间三倍大的空间。
- 以 RAM 的双倍作为调页空间的数量 (例如, 512 MB RAM 应有 1024 MB 的调页 空间)。在 Windows 2000 上、这是通过 Windows"系统特性"的"高级"面板上的 "性能选项"来调节的。
- CD-ROM 驱动器。
- 具有至少 256 色颜色深度的图形监视器。
- 鼠标或其它定位设备。
- TCP/IP 协议支持的局域网 (LAN) 适配器。
- 注: 当启用 WebSphere Application Server 安全性时, 强烈建议机器满足以下需求:
	- 机器内存最少为  $1$  GB.
	- 对于 WebSphere Commerce 应用程序, 堆的大小最少为 384 MB。

关于升级硬件的更多信息, 请参阅《WebSphere Commerce - Express 安装指南》的安装 前的部分。

## **}6Yw53**

操作系统级别必须如下所示:

• 带 Service Pack 3 的 Windows 2000 Server 或 Advanced Server Edition。您可以从 Microsoft<sup>®</sup> Corporations 的主页 (http://www.microsoft.com) 上获取此 Service Pack.

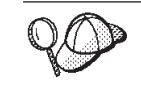

要确定是否已经安装 Service Pack 3, 请打开命令提示符并从命令行输入 winver。如果已安装了正确的 service pack, 则系统信息将包含对 Service Pack 3 的引用。

注: WebSphere Commerce 5.5 不支持 Windows NT® 如果处于 Windows NT 中, 需要在迁移 WebSphere Commerce 资源之前将系统迁移至 Windows 2000。还要 注意如第 91 页的 4中所记载的升级至 Windows 2000 Service Pack [3](#page-100-0) 时存在的 以下潜在问题。

## <span id="page-24-0"></span>**}6=Sm~i~**

此部分描述了如何升级 WebSphere Commerce 5.4 支持的附加软件组件。这包括:

• Web 浏览器

#### **Internet Explorer 6.0 或更高版本**

只可从与 WebSphere Commerce 机器在同一网络上并正在运行 Windows 操作系统的机 器, 使用 Microsoft Internet Explorer 6.0 来访问 WebSphere Commerce 工具和联机帮 助。

您可以从 [Microsoft Corporation](http://www.microsoft.com/downloads/) 下载 Web 站点

(http://www.microsoft.com/downloads/) 下载 Internet Explorer

购物者可以通过使用以下任何 Web 浏览器来访问 Web 站点, 它们全部都经过 WebSphere Commerce 测试:

- Netscape Communicator 4.6 支持的任何版本的 Netscape Navigator, 包括 Netscape Navigator 4.04 和 4.5
- Netscape Navigator for Macintosh 3.0 和 4.0 或更高版本
- Microsoft Internet Explorer 4 和 5
- AOL 5  $\overline{\text{f}}$  6

### 号出 WebSphere Commerce 5.4 企业应用程序

在开始转换至 WebSphere Application Server 5.0 之前, 当处于先前的 WebSphere Application Server 4.0.x 级别时, 需要导出现有的 WebSphere Commerce 5.4 企业应用 程序 (WC\_Enterprise\_App\_*instance\_name*.ear, 例如 WC\_Enterprise\_App\_demo.ear)。 还应当导出先前的 Payment Manager .ear 文件。WebSphere Commerce 5.5 WCIM 实 例迁移工具将需要访问已导出的应用程序以便将其应用程序迁移至 WebSphere Commerce 5.5 级别。

可将应用程序导出到所选的位置:

- 1. 在 WebSphere Application Server 4.0.x 管理控制台的树形视图中选择"企业应用程 序"文件夹。控制台的详细信息视图将显示已安装应用程序列表(包含那些 WebSphere Commerce 5.4 和 Payment Manager 的应用程序)。
- 2. 在详细信息视图中用鼠标右键单击应用程序并从菜单中选择导出应用程序。
- 3. 在打开的"导出应用程序"对话框中:
	- a. 从节点下拉列表中, 选择应将应用程序导出到其中的节点。
	- b. 在导出目录字段中, 为应用程序指定目标驱动器和目录。(例如, *drive*:\WAS40\_backup)
	- c. %w**7(**#

应用程序将导出到已指定的节点和目录,并将命名为 *enterpriseApplicationName*.ear#

4. 将已导出的 WC Enterprise App instance name.ear 文件复制到迁移工作目录。这 由 wcimenv.bat 文件中的 WORK DIR 变量指定。(WORK DIR 通常设置为 *WC55\_installdir\*temp。)请参阅第[23](#page-32-0) 页的表 2,获取 WORK\_DIR 的定义。

## <span id="page-25-0"></span>升级到 WebSphere Application Server 5.0

可以通过使 WebSphere Application Server 5.0 安装向导自动迁移 WebSphere Application Server 的先前版本来迁移 WebSphere Application Server, 或者可以手工运行迁移工具。

• 要使用安装向导迁移 WebSphere Application Server 的先前版本, 请参阅 WebSphere Application Server 5.0 信息中心

(http://www.ibm.com/software/webservers/appserv/infocenter.html)中有关 "安装和迁移"的部分。确保导出 WebSphere Commerce 5.4 企业应用程序

• 要手工迁移、请参阅 『手工迁移先前的 WebSphere Application Server 配置 』中的步 骤。

#### 手工迁移先前的 WebSphere Application Server 配置

为了将先前的 WebSphere Application Server 管理配置迁移至新的 WebSphere Commerce 5.5 系统, 需要使用 WASPreUpgrade 和 WASPostUpgrade 工具, 如下:

1. 请确保先前的 WebSphere Application Server 环境的管理服务器正在运行。在先前的 WebSphere Application Server 机器上运行 WASPreUpgrade 工具将先前的管理配置保 留至备份目录。WASPreUpgrade 工具是在 WebSphere Application Server 5.0 产品 CD 上提供的。WebSphere Application Server 5.0 信息中心

(http://www.ibm.com/software/webservers/appserv/infocenter.html)描述了 运行此工具的语法。

另外, 需要导出 WebSphere Commerce 5.4 和 Payment Manager 企业应用程序 (EAR 文件), 如第15 页的 『导出 WebSphere Commerce 5.4 企业应用程序 』中所记载。 WCIM 工具需要访问第21页的 『 使用 WCIM 迁移实例配置 』 中已导出的 EAR 文 件以便迁移实例。

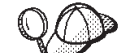

- 由于花在导入和部署 EJB 上的时间, 您可能在将实例迁移至 WebSphere  $2^{\circ}$ Commerce 5.5 时遇到性能问题。要改善实例迁移性能, 您需要在运行 WASPreUpgrade 工具后按如下方式修改 websphere\_backup.xml 文件并除去与 EJB 相关的部分:
	- a. 在运行 WASPreupgrade 后, 找到文件 websphere backup.xml 并制作该文件的备 份副本, 然后在编辑器中打开文件。
	- b. 找到 <enterprise-application action="create" name="instance name -WebSphere Commerce Enterprise Application"> 条目并除去整个节点:

<enterprise-application action="create" name="instance name -WebSphere Commerce Enterprise Application">

</enterprise-application>

c. 按以下步骤中的描述运行 WASPostupgrade 实用程序。

这将防止实例迁移期间导入或部署 EJB。

3. 在 WebSphere Application Server 5.0 机器上运行 WASPostUpgrade 工具以便将先前 配置(存储在备份目录中)迁移至新的安装。WASPostUpgrade 工具是在 WebSphere Application Server 5.0 产品 CD 上提供的。

WebSphere Application Server 5.0 信息中心

(http://www.ibm.com/software/webservers/appserv/infocenter.html)描述了 运行此工具的语法。

<span id="page-26-0"></span>4. 如果存在由来自 WebSphere Application Server 5.0 的 WASPostUpgrade 创建的 WebSphere Commerce Server *instance name* MigratedApp.ear 文件, 则将其卸载。 通常可以在 *WAS50 installdir*/installedApps/*cell name* 目录中找到此文件

*WebSphere Application Server JDBC* **a)Lr6p"bBn:** WASPostUpgrade 的缺省行为是在迁移到 WebSphere Application Server 5.0 时, 保持 WebSphere Application Server 4.0.x 的 JDBC 提供程序级别的先前作用域。这意味着 JDBC 提供 程序作用域将与此 WebSphere Application Server 4.0.*x* 的缺省作用域同样全局保存。在 WebSphere Application Server 5.0 中, JDBC 提供程序作用域的缺省值与全局相对, 是 在服务器级别下。

### **}6= DB2 8.1**

本节描述了将 DB2 的级别升级至 DB2 8.1 的高级步骤。

关于以下步骤的详细信息,请参阅 Quick Beginnings for DB2 Servers 文档中第 2 部分 "Migrating your DB2 server"。此文档可从 [DB2 Technical Support Library](http://www.ibm.com/software/data/db2/library/) (http://www.ibm.com/software/data/db2/library/)中获取; 您将需要浏览至 DB2 技术支 持 V8 信息中心。

- 1. 在 DB2 迁移之前, 记录数据库的配置设置。
- 2. 更改诊断错误级别。
- 3. 为 DB2 迁移而使 DB2 服务器脱机。
- 4. 验证数据库已就绪用于 DB2 迁移。
- 5. 备份数据库。
- 6. 可选: 如果将使用复制,则必须归档所有 DB2 日志文件。
- 7. 安装 DB2 企业服务器版
- 8. 迁移数据库。
- 9. 可选: 迁移 DB2 说明表。

#### **}6= WebSphere Commerce 5.5**

关于安装 WebSphere Commerce 5.5 系统的信息, 请参阅用于您的平台的《WebSphere *Commerce - Express 安装指南》*中关于安装的章节。

#### **":**

- 1. 升级至 WebSphere Commerce 5.5 之前, 确保所有的消息重试计数器设置到零, 如 第1页的『确保没有新消息存储在 [MSGSTORE](#page-10-0) 表上』中所记载。
- 2. 请勿删除先前的 WebSphere Commerce 5.4 安装树, 直至已完成和验证了迁移。
- 3. 安装 WebSphere Commerce 5.5 组件时, 建议缩短缺省的安装路径, 以避免在命令 行窗口运行命令时发生问题。

例如, 并不使用 WebSphere Commerce 5.5 的缺省安装路径:

*drive*:\Program Files\WebSphere\CommerceServer55

而是安装至以下路径:

*drive*:\WebSphere\WC55

此外, 并不使用 WebSphere Application Server 5.0 的缺省安装路径: *drive*:\Program Files\WebSphere\AppServer5

<span id="page-27-0"></span>而是安装至以下路径: drive:\WebSphere\WAS5

关于附加信息, 请参阅 『 检查 PATH 变量的长度 』。

4. 在 Windows 2000 系统上, 在升级为 WebSphere Commerce 5.5 之后, 您将需要修 改机器的 PATH 环境变量并确保 WebSphere Commerce 5.5 bin 路径 (WC55 installdir\bin)位于 WebSphere Commerce 5.4 bin 路径 (WC54 installdir\bin)之前。

单击开始 —> 设置 —> 控制面板 —> 系统 —> 高级 —> 环境变量。在"系统 变量"下, 编辑 PATH 以确保新的 WebSphere Commerce bin 路径在 WebSphere Commerce 5.4 bin 路径之前 (不一定要在所有其它路径前, 只要在先前的 Commerce 路径之前):

PATH=WC55\_installdir\bin; \$PATH; ...; WC54\_installdir\bin

5. 为了在 WebSphere Commerce 5.5 安装过程期间成功地应用所有的 WebSphere Application Server 临时修订包, 您应当确保 Web 服务器已经关闭。此外, 在 WebSphere Commerce 5.5 安装完成之后, 请检查 wcWASeFixer.log 文件并确保所 有 WebSphere Application Server 临时修订包已成功安装。

#### 检查 PATH 变量的长度

运行在 Windows 2000 命令行上的命令不能超出 2023 个字符。如果机器的 PATH 或 CLASSPATH 环境变量的值比较长,运行数据库迁移脚本时您可能会遇到与此长度限制相 关的问题。检查 PATH 或 CLASSPATH 变量未设置为包含多于 1500 个字符。

如果长度大于 1500 个字符,则可以将所有的路径替换为其 8 个字符的等价路径,以便 在这些变量中可以使用较少的字符。可以通过打开命令提示窗口并输入命令 dir /x 找 到完整路径名的简短等价路径。简短等价名称将包含 ~ 字符。

还可以从 PATH 或 CLASSPATH 变量中除去任何未使用的路径。

#### 注意:

不正确地更新机器的环境变量可能导致引起应用程序停止工作的问题。手工更新环境 变量时必须特别注意。

安装 WebSphere Commerce 5.5 组件时, 建议缩短缺省的安装路径, 以避免在命令行窗 口运行命令时发生问题。

#### 下一步

前进至第19页的第 4 章, 『迁移 Commerce 实例配置』。

## <span id="page-28-0"></span>各 4 章 迁移 Commerce 实例配置

本部分描述了如何将 WebSphere Commerce 5.4 实例配置迁移到 WebSphere Commerce 5.5 实例配置。关于如何创建新 WebSphere Commerce 5.5 实例的信息,请参阅用于数 据库和平台的《WebSphere Commerce - Express 安装指南》中的『用配置管理器创建或 修改实例』一节。

WebSphere Commerce 5.4 实例迁移是通过从基本 WebSphere Commerce 5.5 实例 (EAR) 开始并添加入 WebSphere Commerce 5.4 实例的必需组件执行的。由于在 WebSphere Commerce 5.4 和 WebSphere Commerce 5.5 之间的实例封装中存在一些更 改, 实例迁移工具将实例文件放置到 WebSphere Commerce 5.5 EAR 中的相应模块中, 并在必要时更新实例文件、配置文件和部署描述符。

提供了 WCIM (WebSphere Commerce Instance Migrator) 工具, 用来执行 WebSphere Commerce 实例迁移步骤。

## *l***<sub></sub>** $\frac{1}{2}$ **<b>***b*  $\frac{1}{2}$ *k*  $\frac{1}{2}$ *k*  $\frac{1}{2}$ *b*  $\frac{1}{2}$ *b*  $\frac{1}{2}$ *k*  $\frac{1}{2}$ *k*  $\frac{1}{2}$ *k*  $\frac{1}{2}$ *k*  $\frac{1}{2}$ *k*  $\frac{1}{2}$ *k*  $\frac{1}{2}$ *k*  $\frac{1}{2}$ *k*  $\frac{1}{2}$ *k*  $\frac{$

应该在 WebSphere Commerce 5.5 机器上检查 product.xml 文件的 <migrationFrom> 部分,并确保在运行 WCIM 之前已经正确为您的迁移路径设置了所有的值。 product.xml 文件位于 WC55 installdir\xml 目录中。

验证这些值是否在 product.xml 文件的 <migrationFrom> 部分正确设置,如下所示。 (<migrationFrom> 部分指定您正在从其迁移的先前机器的信息。)

```
<migrationFrom>
   <edition>
      <name>name</name>
   </edition>
   <version>5</version>
   <release>rel</release>
   <modification>mod</modification>
  <fixpak>fixpak</fixpak>
  <path>path</path>
   <altpath>alt_path</altpath>
</migrationFrom>
```
上面示例中:

• *name* 是:

**Pro** WebSphere Commerce Professional Entry Edition

- 5 是 WebSphere Commerce 的版本。此迁移的唯一可能值为 5。
- *rel* 是:

**4** 对于 WebSphere Commerce 5.4 发行版。

- *mod* 是以下之一:
	- **0** WebSphere Commerce 5.4.**0**.1
	- **0** WebSphere Commerce 5.4.**0**.2
	- **0** WebSphere Commerce 5.4.**0**.3
- <span id="page-29-0"></span>**0** WebSphere Commerce 5.4.**0**.4
- **0** WebSphere Commerce 5.4.**0**.5
- *fixpak* 是以下之一:
	- **0** WebSphere Commerce 5.4.0.0 或 WebSphere Commerce 5.4.0.1 (请参阅第 20 页这部分结尾处的**注**。)
	- **2** WebSphere Commerce 5.4.0.**2**
	- **3** WebSphere Commerce 5.4.0.**3**
	- **4** WebSphere Commerce 5.4.0.4 或 WebSphere Commerce 5.4.0.5 (请参阅第 20 页这部分结尾处的注。)
- path 是先前的 WebSphere Commerce 5.4 系统的安装路径 (WC54\_installdir)<sub>。</sub>
- alt path 是先前的 WebSphere Commerce 5.4 系统的完全或长安装路径  $(WC54_{\_}installdir)$ <sub>。</sub>

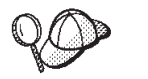

要检查当前发行版, 请对站点表使用以下 SQL 查询: select \* from SITE

请查看 PRODUCTVERSION 列的结果以确定您的发行版级别。

以下是从 WebSphere Commerce 5.4.0.0 Professional Entry Edition 迁移的情况下 product.xml 文件需要包含的内容的示例:

```
<migrationFrom>
   <edition>
      <name>Pro</name>
  </edition>
  <version>5</version>
  <release>4</release>
   <modification>0</modification>
   <fixpak>0</fixpak>
   <path>drive:\WebSphere\CommerceServer</path>
   <altpath>drive:\WebSphere\CommerceServer</altpath>
</migrationFrom>
```
注: 如果您正从 WebSphere Commerce 5.4.0.1 (WebSphere Commerce 5.4 加上修订包 1)迁移, 则您需要使用在从 WebSphere Commerce 5.4.0.0 迁移的情况下将使用的 相同参数。即, <fixpak></fixpak> 值应该设置为 0 而非 1。因此, <migrationFrom> 部分应该看起来与上述示例一致。

同样, 如果正从 WebSphere Commerce 5.4.0.5 (WebSphere Commerce 5.4 加上修 订包 5)迁移, 则需要使用在从 WebSphere Commerce 5.4.0.4 迁移的情况下会使 用的相同的参数。即, <fixpak></fixpak> 值应该设置为 4 而非 5。

## **(F5}dC0D=h**

在将 WebSphere Commerce 5.4 实例迁移到 WebSphere Commerce 5.5 之前:

- 对于 Windows 2000 系统上的仅限原位迁移,请确保在机器的 PATH 环境变量上, WebSphere Commerce 5.5 bin 路径 (WC55\_installdir\bin) 放置在 WebSphere Commerce 5.4 bin 路径 (WC54 installdir\bin) 之前, 如第18 页的 4 这一步所述。
- WCIM 工具将为您的实例备份整个目录结构。如果实例目录外部的其它位置有 WebSphere Commerce 5.4 定制文件和目录, 则您现在必须将这些文件和目录从这些

<span id="page-30-0"></span>其它位置复制到实例根目录结构下的一个目录中。这样,WCIM 将为您恢复已定制的 文件和目录。关于定制代码迁移的详细信息, 请参阅《WebSphere Commerce - Express *Developer Edition* 迁移指南》。

要从这些其它位置恢复文件和目录, 请执行以下操作:

- 1. 使用 Windows 资源管理器, 浏览至包含这些定制文件的目录或浏览至定制目录。
- 2. 选择适当的文件或目录并将它们复制到适当的 WebSphere Commerce 5.4 目录。
- 如果打开了 WebSphere Application Server 安全性,则必须在迁移实例前如下将其禁 用:
	- 1. 打开 WebSphere Application Server 管理控制台。
	- 2. 单击控制台 > 安全性中心并在"常规"选项卡清除启用安全性复选框。
	- 3. 单击完成。
	- 4. 重新启动 WebSphere Application Server 管理服务器。
- 更新 WebSphere Commerce 管理工具端口 (可选)

在 WebSphere Commerce 5.5 中, 管理工具在与 WebSphere Commerce 服务器不同 的端口上运行。实例迁移为这些管理工具指定以下缺省的端口号:

#### **KZE WebSphere Commerce \$\_**

8000 WebSphere 贸易加速器

8002 WebSphere Commerce 管理控制台

**8004** WebSphere Commerce 组织管理控制台

如果您希望为以上工具使用非缺省端口, 则请在 instance name.xml 文件中的 <InstanceProperties> 节点下的 <Websphere> 节点中添加以下三行。该文件位于 *WC55\_installdir\*instances\your\_*instance\*xml 目录中。以下几行将覆盖缺省设置 并将为这些管理工具使用一个非缺省端口:

ToolsPort = "*desired\_tools\_port\_number*" AdminPort="*desired\_admin\_port\_number*" OrgAdminPort="*desired\_org\_admin\_port\_number*"

例如:

```
<Websphere Name="WebSphere Commerce DB2 DataSource"
    JDBCDriverLocation=""
    StoresWebApp="true"
   ToolsWebApp="true"
   WCMWebApp="true"
   name="WebSphere"
   ToolsPort = "9000"
   AdminPort="9001"
   OrgAdminPort="9002"
   port="900"/>
```
### **9C WCIM (F5}dC**

本节描述了如何运行 WCIM 来迁移先前的 WebSphere Commerce 实例。关于 WCIM 做些什么的详细信息, 请参阅第79页的 『 使用 [WCIM](#page-88-0) 的实例迁移 』

WCIM 套装方案在 WC55 installdir\bin 目录中提供了两个主要脚本:

- wcimenv.bat 设置环境设置, 以便 wcim 在您的系统上正确运行。
- wcim.bat 执行实际的实例迁移。

<span id="page-31-0"></span>运行 wcim 的基本过程如下:

- 1. 更新 wcimenv.bat 文件, 用于实例备份。对于远程迁移, 此步骤在 WebSphere Commerce 5.4 系统上执行。对于原位迁移, 此步骤在已经升级到 WebSphere Commerce 5.5 的 WebSphere Commerce 5.4 系统上执行。
- 2. 运行 wcim 用于备份。
- 3. 更新 wcimenv.bat 文件, 用于实例迁移。对于远程迁移, 此步骤在 WebSphere Commerce 5.5 系统上执行。对于原位迁移, 此步骤在已经升级到 WebSphere Commerce 5.5 的 WebSphere Commerce 5.4 系统上执行。
- 4. 运行 wcim 用于迁移。

关于运行脚本的详细信息包含在以下部分中。

## 运行 WCIM 的前提要求

在运行 WCIM 工具来迁移实例之前, 您必须确保符合以下条件:

• 您需要在运行 WCIM 的机器上安装了 Apache ANT V1.4.1。该版本的 Apache ANT 与 WebSphere Application Server 5.0 一起安装。关于更多信息, 请参阅 WebSphere Application Server 5.0 信息中心

(http://www.ibm.com/software/webservers/appserv/infocenter.html)中的主 题"Ant tasks"。关于 Apache ANT 的更多信息, 请参阅以下 Web 地址: http://ant.apache.org/index.html ANT 是一种基于 Java 的构建工具 (与 Make 实用程序有些类似)。

WCIM 工具是一种基于 ANT 的工具, 此工具可使迁移实例的许多过程自动化, 这样 可使手工步骤最小化。它可收集来自 WebSphere Commerce 5.4 实例的所有的必要数 据并执行必要操作。WCIM 工具是通过命令行脚本调用的。

- WebSphere Commerce 软件组件 (包括 Web 服务器)已经升级至 WebSphere Commerce 5.5 级别
- WebSphere Application Server 5.0 是按以下方式之一配置的:
	- WebSphere Application Server 5.0 与先前版本的 WebSphere Application Server 安 装在同一机器上, 并与先前版本共存
	- WebSphere Application Server 5.0 安装在与先前版本的 WebSphere Application Server 分开的独立机器上

#### 注:

- 1. 当您运行 wcim.bat 脚本且 wcimenv.bat 中的 WCIM BACKUP 变量设置为 true 时, WCIM 将通过将必需的参数传给此脚本来生成一个先前实例的备份 ZIP 文件。此 ZIP 文件 wcbackup54.zip 生成在 WORK DIR\zip 目录中, 其中: WORK DIR 是 wcimenv.bat 文件中由用户定义的工作目录。例如, 您可以将工作目录定义为 WC55\_installdir\temp\(请参阅定义此变量的 第23页的表2)。
- 2. 如果 WebSphere Commerce 5.4 机器对于 WebSphere Commerce 5.5 机器是远程的, 则您必须在 WebSphere Commerce 5.5 机器上手工将此 ZIP 文件 wcbackup54.zip 复制到 WORK DIR\zip 目录 (WC55 installdir\temp\zip)。如果迁移是原位的, 并 且如果您在备份和迁移步骤中将 WORK\_DIR 设置为同一值, 则复制此 ZIP 文件这一 步就不需要了。
- 3. 在 wcimenv.bat 文件中, 路径名称不能包含空格, 否则您将在运行 wcim.bat 脚本 时收到与路径名称相关的错误。如果路径名称包含一个空格字符、则您需要使用等

价于 DOS 的路径名称。您可以通过打开命令提示窗口并输入命令 dir /x 找出完整 目录路径的等价于 DOS 的名称。此等价路径名称将包含 ~(颚化符号)字符。

## <span id="page-32-0"></span>**(F WebSphere Commerce 5.4 5}**

#### 在 wcimenv 中指定的变量

在为了迁移实例运行 wcim.bat 之前, 您需要为您的环境在 wcimenv.bat 中正确地设置 环境变量。此外, 您还需要根据是执行实例和与实例相关的文件有用资源的备份还是 实际迁移它们,来对变量进行不同的设置。

下表总结了这些变量及其值:

表 2. 在 wcimenv.bat 中设置的变量

| 变量           | 值     | 描述                                                                           |
|--------------|-------|------------------------------------------------------------------------------|
| WCIM BACKUP  | true  | WCIM 工具将备份与 WebSphere Commerce 实例<br>相关的文件有用资源。                              |
|              | false | WCIM 工具将迁移 WebSphere Commerce 实例和<br>与实例相关的文件有用资源。                           |
| WCIM INPLACE | true  | 始终设置 WCIM_INPLACE= true (在<br>WCIM_BACKUP=true 且迁移的实例将移至不同的<br>机器 - 远程机器时除外) |
|              | false | 仅在 WCIM_BACKUP=true 且迁移的实例将移至不<br>同的机器 - 远程迁移时才设置<br>WCIM INPLACE=false.     |

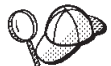

上述 WCIM\_BACKUP 和 WCIM\_INPLACE 变量用于下列组合中:

- 对于备份:
	- WCIM\_BACKUP 始终设置为 true。
	- 在 WebSphere Commerce 5.4 与 WebSphere Commerce 5.5 在同一机器上时 (原位), WCIM\_INPLACE = true。
	- 在 WebSphere Commerce 5.4 与 WebSphere Commerce 5.5 不在同一机器上时 (远程), WCIM\_INPLACE = false,
- 对于迁移:
	- WCIM\_BACKUP 始终设置为 false。
	- 在 WebSphere Commerce 5.4 与 WebSphere Commerce 5.5 在同一机器上时 (原位), WCIM\_INPLACE = true.

– 在 WebSphere Commerce 5.4 与 WebSphere Commerce 5.5 不在同一机器上时 (远程), WCIM\_INPLACE = true。

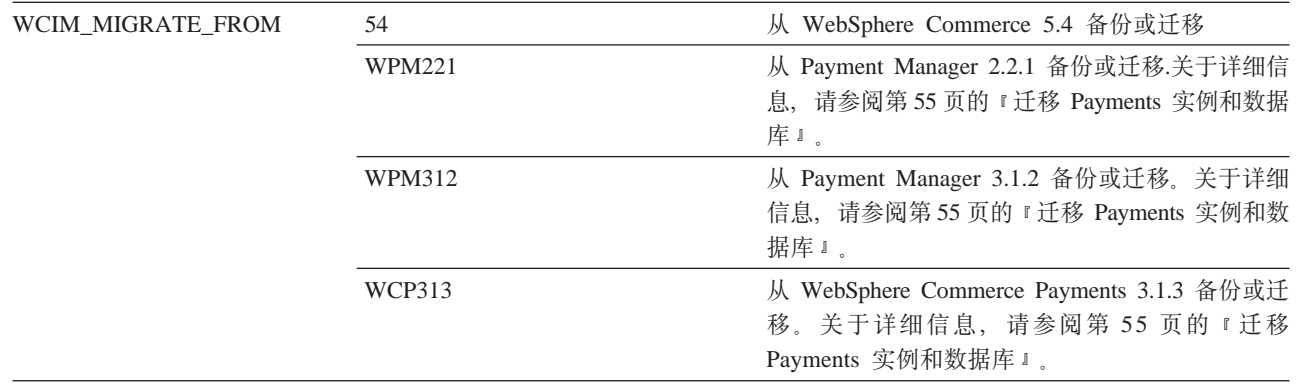

表 2. 在 wcimenv.bat 中设置的变量 (续)

| 变量              | 值                                                                                                    | 描述                                                                                                    |
|-----------------|----------------------------------------------------------------------------------------------------|----------------------------------------------------------------------------------------------------|
| WAS_PATH        | WAS40_installdir 或                                                                                                    | WebSphere Application Server 安装路径:                                                                            |
|                 | WAS50_installdir                                                                                                    | • 对于备份 (其中 WCIM_BACKUP 为 true), 请<br>指定先前的 WebSphere Application Server 安装<br>路径。                             |
|                 |                                                                                                    | • 对于迁移 (其中 WCIM_BACKUP 为 false),<br>请指定 WebSphere Application Server 5.0 安装<br>路径。                            |
| WC_PATH         | WC54_installdir 或                                                                                                    | WebSphere Commerce 安装路径:                                                                                      |
|                 | WC55_installdir                                                                                                    | • 对于备份 (其中 WCIM_BACKUP 为 true), 请<br>指定 WebSphere Commerce 5.4 安装路径。                                          |
|                 |                                                                                                    | • 对于迁移 (其中 WCIM_BACKUP 为 false),<br>请指定 WebSphere Commerce 5.5 安装路径。                                          |
| WEBSERVER_PATH  | • 对于 IBM HTTP Server:                                                                                                    | Web 服务器安装路径:                                                                                                  |
|                 | HTTPServer1326_installdir                                                                                                    | HTTPServer1319_installdir 或 · 对于备份 (其中 WCIM_BACKUP 为 true), 请<br>指定先前的 Web 服务器路径。                             |
|                 | Admin 在机器上的位置(例如,<br>C:\WINNT\System32\<br>inetsrv\iisadmin)                                                                      | • 对于 IIS Web 服务器, 请指定 IIS • 对于迁移 (其中 WCIM_BACKUP 为 false),<br>请指定当前的 Web 服务器安装路径。                             |
|                 | • 对于 Sun ONE Web Server (先前<br>的 Netscape iPlanet), 此路径应当<br>是 SunONEweb_installdir (用于迁<br>移), IPlanetweb_installdir (用于<br>备份)。 |                                                                                                    |
| <b>ANT_PATH</b> | Ant_installdir\lib                                                                                                    | 机器上的 ANT 库路径。由于 ANT 1.4.1 是随<br>WebSphere Application Server 5.0 提供的, 您可以<br>将此路径设置为 WAS50_installdir\lib。    |
| <b>WORK DIR</b> | 由用户定义                                                                                                    | WCIM 工具的工作目录。(例如,<br>WC55_installdir\temp)                                                                    |
| <b>LOG FILE</b> | 由用户定义                                                                                                    | WCIM 的日志文件。您可以指定任何目录下的任何<br>文件名。如果未指定目录,则此日志文件将在由<br>WORK_DIR 指定的工作目录中生成。例如:                                  |
|                 |                                                                                                    | • 对于备份, wcimbackup.log                                                                                        |
|                 |                                                                                                    | • 对于迁移, wcimmigration.log                                                                                     |
| <b>INSTANCE</b> | WebSphere Commerce 5.4<br>instance_name                                                                                           | WCIM 将迁移的实例的名称, 或 WCIM 将对其文<br>件有用资源进行备份的实例的名称。                                                               |
| DB_TYPE         | db2                                                                                                    | DB2 数据库的数据库类型。                                                                                                |
| WPM_PATH        | Payments_installdir                                                                                                    | 在使用 WCIM 迁移 WebSphere Commerce<br>Payments 的先前版本时使用此值。第55页的『迁<br>移 Payments 实例和数据库 』中详细描述了迁移<br>Payments 的过程。 |

#### <span id="page-34-0"></span>**\*6L5}(FKP WCIM**

以下各节描述了当 WebSphere Commerce 5.5 安装在与 WebSphere Commerce 5.4 不 同的独立机器上时实例迁移的步骤。

**远程实例迁移的前提要求**: 如果正在 WebSphere Commerce 5.4 的远程机器上安装 [WebSphere](#page-20-0) Commerce 5.5 软件组件, 则应该已经完成了第11 页的 『导出 WebSphere [Commerce 5.4](#page-20-0) 企业应用程序 』和第12 页的 『 迁移先前的 [WebSphere Application Server](#page-21-0) 配置』中所述的步骤。

 $\frac{1}{2}$ **b** 远程备份运行 WCIM: 在为迁移运行 WCIM 之前,您应当运行 WCIM 来创建当 前实例和与实例相关的文件的备份:

- 1. 在 WebSphere Commerce 5.4 机器上创建一个临时工作目录, 例如 WC54 installdir\temp。此外, 还应该在 temp 工作目录下创建以下子目录:
	- $\cdot$  lib
	- $\cdot$  bin
	- xml\migration
	- $\cdot$  zip
- 2. 复制以下文件:
	- 从 WebSphere Commerce 5.5 机器的 WAS50 installdir\lib 目录到远程 WebSphere Commerce 5.4 机器的工作目录下的 lib 子目录  $(WC54_installdir\temp\lib)$   $\psi$ :
		- ant.jar
		- j2ee.jar

这些文件是 WCIM 正常操作所需的 Apache ANT 1.4.1 文件 (可从 WebSphere Application Server 5.0 获取)。关于 Apache ANT 的信息, 请参阅以下 Web 地  $#$ : <http://ant.apache.org/index.html>

- 从 WebSphere Commerce 5.5 机器的 *WC55 installdir*\lib 目录到远程 WebSphere Commerce 5.4 机器的工作目录下的 lib 子目录 (WC54\_installdir\temp\lib) 中:
	- Utilities.jar
	- ConfigManager.jar
	- xerces.jar
- 从 WebSphere Commerce 5.5 机器的 WC55\_installdir\xml\migration 目录, 将 instbackup54.xml 文件复制到 WebSphere Commerce 5.4 机器的工作目录下的 xml\migration 子目录 (WC54 installdir\temp\xml\migration)中。
	- 注: 如果正在迁移 Payments, 则不要复制 instbackup54.xml, 而是根据正在迁移 实例的 Payments 版本, 或者复制 instbackupwpm221.xml, instbackupwpm312.xml, 或者复制 instbackupwcp313.xml。
- 从 WebSphere Commerce 5.5 机器上的 WC55\_installdir\bin 目录到 WebSphere Commerce 5.4 机器上工作目录下的 bin 子目录 (WC54 installdir\temp\bin), 复制以下文件:
	- wcim.bat
	- wcimenv.bat
- 从 WebSphere Commerce 5.4 机器中的 WC54 installdir\xml 目录中, 将 product.xml 和 product.dtd 文件复制到迁移工作目录下的 xml 子目录  $(WC54$  installdir\temp\xml)
- 对于 Payments 实例备份:

从 WebSphere Commerce 5.5 机器的 WC55 installdir\payments\lib 目录, 将 eTillConfig.jar 文件 (用于 Payments 实例备份) 复制到远程 WebSphere Commerce 5.4 机器的工作目录下的 lib 子目录 (WC54\_installdir\temp\lib)。

3. 在 WebSphere Commerce 5.4 机器上, 在运行 wcim.bat 脚本之前, 请更新 wcimenv.bat 文件(您复制到远程机器上的工作目录的文件)中的环境变量以进行备 份。

wcimenv.bat 文件包含以下条目:

call setenv.bat

SET WCIM\_BACKUP=true SET WCIM\_INPLACE=false SET WCIM\_MIGRATE\_FROM=54 SET DB\_TYPE=db\_type*db2*

SET WAS\_PATH=*WAS40\_installdir* SET WC\_PATH=*WC54\_installdir* SET WEBSERVER\_PATH=*HTTPServer1319\_installdir* SET ANT PATH= $\overline{W}$ C54 installdir\temp\lib SET WORK DIR=WC54\_installdir\tempSET LOG FILE=wcimbackup.log SET INSTANCE=*instance\_name*

请注意: 由 LOG FILE 变量设置的日志文件将生成在 WORK DIR\logs\ 目录中。

4. 在 WebSphere Commerce 5.4 机器上, 如下运行 wcim.bat 脚本:

wcim.bat [*wcimenv\_path*] [*PM\_database\_password*]

其中:

- wcimenv\_path 是 wcimenv.bat 在您的机器上的路径。如果该文件在与 wcim.bat 相同的目录中, 则此参数就不是必需的了。
- *PM\_database\_password* 是 WebSphere Commerce Payments 数据库密码且仅当迁 移 WebSphere Commerce Payments 实例时才使用。请注意: 第[55](#page-64-0) 页的 『 使用 WCIM 迁移 [Payments](#page-64-0) 实例 I 中详细描述了对于 WebSphere Commerce Payments 迁移的 WCIM 用法。
- 注: 如果您在使用 PM\_database\_password 参数, 则您必须指定 wcimenv 路径, 即 使此路径是当前目录; 在这种情况下, 请使用"."来指定当前的目录。例如: wcim.bat . mypassword
- 5. 将 wcbackup54.zip 文件从远程 WebSphere Commerce 5.4 机器上的工作目录 (例 如, WC54\_installdir\temp\zip)复制到 WebSphere Commerce 5.5 机器上工作目 录的 zip 子目录 (例如, WC55 *installdir*\temp\zip)。

如果在 WebSphere Commerce 5.5 机器上不存在该子目录, 则将必须创建  $WC55$  installdir\temp\zip 目录。

#### **\*6L(FKP** *WCIM***:**

注:

1. 请确保您已经将所有必需文件从 WebSphere Commerce 5.5 机器复制到远程 WebSphere Commerce 5.4 机器, 如第 [25](#page-34-0) 页的 2 这一步所述。
2. 事实上, WCIM INPLACE 变量在执行远程迁移时设置为 true。

为备份运行 WCIM 之后, 运行 WCIM 来迁移实例和与实例相关的文件:

- 1. 在 WebSphere Commerce 5.5 机器上运行 wcim.bat 脚本之前, 请搜索 wcbackup54.zip 软件包中的所有文件以获取出现的全部 WebSphere Commerce 5.4 机器的节点名、IP 地址和域。用 WebSphere Commerce 5.5 机器的节点名、IP 地 址和域名分别替换这些出现的值。例如, 您可能需要更新的文件包括:
	- product.xml
	- product.xml.migration
	- v *instance\_name*.xml
	- *instance\_name\_was.xml*
	- v *instance\_name*\_was\_DB.xml
	- *instance name* was Start.xml
	- *instance name* was. EJB.xml
	- *instance name* was VH.xml
	- cache.properties

应该检查 wcbackup54.zip 软件包中的所有文件, Web 服务器配置文件除外(例如, 如果正在使用 IBM HTTP Server, 则不必检查 httpd.conf)。WCIM 没有迁移 Web 服务器配置文件, 所以不必更新它。

2. 为迁移更新机器的 wcimenv.bat 文件中的环境变量。

wcimenv.bat 文件通常包含以下条目:

call setenv.bat

SET WCIM BACKUP=false SET WCIM\_INPLACE=true SET WCIM\_MIGRATE\_FROM=54 SET DB\_TYPE=*db\_type*

SET WAS\_PATH=*WAS50\_installdir*

SET WC\_PATH=*WC55\_installdir*

SET WEBSERVER\_PATH=*HTTPServer1326\_installdir*

SET ANT PATH=WAS50 installdir\lib SET WORK\_DIR=*WC55\_installdir*\temp

SET LOG\_FILE=wcimmigration.logSET INSTANCE=*instance\_name*

请确保已导出的 WC Enterprise App *instance name*.ear (在第12页的 4 这一步中 引用)对于迁移工作目录可用, 此工作目录由 wcimenv.bat 文件中的 WORK DIR 指 定(例如, WC55\_installdir\temp)。

请注意: 由 LOG\_FILE 变量设置的日志文件将生成在 WORK\_DIR\logs\ 目录中。

3. 在 WebSphere Commerce 5.5 机器上, 如下运行 wcim.bat 脚本:

wcim.bat [*wcimenv\_path*] [*PM\_database\_password*]

其中:

• *wcimenv path* 是 wcimenv.bat 在您的机器上的路径。如果该文件在与 wcim.bat 相同的目录中, 则此参数就不是必需的了。

- <span id="page-37-0"></span>• PM\_database\_password 是 WebSphere Commerce Payments 数据库密码且仅当迁 移 WebSphere Commerce Payments 实例时才使用。请注意: 第55页的 『 使用 WCIM 迁移 Payments 实例 』 中详细描述了对于 WebSphere Commerce Payments 迁移的 WCIM 用法。
- 注: 如果您正在使用 *PM\_database\_password* 参数,则您必须指定 wcimenv 路径, 即使此路径是当前目录; 在这种情况下, 请使用"."来指定当前目录。 例如: wcim.bat . mypassword

#### 为原位实例迁移运行 WCIM

以下各节描述了原位迁移的步骤。

如果正与 WebSphere Commerce 5.4 在相同的机器上安装 原位实例迁移的前提要求: WebSphere Commerce 5.5 软件组件, 则应该已经完成了第15 页的 『导出 WebSphere Commerce 5.4 企业应用程序 』 和第 16 页的 『 手工迁移先前的 WebSphere Application Server 配置 』中所述的步骤。

在为迁移运行 WCIM 之前, 您应当运行 WCIM 来创建当 为原位备份运行 WCIM: 前实例和与实例相关的文件的备份:

1. 在为备份运行 wcim.bat 脚本之前, 请更新 wcimenv.bat 文件中的环境变量以反映 您的环境。

wcimenv.bat 文件通常包含以下条目:

call seteny.bat

SET WCIM BACKUP=true SET WCIM INPLACE=true SET WCIM MIGRATE FROM=54

SET WAS PATH=WAS50 installdir SET WC PATH=WC54 installdir SET WEBSERVER PATH=HTTPServer1319 installdir SET ANT\_PATH=WAS50\_installdir\lib SET WORK DIR=WC55 installdir\temp SET LOG FILE=wcimbackup.log SET INSTANCE=instance name SET DB TYPE=db2

请注意: 由 LOG FILE 变量设置的日志文件将生成在 WORK DIR\logs\ 目录中。

2. 如下运行 wcim.bat 脚本:

wcim.bat [wcimenv\_path] [PM\_database\_password]

其中:

- wcimenv\_path 是 wcimenv.bat 在您的机器上的路径。如果该文件在与 wcim.bat 相同的目录中, 则此参数就不是必需的了。
- PM\_database\_password 是 WebSphere Commerce Payments 数据库密码且仅当迁 移 WebSphere Commerce Payments 实例时才使用。请注意: 第55页的 『 使用 WCIM 迁移 Payments 实例 』 中详细描述了对于 WebSphere Commerce Payments 迁移的 WCIM 用法。
- 注: 如果您在使用 PM\_database\_password 参数, 则您必须指定 wcimenv 路径, 即 使此路径是当前目录; 在这种情况下, 请使用"."来指定当前的目录。例如: wcim.bat . mypassword

<span id="page-38-0"></span>为原位迁移运行 WCIM: 为备份运行 WCIM 之后,运行 WCIM 来迁移实例和与实 例相关的文件:

1. 在为迁移运行 wcim.bat 脚本之前, 请更新 wcimenv.bat 文件中的环境变量。

wcimenv.bat 文件包含以下条目:

call setenv.bat

SET WCIM BACKUP=false SET WCIM INPLACE=true SET WCIM MIGRATE FROM=54 SET DB TYPE=db type

SET WAS PATH=WAS50 installdir SET WC PATH=WC55 installdir SET WEBSERVER PATH=HTTPServer1326 installdir SET ANT PATH=WAS50 installdir\lib SET WORK\_DIR=WC55\_installdir\temp SET LOG FILE=wcimmigration.log SET INSTANCE=instance name

请确保已导出的 WC Enterprise App *instance name*.ear (在第15页的 4 这一步中 引用)对于迁移工作目录可用, 此工作目录由 wcimenv.bat 文件中的 WORK DIR 指 定(例如, WC55 installdir\temp)。

请注意: 由 LOG FILE 变量设置的日志文件将生成在 WORK DIR\logs\ 目录中。

2. 如下运行 wcim.bat 脚本:

wcim.bat [wcimenv path] [PM database password]

其中:

- wcimeny path 是 wcimeny.bat 在您的机器上的路径。如果该文件在与 wcim.bat 相同的目录中, 则此参数就不是必需的了。
- PM\_database\_password 是 WebSphere Commerce Payments 数据库密码且仅当迁 移 WebSphere Commerce Payments 实例时才使用。请注意: 第55页的『使用 WCIM 迁移 Payments 实例 』 中详细描述了对于 WebSphere Commerce Payments 迁移的 WCIM 用法。
- 注: 如果您正在使用 PM\_database\_password 参数, 则您必须指定 wcimenv 路径, 即使此路径是当前目录; 在这种情况下, 请使用"."来指定当前目录。 例如: wcim.bat . mypassword

#### 验证 WCIM 运行成功

WCIM 将按 SET LOG\_FILE 伪指令在 wcimenv.bat 文件中所指定来生成一个日志文件。 例如, 对于 SET LOG FILE=wcimmigration.log, 如果 WORK DIR 设置为 WC55 installdir\temp, 则日志文件 wcimmigration.log 将生成在 WC55\_installdir\temp\logs\ 目录中。在此日志文件中,请搜索以下语句:

Info: Instance migration is completed successfully.

WCIM 还将在 WORK\_DIR\logs 目录中生成一个 instanceXmlMigration.log 迁移日志 文件(例如 WC55 installdir\temp\logs, 如果 WORK DIR=WC55 installdir\temp)。在 instanceXmlMigration.log 中, 请搜索

Info: WebSphere Commerce instance configuration migrated successfully. Info: WebServer configuration migrated successfully.

注: 收到此消息并不能保证 WebSphere Commerce 实例已迁移成功, 因为此时您还没有 迁移数据库。您需先将数据库迁移到 WebSphere Commerce 5.5 模式 (在第[43](#page-52-0)页 的第 6 章, 『迁移 [WebSphere Commerce 5.4](#page-52-0) 数据库』中), 然后您可以验证实 例是否已迁移(在第51页的『验证成功的实例和数据库迁移』中)。

 $\overline{\mathcal{M}}$  **WCIM** 故障中恢复: 如果出于一些原因 WCIM 失败了,则请检查日志查找潜在 的问题并进行所有必需的修正。关于所有已知的潜在问题和修正, 也可参考第[91](#page-100-0)页的 附录 E, 『疑难解答』。否则,您应从先前的备份恢复系统、仔细复查这部分中的步骤 并重做实例迁移。

请注意: 对于与实例 XML 迁移相关联的问题, 您可以简单地修正所有问题并重新运行 WCIM 迁移。对于 Web 服务器迁移, 由于 WCIM 仅迁移本地 IBM HTTP Server, 所以在重新运行 WCIM 迁移之前您需要先删除 http.conf 并将 httpd.conf.old 重命 名为 httpd.conf (如果迁移已经修改了 httpd.conf 文件)。

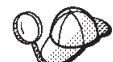

如果在使用 WCIM 的实例迁移时收到以下消息, 则将需要隔离失败的 ANT 语句并随后采取相应的操作:

Event: MethodId: invokeAnt - executing ant task:postmigrationcopy Error: Ant task has failed. Please check the log file.

1. 请检查 wcimbackup.log (如果正在为备份运行 WCIM) 或 wcimmigration.log (如 果正在为迁移运行 WCIM), 获取错误字符串或消息。这些日志文件是在工作目录 下的 logs 子目录中生成的,该工作目录是在您运行 WCIM 时 WORK DIR 为字符串 "Error:"所指定。错误消息的示例如下:

Event: MethodId: invokeAnt - executing ant task:postmigrationcopy Error: Ant task has failed. Please check the log file.

- 2. 请参阅紧接在 Event: 或 Error: 语句之前的 Debug: 语句。例如: Debug: java -classpath *classpath* -buildfile ... migratejsp
- 3. 在位于机器上的 Java Runtime Environment 位置 (WAS50\_installdir\java\jre\bin)时, 在命令提示符下运行由 Debug: 语句所引 用的 Java 命令。将显示错误消息。
- 4. 根据错误消息采取相应的操作。
- 5. 在已经解决了错误消息时, 重新运行 WCIM。

#### $\frac{1}{2}$  WebSphere Commerce Payments 出纳员概要文件

在运行了实例迁移之后, 请在 Payments 目录中为 WebSphere Commerce Payments 验 证以下项:

*WC55\_installdir*\instances\*instance\_name*\xml\payment

- 1. 验证 Cassette for SET 和 Cassette for CyberCash 的概要文件不存在。
- 2. 验证已更新了现有的 WebSphere Commerce 5.4 卡匣柜概要文件以除去所有对 『Payment Manager』 的引用。打开卡匣柜概要文件, 例如 WC51\_CustomOffline\_BillMe.profile 之类的文件,并检查这些文件是否已经更新。 查看对 I Payment Manager 』 的引用是否已经更改为 I Commerce Payments 』 是 验证更新的好方法, 如以下示例中所示。

迁移前:

<!-- ================================================================== Parameters required by Payment Manager for order creation ================================================================== -->

<span id="page-40-0"></span>迁移后:

<!-- ================================================================== Parameters required by **WebSphere Commerce Payments** for order creation ================================================================== -->

- 3. 验证已创建新的概要文件 WC Paymentech。
- 4. 验证 WebSphere Commerce 5.5 Payments profile.dtd 文件存在。
- 5. 验证以下概要文件存在:
	- WC\_Paymentech (新增)

关于迁移到 WebSphere Commerce Payments 的详细信息, 请参阅第53页的第8章, 『迁 移到 [Commerce Payments](#page-62-0) 』

# 在运行了 WCIM 脚本之后

以下部分描述了在运行数据库迁移脚本之前需要完成的其余任务。

### **Z WebSphere Application Server P}%OzD JVM tT**

在已经运行了 WCIM 脚本后, 请执行以下步骤, 从已迁移的应用程序服务器 (WC\_instance\_name)除去废弃的 JVM 属性以避免冲突。

- 1. 登录到 WebSphere Application Server 管理控制台。
- 2. 展开服务器并单击左框架中的应用程序服务器。
- 3. 从"应用程序服务器"面板上, 选择 server\_name --> 过程定义 --> Java 虚拟机 —> 定制属性(在应用程序属性下), 其中 server\_name 是已迁移的应用程序服务 器(例如 WC *instance\_name*)。
- 4. 除去以下废弃属性(如果您的系统上存在这些属性):
	- v javax.rmi.CORBA.UtilClass
	- v com.ibm.ivj.ejb.runtime.instancename
	- v com.ibm.CORBA.iiop.noLocalCopies
	- com.ibm.wca.logging.configFile
	- com.ibm.websphere.ejbcontainer.fbpkAlwaysReadOnly
	- v com.ibm.ws.classloader.ejbDelegationMode
	- v com.ibm.wca.MassLoader.MassLoadOutputFilesDir
- 5. 保存更新(单击应用和确定)。

### **KP wcimWasConfig.jacl E>**

WCIM 将在由 wcimenv.bat 文件中的 WORK DIR 所指定的目录中生成一个文件 wcimWasConfig.jacl。使用 WCIM 完成实例迁移之后, 您需要运行此 JACL 脚本文件, 因为它包含 WebSphere Application Server 5.0 管理命令, 这些管理命令将使迁移过程 中 WebSphere Application Server 的手工配置减至最少。

除了执行其它工作之外, 此脚本还将按需要把虚拟主机添加入 WebSphere Application Server 中。缺省情况下, 此脚本将为已迁移 WebSphere Commerce 实例添加以下虚拟 主机:

• VH *instance name* 在端口 80 和 443 上 (对于 WebSphere Commerce 实例)

- VH *instance name* Tools 在端口 8000 上 (对于诸如 WebSphere 贸易加速器之类 的工具)
- VH *instance name* Admin 在端口 8002 上 (对于 WebSphere Commerce 管理控制 台)
- VH *instance name* OrgAdmin 在端口 8004 上 (对于 WebSphere Commerce 组织管 理控制台)

运行脚本之前:

- 仅对于远程迁移方案, 编辑在 WebSphere Commerce 5.5 机器上的 WCIM\_work\_dir 中生成的 wcimWasConfig.jacl 文件。搜索出现的 WebSphere Commerce 5.4 的所有 机器节点名、IP 地址和域并分别用 WebSphere Commerce 5.5 机器的节点名、IP 地 址和域替换它们。
- 在 wcimWasConfig.jacl 脚本中, 确保 DB IMPLE CLASSNAME 变量的值非空。如果该 值为空, 需要根据您正使用的数据库管理系统指定值。例如, COM.ibm.db2.jdbc.DB2ConnectionPoolDataSource  $\boxplus$   $\pm$  DB2.
- 根据您希望是在 WebSphere Application Server 单个服务器配置中还是在 WebSphere Application Server 网络部署配置中部署已迁移的 .ear 文件、您需要在运行脚本文件 之前验证或更新其中的值。

要求您注意或修改的所有行都在脚本中有所指示。

• 修改 wcimWasConfig.jacl 文件中的服务器名称将更新应用到您正迁移的相应服务器 (例如, WebSphere Commerce Server - *instance name*)而非 server1 (缺省服务 器)。请参阅脚本中的以下行:

# Please verify the server name set SERVER\_NAME **server1**

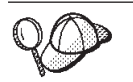

可以从服务器 —> 应用程序服务器下的 WebSphere Application Server 5.0 管理控制台检查已迁移的 WebSphere Commerce 服务器名称。

• 如果需要, 请启动 WebSphere Commerce Server - *instance name* 应用程序服务器。 如果您正在使用 WebSphere Application Server ND, 则可以从 WebSphere Application Server 管理控制台启动它, 否则使用 WebSphere Application Server startServer 命 令。

#### 重要信息

存在这种可能: 这些虚拟主机的端口号会与现有的端口号发生冲突。例如, 在安 装先前的 WebSphere Commerce 系统时使用缺省设置的情况下,缺省主机的端口 443。此端口将与 WebSphere Commerce 5.5 发生冲突并阻止您成功启动已迁移的 商店。

验证这些端口号或虚拟主机名在系统上尚不存在且未处于使用状态。如果它们正 被系统使用、您应当更改新虚拟主机名称或在运行脚本之前在脚本中将虚拟主机 的预定义的端口号更改为未使用的值。如果已定义该新的虚拟主机,则您也可以 将其除去。要查看现有的虚拟主机,从 WebSphere Application Server 5.0 管理控 制台上, 扩展环境并双击虚拟主机, 以查看显示在 WebSphere Application Server 面板中的这些虚拟主机。

例如, 假设对由 WCIM 脚本在来自 WebSphere Commerce 5.4 备份的 WebSphere Commerce 5.5 系统上生成的 default host 具有下列主机别名定义:

 $X.X.X.X > 0.80$  $X.X.X.X > 143$ localhost :80 localhost :443 host name :80  $host\_name$ :443 fully\_qualified\_host name :80 fully qualified host name: 443

使用上述条目,在您完成迁移后,在显示您的主页时可能会遇到问题。只需除去 这些条目就能使外观显示商店主页。实际上, 此 default\_host 抓取交易请求, 因 此在此情况下它们永远都不会到达正确的接收方 - VH instance name。由于 WebSphere Commerce 工具在其它端口(例如,在缺省情况下为 8000、 8002 和 80004) 上运行, 因此管理控制台等工具将不受影响。

要调用 JACL 脚本, 请输入:

WAS50 installdir\bin\wsadmin -f WCIM work dir\wcimWasConfig.jacl

# 检查 JDBC 提供程序

在将已迁移的 .ear 文件部署到应用程序服务器之前,请在 WebSphere Application Server 管理控制台中检查 JDBC 提供程序以验证是否已为当前的 WebSphere Commerce 5.5 环 境正确配置了数据源。如果数据源为空, 则您需要在部署已迁移的 .ear 文件之前手工 添加它。

- 1. 再次登录到 WebSphere Application Server 管理控制台。从管理控制台, 展开资源并 单击 JDBC 提供程序。如果 WebSphere Commerce 5.5 数据源不出现,则继续执 行以下步骤。
- 2. 从"JDBC 提供程序"面板, 单击新建并从下拉列表选择相应的 JDBC 提供程序(例 如,用于 DB2 数据库的 DB2 JDBC 提供程序 )。
- 3. 配置 JDBC 提供程序名称、JDBC 类路径字段。单击应用和确定以保存更改
- 4. 在"配置"面板的"附加属性"部分下面, 单击数据源 (版本 4) -> 新建
- 5. 为数据库配置名称(对于 DB2 数据库是 JNDI 名称(例如, jdbc/WebSphere Commerce DB2 DatasourceWC instance name), 数据库名称、缺省用户标识以及缺 省密码字段。
- 6. 单击应用和确定。
- 7. 保存更改。

### 部署已迁移的 .ear 文件

在您使用 WCIM 迁移实例并且运行了 wcimWasConfig.jacl 脚本之后, 您需要如下部 署 .ear 文件:

- 1. 再次登录到 WebSphere Application Server 管理控制台。
- 2. 单击 node\_name > 应用程序 > 安装新的应用程序。如果您机器上的浏览器为 本地浏览器、请选择本地路径、并将路径输入已迁移的,ear 文件(例如、 WCIM work dir\migrate\WC instance name.ear) 并单击下一步。
- 3. 选择 EJB 1.1 CMPS 的缺省绑定 ( 而非顶部的生成缺省绑定复选框 ) , 并输入 JNDI 名称、数据库用户名、数据库密码, 并验证此面板的"EJB1.1 CMP 绑定"部分中的 密码,然后单击下一步。(例如,JNDI 名称: jdbc/WebSphere Commerce DB2 Datasource WC instance name, 用户名: db2admin, 密码: db2admin)
- 4. 显示"安装新的应用程序"页面。完成以下步骤:
	- a. 在步骤 1 面板中, 接受缺省配置并单击下一步。
	- b. 在步骤 2 面板中, 接受缺省配置并单击下一步。
	- c. 在步骤 3 面板中, 接受缺省配置并单击下一步。
	- d. 在步骤 4 面板中, 选择所有列出的 EJB, 并从"指定现有资源 indi 名称"下拉 列表中选择 JNDI 名称, 如 node name:jdbc/WebSphere Commerce DB2 Datasource WC\_instance\_name。单击应用, 然后单击下一步。
	- e. 在步骤 5 面板中, 接受缺省配置并单击下一步。
	- f. 在步骤 6 面板中, 选中并在需要时将 Web 模块的虚拟主机映射到类似以下位 置:

commerceAccelerator

VH instance name tools

OrganizationAdministration

VH instance name Orgadmin

SiteAdministration

VH instance name Admin

Stores VH\_instance\_name

g. 为了部署到已迁移的应用程序服务器 WC\_instance\_name 而不是 server1 缺省服 务器:

在步骤 7: 将模块映射到应用程序服务器面板中,通过选中模块旁边的复选框选 择所有的模块并选择已迁移的服务器(例如, WC demo)。单击应用。

如果您接受缺省配置, 则已迁移的 .ear 文件将在 server1 应用程序服务器上得 以部署。

- h. 对于其余的窗口, 单击下一步。
- i. 单击完成, 并一直等到您接收到更新成功的消息。
- 5. 在 WebSphere Application Server 5.0 管理控制台中, 单击 node\_name -> 环境 --> 更新 Web 服务器插件 —> 确定。确保出现更新成功消息。
- 6. 保存更改。
- 7. 更改类载入器方式和 WAR 类载入器策略:
	- a. 展开应用程序
	- b. 单击企业应用程序
	- c. 单击以 WC 开始的应用程序
	- d. 将"类载入器方式"更改为 PARENT\_LAST
	- e. 将"WAR 类载入器策略"更改为"应用程序"
	- f. %w**7(**
	- g. 保存更改。
- 8. 重新启动 WebSphere Application Server.
- 注: 如果已经删除了在 JACL 脚本中定义的虚拟主机以避免与第 [31](#page-40-0) 页的 『 运行 [wcimWasConfig.jacl](#page-40-0) 脚本 』中所描述的现有虚拟主机冲突, 则在 EAR 部署期间, 您必须将现有的虚拟主机映射到 WAR 模块。

关于使用 WebSphere Application Server 5.0 管理控制台部署应用程序的更多信息, 请 参阅 [WebSphere Application Server 5.0](http://www.ibm.com/software/webservers/appserv/infocenter.html) 信息中心

 $(\hbox{http://www.ibm.com/software/webserver/s/appserver/infocenter.html})$   $\uparrow$   $\uparrow$ "Deploying and managing applications"  $\pm \overline{\mathfrak{W}}$ .

## 转换和部署定制代码

作为您到 WebSphere Commerce 5.5 的转换的一部分, 您需要将定制代码和业务逻辑转 换至 WebSphere Commerce 5.5 级别。关于如何将代码升级至 WebSphere Commerce 5.5 级别的信息, 请参阅 《WebSphere Commerce - Express Developer Edition 迁移指南》中 的『转换定制或扩展代码』一节。

关于部署定制代码有用资源的详细信息, 请参阅 《WebSphere Commerce 编程指南与教 程》文档中关于按需要部署业务逻辑或控制器命令或任务命令几节。

### **httpd.conf** 中的定制

在实例迁移过程中, WCIM 将从先前的 instance.xml 文件读取 Web 服务器配置信息 并用该信息从 WebSphere Application Server 5.0 安装中重新配置 WebSphere Commerce 5.5 httpd.conf 文件。先前版本的 httpd.conf 文件中不特定于 WebSphere Commerce 实例的所有定制配置均未迁移,因为这些配置不在 WCIM 的作用域之内。 如果您已经 定制了配置, 则您将必须在实例和 Web 服务器迁移之后手工迁移这些定制的配置。

### **XBdC Web ~qw**

为了重新配置 Web 服务器, 请遵循 《WebSphere Commerce - Express 安装指南》中的 『Web 服务器安装』一节。请完成该节中的必要的预配置步骤。WebSphere Commerce 5.5 中需要一些附加的用户配置来配置任何远程 Web 服务器 (包括 IBM HTTP Server).

附加的用户配置对于以下 Web 服务器也是必需的 (无论它们是本地的还是远程的):

- Sun ONE (以前称为 iPlanet)
- Internet Information Server (IIS)

要执行此附加配置, 请在迁移后登录到配置管理器并完成 Web 服务器面板上必要字段 以配置该 Web 服务器。单击面板上的应用配置 Web 服务器。关于在配置管理器中配 置面板的信息、请参阅《WebSphere Commerce - Express 安装指南》中关于配置 WebSphere Commerce 实例的一章。

#### 附加 IIS 配置

对于 IIS Web 服务器, 在 WebSphere Application Server 中部署已迁移的 EAR 文件 之后, 您需要将 WebSphere Commerce 管理工具端口 (8002 和 8004) 添加到 IIS 工 具:

- 1. 单击启动 —> 程序 —> 管理工具 —> 因特网服务管理器并用鼠标右键单击缺省 Web 站点。
- 2. 选择属性 -> 高级。在"Web 站点"页面上, 单击添加。
- 3. 在"多 SSL 标识"面板上, 在 SSL 端口字段中添加端口 8002 和 8004。

对于远程 IIS 配置, 重新配置 Web 服务器将在 WC55\_install\_dir\bin 目录中生成一 个 IISAddAliasInstance.js 文件。将该文件复制到远程 IIS 机器上任何目录中并通过 在命令提示符下输入以下命令来运行此脚本:

cscript IISAddAliasInstance.js

# 为 IBM HTTP Server 启用 SSL

请注意: 当您在为原位迁移进行软件升级的过程中升级 Web 服务器时,您可能不再启 用 SSL (即使它以前是启用的)。对于您完成 WebSphere Commerce 5.5 的新安装的远 程迁移, 缺省情况下该安装将在 Web 服务器上启用 SSL。

如果您未在系统上启用 SSL, 并且希望使用 SSL 加密, 则您应当重新启用它。

要启用 SSL 以用于生产目的, 请参阅 《WebSphere Commerce 安全性指南》中的 『为 使用 IBM HTTP Server 进行生产而启用 SSL 』一章。

### 启用 WebSphere Application Server EJB 安全性

如果在 WebSphere Commerce 5.4 中已经启用了 WebSphere Application Server EJB 安 全性, 则需要为 WebSphere Commerce 5.5 重新启用它。请参阅 《WebSphere Commerce 安全性指南》中 『 启用 WebSphere Application Server 安全性 』一节, 以获取重新部署 EJB 安全性的步骤。

请注意《WebSphere Commerce 安全性指南》中为 EJB 安全性考虑的所有附加机器推 荐。

# 将带有静态内容的文件复制到文档根目录

要迁移并非位于 WebSphere Commerce WAR 目录下的 Web 有用资源, 需要将带有静 态内容的文件(如, 图像和 HTML 文件)复制到文档根目录。

将 WC54 installdir\instances\instance name\web 中带有静态内容的所有文件复制到  $WC55$  installdir\web 目录。

# <span id="page-46-0"></span>**Z 5 B (F}]b.0**

本章描述了在如第 43 页的第 6 章, 『迁移 [WebSphere Commerce 5.4](#page-52-0) 数据库』所述实 际迁移数据库之前需要考虑的数据库迁移前注意事项和需要执行的数据库迁移前操 作。

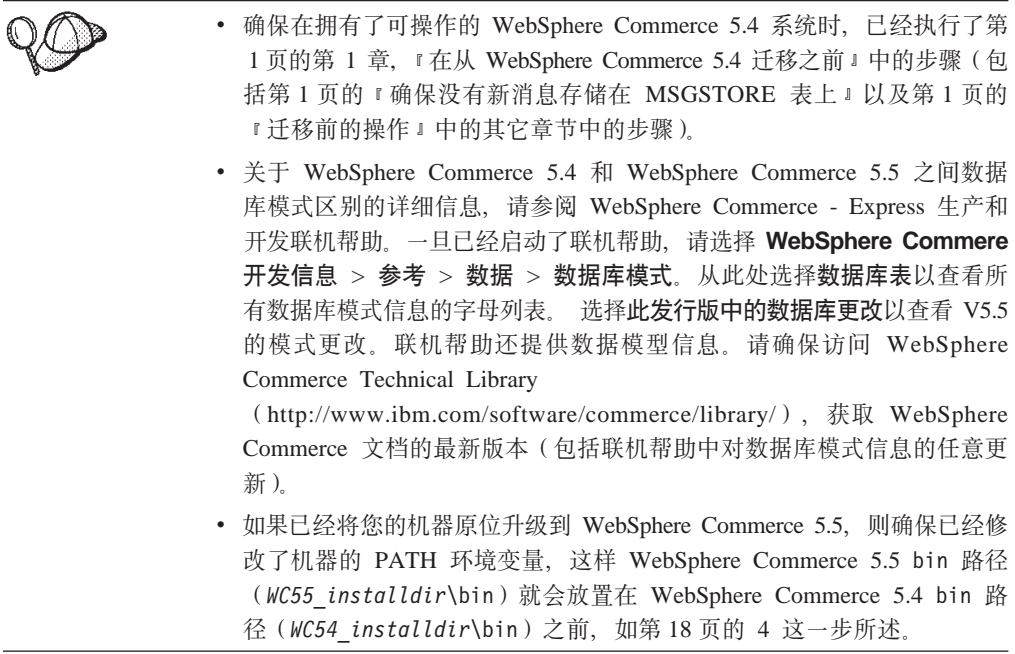

# 考虑列次序

在已迁移 WebSphere Commerce 5.5 数据库表中列的次序并不能保证和您创建新 WebSphere Commerce 5.5 实例时创建的表相同。建议您使用 select \* 来查询表时, 通过明确指定列名而不是通过列位置来检索某一列的值。例如, 在 JDBC 程序中:

```
resultSet rs= statement.executeQuery("select * from address");
   (while rs.next())
   {
        p= rs.getObject(1); <---- not recommended
        p=rs.getLong("address_id"); <---- recommended
   }
相反地, 在插入数据时, 应该明确指定列名。例如, 考虑以下插入语句:
insert into address values( 10001,10002,'myaddress'); <-- not recommended
insert into address (address_id,addrbook_id, displayname)
   values (10001,10002,'myaddress'); <-- recommended
```
### **6L}]b"bBn**

如果正在执行远程迁移、出于性能的原因、建议您在 WebSphere Commerce 5.5 机器上 以本地方式迁移 WebSphere Commerce 5.4 数据库。为了执行该操作,您可以:

- 1. 备份 WebSphere Commerce 5.4 数据库。
- 2. 将数据库的备份 (完整备份目录和文件)传送到 WebSphere Commerce 5.5 机器。
- 3. 在 WebSphere Commerce 5.5 机器上恢复已备份的数据库。

关于备份和恢复数据库的详细信息和语法, 请参阅第6页的 『备份数据库』。在已经 完成了在 WebSphere Commerce 5.5 机器上恢复数据库后, 可以继续执行第 39 页的 『 检 查 [MSGTYPES](#page-48-0) 表中的唯一索引』以继续数据库预迁移步骤。

如果希望从 WebSphere Commerce 5.5 机器以远程方式对 WebSphere Commerce 5.4 数 据库运行数据库预迁移和迁移脚本, 则需要在 WebSphere Commerce 5.5 机器上编目 WebSphere Commerce 5.4 数据库。请参阅以下章节。

# **T6L DB2 }]bxP`?(vTZ DB2)**

如果您使用的是远程 DB2 数据库并希望远程运行迁移脚本、请如下在本地节点上对其 进行编目:

1. 通过在 DOS 窗口中输入以下命令, 启动 DB2 命令窗口:

db2cmd

2. 通过输入以下命令对远程数据库服务器节点进行编目:

db2 catalog tcpip node *node\_name* remote *database\_server\_hostname* server *port\_number*

其中:

*node\_name*

是您选择的唯一名称,DB2 用此名称标识 TCP/IP 节点。

*database\_server\_hostname*

是数据库服务器的 TCP/IP 主机名。

*port\_number*

是 DB2 使用的端口。(安装时, DB2 在缺省情况下试图使用 50000。如果 无法使用此端口号, 它将选取一个可用的未使用端口。)

3. 在远程节点上对远程 DB2 数据库进行编目:

db2 catalog db R*db\_name* as *db\_name* at node *node\_name*

其中:

R*db\_name*

是远程 DB2 数据库 (例如, Rmall)。

*db\_name*

是远程 DB2 数据库在编目后的本地名称(例如, mall)。

*node\_name*

是您先前在其上编目的远程节点。

例如:

db2 catalog db RMALL as MALL at WCS151

# <span id="page-48-0"></span>**li MSGTYPES mPD(;w}**

在 WebSphere Commerce 5.5 中, 有一些新行, 它们现成地创建于 MSGTYPES 表中 (即, 用于未迁移的系统)。MSGTYPE ID 和 NAME 列分别为主键和唯一索引。如果您在 WebSphere Commerce 5.4 中创建您自己的消息类型, 确保它们不与新的相冲突。如果 它们相互冲突, 您可以修改 MSGTYPE ID 值和 / 或修改 NAME。关键是 MSGTYPE ID 和 NAME 在表中必须都是唯一的。您将需要重新编译引用定制消息类型的命令。否则,在从 WebSphere Commerce 5.4 迁移数据时可能会遇到问题。

下表列出与 WebSphere Commerce 5.4 产品比较, 为 WebSphere Commerce 5.5 新添 加的消息类型。在此情况下, 您可以检查 MSGTYPES 表中是否有共享所列的同一 MSGTYPE ID 或 NAME 的条目。

表 3. WebSphere Commerce 5.5 中对 MSGTYPES 表添加的 MSGTYPE\_ID 和 NAME

| <b>MSGTYPE ID</b> | <b>NAME</b>                              |
|-------------------|------------------------------------------|
| 150               | OrderSummaryReportNotification           |
| 151               | StoreUsageReportNotification             |
| 152               | StoreCommerceReportNotification          |
| 153               | SiteCommerceReportNotification           |
| 221               | PriceAndAvailabilityCheck                |
| 222               | BatchAvailability                        |
| 223               | ShoppingCartTransfer                     |
| 224               | CheckInventoryAvailabilityBE             |
| 250               | CustomerMessage                          |
| 251               | CouponsSavedNotification                 |
| 310               | ResellerRegistrationApprovedNotification |
| 320               | ResellerRegistrationRejectedNotification |
| 400               | CollabEmail                              |

注意并非上述所有条目都会在数据迁移后显示。 CollabEmail 仅可在 Business Edition 下 获取。

# **KP}]b<8E>**

运行预迁移脚本时, 需要执行输出到屏幕或包含在 premigratedb54.log 文件中的建议 操作。

一旦修正了所有必需的项,请如第5 页的第 2 章, 『备份 [WebSphere Commerce 5.4](#page-14-0)』 中所述再次备份已更新的 WebSphere Commerce 5.4 数据库, 以便取得数据库的最新副 本。

如下所述运行 WebSphere Commerce 5.5 数据库准备脚本。

### **DB2 数据库**

\_1. 打开 DB2 命令窗口。

- <span id="page-49-0"></span>\_\_2. 切换至安装 WebSphere Commerce 5.5 的 bin 子目录。例如, *WC55\_installdir*\bin#
- 3. 如下运行数据库准备脚本:

premigratedb54.bat db2 *db\_name db\_userID db\_userID\_password instance\_name db2\_schema\_owner*

其中:

- db2 代表您正在使用的数据库管理系统, 而且对 DB2 数据库应该是 db2。
- *db\_name* 是正在迁移的 WebSphere Commerce 5.4 数据库 (例如, mall)。
- *db* userID 是连接到正在迁移的 WebSphere Commerce 5.4 数据库所用的用户 标识(例如, mydbuser)。
- password 是连接到正在迁移的 WebSphere Commerce 5.4 数据库所用的用户标 识的密码(例如, mypasswd)。
- *instance\_name* 是 WebSphere Commerce 5.4 实例的名称 (例如, demo)。
- *db2\_schema\_owner* 是拥有该模式的 DB2 用户标识 (例如, db2admin)。

例如,要为 WebSphere Commerce 5.4 数据库运行数据库准备脚本,可使用以下 命令:

premigratedb54.bat db2 mall db2admin db2admin demo db2admin

- 4. 检查在 WC55 installdir\logs\migrate 下的 *instance name* 子目录中生成的 premigratedb54.log 文件, 以获得附加消息或错误。继续进行前需要解决所有做 出标志的错误。

如果已修正了由数据库准备脚本作标志的错误或警告, 或对数据库作了任何更改, 建 议如第6页的『备份数据库』所述对数据库再作一次备份。

此外,如果数据准备脚本标志了所包含的数据超出 WebSphere Commerce 5.5 限制的特 定列, 请查看第80页的 『 确保列长度没有超出 』。

### 样本 premigratedb.log 文件

以下是当 premigratedb.log 运行于 WebSphere Commerce 5.4 数据库时的部分输出示 例。请注意在该示例中, 任何一行都没有超出长度限制, 预迁移已成功运行:

Info: Logging started in VERBOSE mode. Event: Executing command: preChecking Info: 0 rows of the table account exceeds length limits comments. Info: 0 rows of the table acrelgrp exceeds length limits conditions. Info: 0 rows of the table acresgrp exceeds length limits conditions. Info: 0 rows of the table baseitmdsc exceeds length limits longdescription. Info: 0 rows of the table bzrpentstg exceeds length limits value. Info: 0 rows of the table calcodedsc exceeds length limits longdescription. . . .

Event: Pre migration ends. Event: Migration has terminated successfully.

### **>}(F<x**

如果您的定制表中包含指向所提供的 WebSphere Commerce 5.4 表的外键链接, 则数据 迁移脚本在数据迁移期间尝试删除这些引用完整性约束(例如外键、主键和索引)时 可能失败。

对于 DB2 数据库, 需要使用以下章节中的 SQL 语句删除这些约束。您将在稍后将数 据迁移到 WebSphere Commerce 5.5 模式后, 如第 45 页的 『恢复定制约束』中所述恢 复这些约束。

- 1. 标识所有已添加的新表, 以及所有 WebSphere Commerce 5.4 表。
- 2. 标识从新表指向 WebSphere Commerce 5.4 表或从 WebSphere Commerce 5.4 表指 向新表的所有约束和触发器(视图、摘要表、触发器、SQL 函数、SQL 方法、引用 约束), 或标识所有已经添加到 WebSphere Commerce 5.4 表的新约束。 要确定已经添加到指向定制表的 WebSphere Commerce 5.4 表的约束, 则:

为 DB2 数据库运行以下查询:

db2 select CONSTNAME from SYSCAT.TABCONST where TABNAME='*your\_table\_name*'

- 3. 对于 DB2 数据库, 删除所有已标识的约束。如果运行数据库迁移脚本后在 migratedb *database name*.log 中出现任何由约束引起的 SQL 错误, 则需要在试图 再次迁移数据库之前恢复数据库并删除或禁用这些约束。
- 对 DB2 数据库, 通过运行在以下章节中描述的 SQL 语句删除约束。

### **DB2** 数据库

对于 DB2 数据库, 如下运行 SQL 语句:

- 1. 打开 DB2 命令窗口。
- 2. 作为具有对数据库的管理权限的用户连接到 WebSphere Commerce 5.4 数据库: db2 connect to *db\_name* user *db\_user\_name* using *db\_password*

db\_user\_name 用户标识应该是 db\_name 数据库的模式所有者。

- 3. 输入以下 SQL 语句: db2 ALTER TABLE *table\_name* DROP constraint *constraint\_name* 其中:
	- table\_name 是包含约束的已定制表的名称。
	- constraint name 是希望删除的引用完整性约束的名称。
- 4. 请记录您删除的约束, 因为在数据迁移后需要把它们添加回来。

# $\frac{1}{2}$ **D** WebSphere Commerce 5.4 数据库运行数据库移植脚本的前置条件

在运行数据库迁移工具前, 必须满足以下先决条件:

- 已在一个可访问的位置备份了数据库 (如果需要的话)。
- 正在使用的数据库类型受 WebSphere Commerce 支持。
- 数据库处于正确的发行版级别, 并且已应用所有必要的修订包。
- WebSphere Commerce 5.5 已成功安装到机器上。
- 调用脚本的用户标识拥有在 WC55 installdir\temp 目录中读、写和创建文件的必要 权限。

此外, 在运行脚本前, 请确保已满足以下前置条件(取决于方案):

# **y>}](F(G(F}])**

在本方案中, WebSphere Commerce 5.4 数据库模式包含了对前发行版的微小更改。未 对标准 WebSphere Commerce 5.4 模式作出任何更改或定制。

### 运行工具的前置条件是:

- 数据库模式保持未定制, 即: 与现成提供的 WebSphere Commerce 5.4 模式相同。
- WebSphere Commerce 5.5 (迁移软件包驻留其中)已安装到机器上。
- WebSphere Commerce 5.4 数据库是可以访问的 (本地或远程)。

# **(F}](F**

在本方案中, WebSphere Commerce 5.4 数据库模式包含了定制, 这些定制相对于现成 提供的 WebSphere Commerce 5.4 模式。例如, 需要向标准模式添加一个表或列, 该模 式需要由到 WebSphere Commerce 5.5 的数据迁移来处理。

运行工具的前置条件是:

- 数据库模式是在 WebSphere Commerce 5.4 级别并包含定制表或列。
- WebSphere Commerce 5.5 (迁移软件包驻留其中)已安装到机器上。
- WebSphere Commerce 5.4 数据库是可以访问的 (本地或远程)。

在本方案中, 在运行数据迁移工具前, 需要删除已添加的所有定制触发器或约束。应 当记下从数据库删除的触发器或约束,因为在把数据库迁移到 WebSphere Commerce 5.5 后需要把它们添加回来。

# <span id="page-52-0"></span> $\hat{E}$  6 章 迁移 WebSphere Commerce 5.4 数据库

本章描述了将 WebSphere Commerce 5.4 数据库模式迁移到 WebSphere Commerce 5.5 模式级别的步骤。执行这些步骤进行模式迁移之前,建议您先完成第1页的第 1 章, 『在从 [WebSphere Commerce 5.4](#page-10-0) 迁移之前』、第5页的第 2 章, 『备份 [WebSphere](#page-14-0) [Commerce 5.4](#page-14-0)』、第9页的第 3 章, 『升级软件』和第 37 页的第 5 章, 『迁移数据库 之前。中的步骤。并且、在本章所述的实际数据库迁移之前、您必须运行数据库准备 脚本,如第 [39](#page-48-0) 页的『运行数据库准备脚本』中所描述。请注意: 为了能正确地迁移到 WebSphere Commerce 5.5, 数据库准备脚本将修改数据库。

您已完成运行这些脚本来迁移数据之后,您就可执行一些附加的数据库迁移后步骤来 验证数据库迁移是否成功。

#### **重要信息**

在继续本章中描述的迁移步骤以及本指南的剩余部分之前:

- 要运行以下数据库迁移实用程序、如果 DB2 数据库是远程数据库、则必须正确 对其进行编目。如果它是本地的,则数据库在缺省情况下将是已编目的。
- 如果已扩展了 WebSphere Commerce 5.4 模式 (例如向表添加一列), 则应执 行在第77 页的附录 B, 『扩展数据迁移脚本』中记述的步骤。
- WebSphere Commerce 摘要表不是由 WebSphere Commerce 5.5 安装或迁移过 程装入的。如果希望在迁移后装入摘要表, 则可在完成迁移之后使用 WebSphere Commerce 5.5 配置管理器中的"搜索配置"面板来装入它们。请参阅 《WebSphere Commerce 5.5 安装指南》的『配置』部分。
- 对于 DB2 数据库、在运行数据库迁移脚本之前, 您将需要更改用于数据库的 DB2 日志文件大小, 否则, 事务日志文件将可能会在您运行脚本时变满。至少 应使用以下 SQL 语句将 DB2 日志文件大小设置为 1000 块:

db2 update database configuration for *data\_base\_name* using logfilsiz 1000

如果您有一个较大的数据库,则您可能需要将日志文件大小更改为 10000 块或 可能甚至更大。(您也可以在 DB2 控制中心中更改日志文件大小。)

• 可以考虑在尝试迁移数据库之前备份该数据库。请注意, 在任何情况下数据库 迁移脚本都将执行数据库备份。如果要备份当前数据库, 请参阅第6页的 『 备 份数据库』。

# **(F}]b**

除去所有由数据库准备脚本所标记的项之后,可以运行数据库迁移脚本将 WebSphere Commerce 5.4 模式更新到 WebSphere Commerce 5.5 级别。关于迁移 WebSphere Commerce 5.4 数据库时迁移脚本做些什么的概述, 请参阅第 79 页的附录 C, 『[WCIM](#page-88-0) 工具和数据迁移脚本概述』。关于 WebSphere Commerce 5.4 和 WebSphere Commerce 5.5 之间的数据库模式更改的摘要, 请参阅 WebSphere Commerce - Express 生产和开 发联机帮助中的"此发行版中的数据库模式更改"主题。

请注意您对数据库只能运行一次迁移脚本。

在迁移数据库之前, 请确保运行数据库迁移脚本的用户有权访问 WC55\_installdir 目录中 的文件。

注: 当运行迁移脚本时, 始终在一个新的命令窗口中运行它。如果在同一命令窗口多 次运行迁移脚本, 则当您运行此脚本时可能会收到"输入命令太长"的错误。在 这种情况下,请在一个新的命令窗口运行此脚本。

### **DB2 数据库**

以下步骤显示了如何为 DB2 数据库运行迁移脚本:

- \_\_ 1. 打开 DB2 命令窗口。
- 2. 切换至安装 WebSphere Commerce 5.5 的 bin 子目录。例如, *WC55\_installdir*\bin#
- \_\_ 3. 如下运行数据库迁移脚本:

migratedb54.bat db2 *db\_name db\_userID password instance\_name schema\_owner*

其中:

- db2 指定了您正在迁移 DB2 数据库。
- *db\_name* 是正在迁移的 WebSphere Commerce 5.4 数据库 (例如, mall)。
- *db\_userID* 是连接到正在迁移的 WebSphere Commerce 5.4 数据库所用的用户 标识(例如, mydbuser)。
- password 是连接到正在迁移的 WebSphere Commerce 5.4 数据库所用的用户标 识的密码(例如, mypasswd)。
- *instance\_name* 是数据库相关联的 WebSphere Commerce 5.4 实例的名称 (例 如, demo)。
- schema\_owner 是 DB2 数据库的数据库模式所有者用户标识。必须以大写字符 输入 *schema* owner
- jvmheapsize 定义 Java 虚拟机最大堆大小 (即, JVM 可为它的堆使用的最大内 存大小(以兆字节为单位))。此参数使您能够在迁移脚本用光 JVM 堆内存的 情况下定义更大的堆内存。缺省值设置为 128m (128 MB)。可以用  $64m$ 、 $128m$ 、 $256m$ 等 (增量为 $64m$ ) 值覆盖此值。最大允许值取决于数据库 服务器上的物理内存数量以及其它应用程序所使用的内存数量。通常、将 JVM 堆大小设置为物理内存的三分之一是合理的目标。无法将此参数设置为小于 64m (JVM 的缺省值)。

例如, 要对 DB2 数据库运行数据库迁移脚本, 并将 JVM 堆大小设置为 128 MB, 可以使用以下命令:

migratedb54.bat db2 mall db2admin db2admin demo DB2ADMIN 128m

运行数据库迁移脚本之后, 您应该如第[82](#page-91-0)页的 『 检查数据库迁移日志文件 』中所述检 查日志文件。此部分提供了验证您是否已经成功迁移数据库的一些指导。

#### **j6bvwDT\"bBn**

如果在完成对 DB2 V8.x 的数据迁移的标识解析器阶段中遇到性能问题, 您将需要更改 几个 DB2 配置参数。通常, 每个标识解析器阶段都应该在数分钟内完成。如果完成标 识解析器阶段的时间接近大约一小时, 则应该考虑采取以下操作以提高性能:

<span id="page-54-0"></span>• 将 DB2 配置参数 CPUSPEED 的值更改为 -1。输入以下 DB2 更新配置命令: db2 -v update dbm cfg using cpuspeed -1

CPU 速度(以毫秒/指令为单位)由 DB2 SQL 优化器使用, 以估计执行某些操作 的成本。此参数的值在您安装数据库管理器时, 根据来自为评测 CPU 速度设计的程 序的输出而自动设置。关于此参数的更多信息, 请参阅 [DB2 Technical Library](http://www.ibm.com/software/data/db2/library/) 的 DB2 管理信息。

• 增加用于该数据库的缓冲池大小, 或者为 SYSCAT 表空间指定专用缓冲池, 如下所 示:

CREATE BUFFERPOOL NEWBUFPOOL SIZE 20000 PAGESIZE 4K ALTER TABLESPACE SYSCATSPACE BUFFERPOOL NEWBUFPOOL

标识解析器执行许多集中元数据读取(即 SYSCAT 表空间集中)。分配新的缓冲池会缓解 此瓶颈。在做出上述更改后,应该注意到在运行数据库迁移脚本时完成标识解析器阶 段中的性能提高。

# **V4(F<x**

对于 DB2 数据库, 在使用迁移脚本迁移 WebSphere Commerce 5.4 数据库之后, 需要 恢复在第40页的『删除定制约束』中删除的所有引用约束。

### **DB2** 数据库

对于 DB2 数据库, 如下运行 SQL 语句:

- 1. 打开 DB2 命令窗口。
- 2. 作为具备对数据库的管理权限的用户连接到已迁移的 WebSphere Commerce 5.4 数 据库:

db2 connect to *db\_name* user *db\_user\_name* using *db\_password*

3. 输入以下 SQL 语句:

```
ALTER TABLE table_name
   ADD CONSTRAINT constraint_name FOREIGN KEY (column_name)
   REFERENCES foreign_table_name ON DELETE CASCADE
```
其中:

- table\_name 是需要恢复约束的已定制表的名称。
- constraint\_name 是希望恢复的引用完整性约束的名称。
- column name 是应用引用约束的列的名称。
- foreign\_table\_name 是应用引用约束的外表。

关于添加引用约束的 SQL 语句的示例, 请参阅 WC55\_installdir\schema\db2 目录中 的 wcs.referential.sql 文件。

# **Z 7 B 5}M}]b(F.s**

以下各部分描述了您将数据和 WebSphere Commerce 实例迁移到 WebSphere Commerce 5.5 级别之后要迁移 WebSphere Commerce 5.4 实例所需执行的迁移操作。它包括以下 内容:

• 『迁移商店有用资源』

# **(FLjPCJ4**

本部分描述了如何将已发布的 WebSphere Commerce 5.4 商店迁移到 WebSphere Commerce.

### **• 更新 WebSphere Commerce 5.4 JSP 文件**

以下章节描述了 WebSphere Commerce 5.4 样本商店 (例如"流行时尚")中各种 JSP 文件所必需的更新。如果重新使用 JSP 文件或已发布的 WebSphere Commerce 5.4 商 店, 则需要按所述执行更新, 并在已迁移的商店中重新部署已更新的 JSP。

#### **|By/ JSP**

在 WebSphere Commerce 5.4 Commerce Enhancement Pack 中对 B2C 商店中引入了 WebSphere Commerce 5.4 赠券功能。在 WebSphere Commerce 5.5 中, 不再允许多次 添加赠券。如果在错误检查代码中有一个 catch all 子句,您会接收到这条错误(作为 一般错误消息)。如果希望更完整地处理错误消息、则应该更新在以下目录中的赠券错 误检查代码(例如, 在 CouponError.jsp 文件中):

*WAS\_installdir*\installedApps\*cell\_name*\WC\_*instance\_name*.ear\Stores.war \*store\_name*\web\ShoppingArea\CatalogSection\CategorySubsection

把以下错误检查添加到赠券错误检查代码:

```
else if( error.equals(CouponConstant.PROMO ACCEPTED ERROR) )
   {
%>
      <%=infashiontext.getString("COUPON_ALREADY_ADDED")%>
<\!\!>_o}
```
也需要把以下内容添加到属性文件:

COUPON ALREADY ADDED = You have already added this coupon, or you have used this coupon before. You cannot add the same coupon twice

### $\frac{1}{2}$  SP 文件中的 <**jsp:root>** 部分

JSP 文件中的 <jsp:root> 和 </jsp:root> 部分只有当 JSP 文件是 XML 文档时才是 有效的。如果 JSP 文件不是 XML 文档, (即它们是 JavaServer Pages 格式的), 那 么应当从这些 JSP 文件中除去 <jsp:root>...</jsp:root> 部分。

关于 XML 文档的更多信息, 请参阅 Sun Microsystems 提供的 JavaServer Pages *Specification* (V1.2) 的 "JSP.5.2 JSP Documents" 部分。

### **<k0java.util.\*1}]|**

在 WebSphere Application Server 5.0, 使用 "Vector" 伪指令的 JSP 文件必须明确包 含 java.util.Vector 数据包。

如果在 JSP 中有以下行,那么该 JSP 要在 WebSphere Commerce 5.5 工作无需任何更 改。

<%@ page import="java.util.\*" %>

如果没有导入 java.util 数据包并且使用了该数据包内的类, 那么需要对 JSP 文件作 以下更改。在 WebSphere Commerce 中使用的公共类是:

#### **Enumeration**

要导入特定类, 使用:

<%@ page import="java.util.Enumeration" %>

#### **Vector**

要导入特定类, 使用:

<%@ page import="java.util.Vector" %>

#### **ResourceBundle**

要导入特定类, 使用:

<%@ page import="java.util.ResourceBundle" %>

关于随 WebSphere Commerce 5.5 提供的类的更多信息, 请参阅 WebSphere Commerce - Express 生产和开发联机帮助。

### 其它 **JSP** 更改

其它 JSP 更改包括以下:

• JSP 1.2 规范声明支持的唯一语言是"Java"。这样, 在 JSP 中的以下页面语言声明 就不再有效。

<%@ page language="JAVA" %>

注意 WCIM 工具会自动把所有出现 <%@ page language="JAVA" &> 的地方转换为 <%@ page language="**java**" %>

• 如果正在使用 AbstractAccessBean.getInitContext() 查找 JSP 中的初始上下文, 那么建议把它更改为 AbstractAccessBean.getInitContext(null,null)。

# **XML D~(F\$\_**

在 WebSphere Commerce 5.5 中的 XML 分析程序比先前版本的分析程序更严格地实 施 XML 1.0 规范。因此, 如果 XML 文件包含以下错误, 就需要更新它们:

• resources.xml 中的 <XML> 元素

XML 1.0 规范不允许元素的名称为"XML", 无论是大写还是小写都不允许。例如, 如果使用 <XML name="xxx" file="xxx"> 形式的元素进行 XML 文件映射, 请把它 |D\* <**resource**XML name="xxx" file="xxx">

• 注释不能包含两个或更多破折号("--")。 XML 1.0 规范不允许注释中有"--"。例如: <!--- 注释 ---> <-- 不正确 <!-- 注释 --> <—— 正确

```
<!-- 注释 ----- 注释2 --> <—— 不正确
 <!-- 注释 注释2 --> <-- 正确
• XML \frac{1}{\mathcal{K}}如果 XML 文件没有一个正确的 XML 头 (例如, <?xml), 或缺少头, 请修正如下:
 <?xml version="1.0" encoding="UTF-8"?>
```
# **(F\_Y:f\_T**

WebSphere Commerce 5.5 支持通过 WebSphere Application Server 5.0 的动态高速缓 存功能进行高速缓存。作为结果, 需要迁移先前的高速缓存策略。 从 *WC55 installdir*\bin 目录如下运行 cacheMigration 脚本: cacheMigration.bat *instance\_name oldWCPath EARPath*

其中:

- *instance\_name* 是要迁移的实例 (例如, demo)
- *oldWCPath* 是先前 WebSphere Commerce 5.4 安装路径 (WC54\_installdir)
- *EARPath* 是 WebSphere Commerce 5.5 EAR 路径 (*WAS50\_installdir*\installedApps\*cell\_name\*WC\_*instance\_name*.ear)#

例如:

```
cacheMigration.bat demo WC54_installdir
  WAS50 installdir\installedApps\myhost\WC demo.ear
```
高速缓存策略迁移脚本生成 cachePolicyMigration.log 文件, 该文件位于  $WC55$  installdir\instance name\logs 目录下。

### **tC WebSphere Application Server /,\_Y:f**

在 WebSphere Commerce 5.4 中, 高速缓存清理工作程序进程使 WebSphere Commerce 高速缓存页失效,WebSphere Commerce 动态页面高速缓存使用数据库触发器作为通知 机制来指示已高速缓存的对象何时失效。这些数据库触发器填充了 CACHLOG 表来指示哪 个高速缓存条目需要从高速缓存中除去。一旦有一行提交到 CACHLOG 表,高速缓存清理 工作程序进程就会在下次迭代时除去已指示页, 前提是已启用"自动页面失效"。

WebSphere Commerce 5.5 为失效使用新的 CACHEIVL 表。如果您需要继续使用先前的 高速缓存机制以更新 CACHEIVL 表, 即继续使用数据库触发器, 请参阅在 *WC55\_installdir*\samples\dynacache\triggers\*database\_type* 子目录中提供的示例文 件 cacheTriggers.sql。

WebSphere Commerce 5.5 使用 WebSphere Application Server 5.0 的动态高速缓存功 能作为其高速缓存机制。对于 WebSphere Application Server 动态高速缓存, 在以下情 况下将除去高速缓存条目:

- 高速缓存条目的超时已到期。
- 高速缓存已满且基于指定的优先级, 新条目必须替换旧的。
- 已调用一个高速缓存失效方法:
	- 基于命令和基于 servlet pathinfo 的失效
	- 使用高速缓存监视器

- 基于 CACHEIVL 的失效

关于高速缓存失效的更多信息, 请参阅《WebSphere Commerce 管理指南》中关于高 速缓存的章节。

关于 [WebSphere](http://www.ibm.com/software/webservers/appserv/infocenter.html) Application Server 动态高速缓存的更多信息, 请参阅 WebSphere [Application Server 5.0](http://www.ibm.com/software/webservers/appserv/infocenter.html) 信息中心中的 "Improving performance through the dynamic cache" 主题。

注: 由于 WebSphere Commerce 5.5 高速缓存机制利用了 WebSphere Application Server 动态高速缓存工具, 将不再支持 CacheCommand。因此, 需要为 WebSphere Commerce 5.5 更新所有利用 CacheCommand 的先前 JSP 文件, 以执行 CacheCommand 的功能。有关如何写 JSP 文件的详细信息, 请参阅 《WebSphere Commerce 商店 开发指南》。

### 启用动态高速缓存服务和 servlet 高速缓存

要启用高速缓存, 您应当启用动态高速缓存服务并配置 servlet 高速缓存。关于执行这些 步骤的信息, 请参阅 [WebSphere Application Server](http://www.ibm.com/software/webservers/appserv/infocenter.html) 信息中心

(http://www.ibm.com/software/webservers/appserv/infocenter.html)中的 "Enabling globally the dynamic cache service"  $\bar{\pi}$ l "Configuring servlet caching"  $\pm \bar{\pi}$ .

# $\mathbf{Web}$  服务器插件注意事项

如果存在, 请从位于 WAS50 installdir\plugins 目录中的 plugin-cfg.xml 文件除去 以下行:

<Property name="CacheLibrary" value="*WC54\_installdir*\bin\wccache.dll"/>

由于 WebSphere Commerce 5.5 使用 WebSphere Application Server 动态高速缓存功能, 因此不再需要以上行。

### 关于 3 级安装

如果系统配置为使用 3 级网络拓扑结构(即, 有一个远程数据库和 Web 服务器), 那 么请除去以下文件和目录:

- *WC54 installdir*\bin\wccache.dll
- WC54 installdir\instances\instance name\xml
- WC54\_installdir\instances\wcs\_instances

### $\frac{1}{2}$  组织管理控制台的 Web 地址更改

组织管理控制台 Web 地址的启动 Web 地址端口和模块在本发行版中有所更改。端口 已从 8000 更改为 8004, 模块已从 wctools 更改为 wcorgadmin。考虑 WebSphere Commerce 5.4 中至组织管理控制台的以下链接:

https://*host\_name*/webapp/wcs/wctools/servlet/...

在 WebSphere Commerce 5.5 中, 您需要使用以下链接(更改处显示为粗体): https://*host\_name*:**8004**/webapp/wcs/**orgadmin**/servlet/...

端口和 Web 模块在 instance name.xml 文件中设置。如果希望重新配置它们, 您可以 更新 instance name.xml 中的值。在 WebSphere Commerce 5.5 中, 到工具的链接是 基于 *instance name*.xml 而动态生成的。因此在商店中启动工具不是一个迁移问题。

# <span id="page-60-0"></span>**XBt/ Web ~qwM WebSphere Application Server**

完成实例和数据库迁移之后, 请如下重新启动 Web 服务器和 WebSphere Application Server:

- 1. 如果 Web 服务器已启动, 则停止它。
- 2. 如果 WebSphere Application Server 已启动, 则停止它。
- 3. 启动 Web 服务器。
- 4. 启动 WebSphere Application Server
- 5. 在 WebSphere Application Server 控制台中重新启动已迁移的 WC*\_instance\_name* 应 用程序服务器。

# **|Dwz{(v^6L(F)**

如果您正在执行远程迁移,那么在启动已迁移的 WebSphere Commerce 5.5 站点之前, 您将希望把已迁移系统的主机名修改为与迁移前 WebSphere Commerce 5.4 系统主机名 相同的名称。请注意, 在启动重命名的 WebSphere Commerce 5.5 主机之前, 您将需要 关闭 WebSphere Commerce 5.4 系统或将其与网络隔离, 从而避免冲突。

假定:

- 已迁移的 WebSphere Commerce 5.5 系统主机名为 myhost2。
- 您希望将此主机名更改为原 WebSphere Commerce 5.4 主机名 myhost1, 并确保 WebSphere Commerce 也使用该主机名。

以下是实现此任务的高级步骤。您将需要参考对应于您的操作系统和网络的文档、以 便使用必需的工具。

- 1. 使用可用于您的网络的工具将 myhost1 主机名和 IP 地址添加到网络配置。
- 2. 在 WebSphere Commerce 5.5 机器上, 将 Web 服务器配置文件 httpd.conf 手工 更新为使用 myhost1 而非 myhost2。
- 3. 在 WebSphere Application Server 中, 从管理控制台执行以下操作:
	- a. 将虚拟主机修改为使用 myhost1
	- b. 将端点和 HTTP 传送修改为使用 myhost1
- 4. 将 WebSphere Commerce 实例配置文件 instance\_name.xml 手工更新为使用 myhost1 而非 myhost2.
- 5. 将域名服务器更新为引用 myhost1 而非 myhost2。

# **i\$I&D5}M}]b(F**

您已如第 19 页的第 4 章, 『迁移 [Commerce](#page-28-0) 实例配置』中所述使用 WCIM 迁移了实 例并完成本章中的数据库迁移之后, 您应当验证实例的迁移状态。一旦数据库已成功 迁移,您就应当能够启动已迁移的 WebSphere Commerce 5.5 实例。已迁移的实例将在 您的已迁移的数据库中使用新的 WebSphere Commerce 5.5 数据库模式。

如前一节中所述, 重新启动 WebSphere Application Server 5.0 并确保您的网络状态已 启用。要验证您的实例和数据库是否已正确迁移、首先需如先前所述验证所有的日 志, 然后通过将您的 Web 浏览器指向以下地址来启动 WebSphere 贸易加速器: https://*your\_hostname*:8000/accelerator

如果显示 WebSphere 贸易加速器登录页面, 并且您可以登录到此页面, 则您先前的实例 和数据库已成功地迁移到 WebSphere Commerce 5.5 了。

# <span id="page-62-0"></span>**Z 8 B (F= Commerce Payments**

本章描述了把以下先前版本的 Payment Manager 迁移到随 WebSphere Commerce 5.5 提 供的当前版本的 Commerce Payments 的过程和方案。

- Payment Manager 3.1.2
- Commerce Payments 3.1.3

迁移过程将利用第 19 页的第 4 章, 『迁移 [Commerce](#page-28-0) 实例配置』中所述的 WebSphere Commerce 5.5 WCIM 迁移工具和本章中描述的数据迁移脚本。

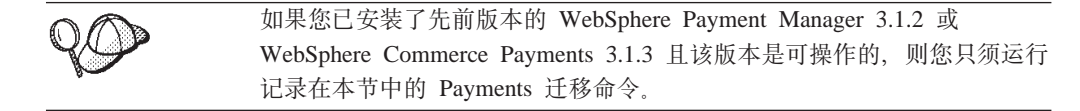

# **Payments 迁移概述**

WebSphere Commerce 的 Payments 组件的迁移是整个 WebSphere Commerce 5.5 迁移 解决方案的一部分。该解决方案为您提供了在所有平台上迁移 Commerce 的常用过程。 作为该迁移解决方案的一部分, Payments 组件使用 WebSphere Commerce Instance Migrator (WCIM)工具。该工具提供了迁移 WebSphere Commerce 内的组件所必需的 基础结构并把一个实例迁移到 WebSphere Commerce 5.5 级别。对于 Payments, 可以 使用该工具把一个早期的 Payment Manager 实例迁移到一个新的 Commerce Payments 实例。另一个用于迁移的工具是数据库迁移工具, 它提供了可把数据从先前的 Payments 数据库移到新的 WebSphere Commerce Payments 数据库的方法和基础结构。

### **(FDi~**

您将要迁移的 Payments 组件是:

- Payments 框架
- IBM 卡匣
- 供应商卡匣

供应商卡匣迁移有两个类别: 向下兼容和迁移。向下兼容使 V3.1.x 卡匣能够处理 WebSphere Commerce 5.5 Payments 迁移工具把支付卡匣的必需有用资源移动到新 EAR 文件的适当位置。卡匣迁移遵循用于迁移 IBM 卡匣的同样原理; 供应商提供其卡匣的 新版本并遵循其卡匣的新封装和部署能力。作为部署封装能力的一部分、向卡匣记录 器提供了迁移接口以实现其内部迁移并把卡匣更新到新版本。

### 转换方法

主要原则是对所有 WebSphere Commerce 使用同一转换方法 (把旧实例和旧数据迁移到 新实例和新数据)。根据这一原则, Payments 利用 WebSphere Commerce 5.5 提供的工 具并且不再象在前发行版那样提供其本身的迁移工具和引擎。这提供了以下益处:

- 使用一系列通用工具和框架
- 进一步将 Payments 与 Commerce 集成。

• Payments 组件提供用于帮助实现整体框架的附加实用程序和帮助程序以及用于执行特 定于 Payments 的迁移的工具。

另外, 把旧 Payments 文件和属性迁移到 WebSphere Commerce 5.5 的方法如下。如下 来支持先前版本的 Payments:

• 使用 EAR 文件(Payments 3.1.2 和以上版本, 因为这些版本支持 WebSphere Application Server 4.0.x)

# **Z}=(;"bBn((Fzk)**

第三方卡匣数据随 Payments 实例的整体数据库迁移而迁移。Payments 可以处理不完全 迁移的卡匣, 也就是说, 一个缺少必需文件的卡匣, 而这些文件 Payments 是不了解的。 如果由于缺少卡匣文件使得卡匣无法在运行时正常工作, Payments 把它标记为无法装 入。在此情况下,需要联系相应的卡匣供应商以帮助您使卡匣运行。迁移的目的是迁 移 Payments 组件知道的需要迁移到卡匣的项。

此列表包括:

• Java 归档文件

需迁移的典型 Java 归档是那些遵循用于卡匣记录器的推荐命名约定的文件。在前发 行版中 Payments 组件希望 Java 压缩文档形如 eTillClasses.zip。

• PSPL 文件

第三方卡匣的迁移以 LDBCard 卡匣安装为模型, 因为大多数第三方卡匣用这一 IBM 服 务有用资源来写它们的卡匣。这一安装是为第三方供应商所记录的为创建其目录结构 和卡匣设置所要遵循的模型。

对每个迁移, Payments 会尝试获取用现有的已迁移 Payments 实例尽可能获得的第三方 卡匣。然而,这并不是有保证的,因为卡匣可能包含 Payments 组件不知晓的文件。

注:

- 1. 虽然该文档涉及了迁移, 但是知道现有的已安装卡匣对于迁移可能是起作用的, 这 一点很重要。然而, 新安装到 WebSphere Commerce 5.5 Payments 的 V3.1.x 卡匣 将不起作用, 因为那些安装不是基于 WebSphere Commerce 5.5 实现的。
- 2. 先前的 V3.1. $x$  卡匣在一个已迁移 Payments 实例中是可识别的。然而, 如果已创建 Payments 的新实例, 先前 3.1. $x$  卡匣会无法识别, 因为 Payments 不了解这些卡匣 的表布局。

# **V3.1.3 PDz7X|{**

Payments V3.x 包含许多不同的 Payments 发行版:

- WebSphere Commerce Payments V3.1.2 是在 WebSphere Application Server 4.0. $x \perp$ 的 Payment Manager 多平台发行版
- WebSphere Commerce Payments 3.1.3 (或 Payments 3.1.3) 的发行主要用于重命名该 产品。

基于这一信息, 任何 V3.x 的 Payments 的迁移都必须明确它是从哪个版本的 Payment Manager 迁移而来的。即使 Commerce Suite 5.1 安装了 V2.2.x 以及 WebSphere Commerce 5.4 安装了 V3.1.2, 仍需要考虑 V3.x 迁移的所有方面, 因为升级到现有的 Payments 是有可能的。因此, 迁移处理 V3.1.2 或更高版本。

### <span id="page-64-0"></span>**Payment Manager V3.1.0 M V3.1.1**

自 Payment Manager V3.1.0 (仅对于 Windows 平台) 和 V3.1.1 的迁移不受 WebSphere Commerce 5.5 支持。如果您在使用 Payment Manager 3.1.0 或 Payment Manager 3.1.1, 在迁移到 WebSphere Commerce 5.5 级别的 Payments 之前您需要应用最新的 Payments 程序临时性修订 (此处是 V3.1.3)。如果迁移检测到 V3.1.0 或 V3.1.1, 它会标记一个 错误以防止发生迁移。

### **\$(F"bBn**

在迁移到 WebSphere Commerce Payments 之前, 确保已解决以下问题:

- 已迁移或更新了所有必备软件。
- WebSphere Application Server 5.0 已安装到独立机器或 WebSphere Application Server 4.0.x 驻留的同一机器上。
- WebSphere Application Server 4.0.x 已更新到 WebSphere Application Server 5.0, 已 安装产品已由 WebSphere Application Server 迁移 (Payments 除外)。
- Payments  $3.1.x$  企业应用程序已导出并保存在 previous Payments installdir\deployable 目录中.
- 可以访问先前的 Payment Manager 和 Commerce 数据库。

### **(F Payments 5}M}]b**

Payments 迁移过程是一个三步的过程, 它使用:

- 『使用 WCIM 迁移 Payments 实例』中描述的 WCIM 工具。
- 如第58 页的 『 更新虚拟主机端口 』中所述, 按需要除去虚拟主机。
- 在第59页的 『迁移 [Payments](#page-68-0) 数据库』中所述的 Payments 数据迁移脚本。

该过程对于其它 WebSphere Commerce 组件遵循常规迁移方法。

注: 对于 3.1.x 迁移 - 在将 WebSphere Application Server 4.0.x 升级为 WebSphere Application Server 5.0 之前, 需要使用 WebSphere Application Server XMLConfig 工具或从 WebSphere Application Server 管理控制台导出 WebSphere Application Server 4.0.x Payments 信息。已导出的信息必须保存在 previous Payments installdir\deployable 目录中。

# **9C WCIM (F Payments 5}**

如第21 页的 『 使用 [WCIM](#page-30-0) 迁移实例配置 』中所述, 在调用 WCIM 以迁移 Payments 时, 您首先调用 WCIM 进行备份, 然后再次调用 WCIM 进行迁移。基本过程与第21 页的 『 使用 [WCIM](#page-30-0) 迁移实例配置 』中所述类似,但 Payments 必需的一些附加变量例 外。主要步骤如下:

#### **\*8]KP WCIM**

在为迁移运行 WCIM 之前, 您应当运行 WCIM 来创建当前实例和与实例相关的文件 的备份:

1. 定制 wcimenv.bat 以提供必需的迁移信息,例如先前的 Payments 实例版本、安装 路径、工作目录名等等。

以下是您需要对 Payments 的 WCIM 脚本进行的更改:

- 在 wcimenv.bat 脚本中, 添加以下行: SET WPM\_PATH=*Payments\_installdir*
- SET INSTANCE 行的实例名称必须设置为 "default" ,因为此平台上先前的 Payments 版本不支持实例。
- 设置行 SET WCIM\_MIGRATE\_FROM=PM\_version, 其中, PM\_version 是取决于先前版 本的 Payment Manager 的版本的以下一项:
	- Payment Manager 3.1.2 WPM312

```
如果已导出的 .ear 文件是 PM instance name IBM PaymentManager.ear 的格
式, 则请使用 WPM312。
```
– WebSphere Commerce Payments 3.1.3 - WCP313

```
如果您是使用 PM_instance_name_IBM_Payments.ear 格式导出 .ear 文件的,
则请使用 WCP313
```
例如:

call setenv.bat

SET WCIM\_BACKUP=true SET WCIM\_INPLACE=true SET WCIM\_MIGRATE\_FROM=**WPM312 | WCP313** SET WPM\_PATH=*WPM312\_path* **|** *WCP313\_path*

- SET WAS\_PATH=*WAS40\_installdir* SET WC\_PATH=*WC54\_installdir*
- SET WEBSERVER\_PATH=*HTTPServer1319\_installdir*
- SET ANT PATH=WAS50 installdir\lib
- SET WORK\_DIR=*WC55\_installdir*\PMtemp
- SET LOG\_FILE=**wcim\_pm\_backup.log** SET INSTANCE=**default**
- SET DB\_TYPE=*db\_type*
- 2. 仅对于远程 Payments 迁移方案, 您应将以下变量更改为远程 WebSphere Commerce 5.4 机器上的实际路径。例如

SET WORK\_DIR="*WC54\_installdir*\PMtemp" SET ANT PATH="WORK DIR\lib"

3. 运行 WCIM 以备份 Payments 实例, 如下:

wcim.bat [*wcimenv\_path*] *PM\_database\_password*

其中:

• wcimenv\_path 是 wcimenv.bat 在您的机器上的路径。如果 wcimenv.bat 路径和 wcim.bat 路径相同, 使用"."来指定当前目录。例如:

wcim.bat . mypassword

4. 此脚本将 V3.1.x Payments 实例文件(包括定制代码)备份至 WebSphere Commerce 5.4 (payments 组件) 机器上的 \backupInst 目录。

WCIM 把文件封装成 .zip 文件,该文件在 wcimenv.bat 提供的工作目录的 ...\zip 子目录中。

5. 如果 Payments 机器对于 WebSphere Commerce 5.5 是远程机器, 复制 .zip 文件 到 WebSphere Commerce 5.5 机器工作目录的 ...\zip\ 子目录中。如果您在执行 原位备份, 跳过这一步。

对于远程备份, 您还需要将 instbackupwpm312.xml 或 instbackupwcp313.xml 文件 从 *WC55 installdir*\xml\migration 目录复制到临时工作目录的 ...\xml\migration 子目录中。

您需要将以下文件复制到临时工作目录的 ...\lib 子目录中:

- eTillConfig.jar(来自 *Payments installdir*\lib)
- j2ee.jar 和 ant.jar (来自 WAS50 installdir\lib)
- xerces.jar、ConfigManager.jar 和 Utilities.jar (来自 WC55\_installdir\lib)

将以下文件复制到临时工作目录的 ...\bin 子目录中:

- wcim.bat
- wcimenv.bat

您可以在 WC55 installdir\bin 目录中找到这些文件。

#### **\*(FKP WCIM**

对于 Payments 实例的远程迁移, 请确保您在运行 WCIM 进行迁移之前执行以下操作:

- 确保新的 Payments 数据库存在。该数据库可以为空 可在稍后迁移数据。
- 如果 Payment Manager 3.1.2 或 Commerce Payments 3.1.3 机器的 IP 地址或主机名 不同于您的 WebSphere Commerce 5.5 机器, 则必须用以下信息来替换所有出现 Payment Manager 3.1.2 或 Commerce Payments 3.1.3 机器的 IP 地址、主机名、节 点名和域的地方: 运行 WCIM 进行备份时所创建的 .zip 文件中有关 WebSphere Commerce 5.5 机器的信息。

例如, 可能必须要更新的文件包括 .properties 文件。

在迁移实例之前, 创建空的 PaymentServlet.properties 文件并将其添加到运行 WCIM 进行备份时所创建的 .zip 文件。

在运行了 WCIM 以备份 Payments 实例之后, 请运行 WCIM 以迁移 Payments 实例 和与实例相关的文件:

- 1. 定制 wcimenv.bat 以提供必需的迁移信息。例如:
	- call setenv.bat
	- SET WCIM\_BACKUP=false
	- SET WCIM\_INPLACE=true
	- SET WCIM\_MIGRATE\_FROM=**WPM312 | WCP313**
	- SET WPM\_PATH=*WC55\_installdir***\payments**
	- SET WAS\_PATH=*WAS50\_installdir*
	- SET WC\_PATH=*WC55\_installdir*
	- SET WEBSERVER\_PATH=*HTTPServer1326\_installdir*\htdocs\*locale*
	- SET ANT\_PATH=*WAS50\_installdir*\lib
	- SET WORK\_DIR=*WC55\_installdir*\PMtemp
	- SET LOG\_FILE=**wcim\_pm\_migration.log**
	- SET INSTANCE=**default**
	- SET DB\_TYPE=*db\_type*
- 2. 在运行 wcim.bat 脚本之前,请确保以 Payments 数据库用户登录。此外,确保 Payments 数据库用户标识拥有对以下目录的写权限:
	- v *WC55\_installdir*
	- *WC55 installdir*\payments
	- *your\_work\_dir*
	- *WAS50\_installdir*\config
- 3. 在运行 WCIM 迁移 Payments 实例时, 如下运行 wcim.bat 脚本:

<span id="page-67-0"></span>wcim.bat *wcimenv\_path PM\_database\_password*

其中以下是 Payments 迁移必需的参数:

- *wcimenv\_path* 是 wcimenv.bat 在您的机器上的路径。如果 wcimenv.bat 路径和 wcim.bat 路径相同, 使用"."来指定当前目录。例如: wcim.bat . mypassword
- PM\_database\_password 是 WebSphere Commerce Payments 数据库密码并且是在 迁移 WebSphere Commerce Payments 实例时使用的。
- 4. 在运行 WCIM 进行迁移时, 它执行以下操作:
	- 把 WebSphere Commerce 5.5 实例库文件复制到工作目录的 ...\migrate 子目录。 (这是一个用于添加先于 WebSphere Commerce 5.5 的 EAR 信息的新 EAR 模 板, 它适用于 Payments = cassettes 相关文件。)
	- 把复制的 jar 文件解压缩到工作目录的 ...\migrate 子目录。
	- 执行实例迁移(这是特定于 Payments 实例的):
		- 更新 WebSphere Commerce 5.5 部署描述符。也就是, 把未知的 .jar 文件从 已迁移实例添加至 Payments Manifest.MF 文件。
		- 开始从现有的 Payments 实例 (instance.xml) 收集配置信息, 这些信息在稍 后 Payments 迁移创建已迁移实例时将要用到。迁移过程读取当前的 Payments 信息并使用它来创建新实例和 WebSphere Application Server 信息。在此刻还 没有创建表或部署 EAR 文件。
		- 迁移实例文件。
		- 迁移 Web 服务器配置文件。
		- 显示运行 WCIM 后所必需的剩余迁移步骤(如果有的话)。

# **|BibwzKZ**

在使用 WCIM 执行 Payments 实例迁移后, 按需要在 WebSphere Application Server 管 理控制台中修改虚拟主机端口。例如, 如果虚拟主机

"VH PYM migrated payments instance" 和 "VH commerce instance" 使用同一端口, 例如端口 80, 这将导致端口冲突。

为了除去冲突, 您应从"VH\_PYM\_migrated\_payments\_instance"中除去端口 80 (由于 Payments 不再使用端口 80)并将

"migrated payments instance Commerce Payments App"的 Web 模块映射至 "VH commerce instance".

在 commerce WebSphere Commerce 5.4 中, 端口 80 和 443 仅定义在缺省主机下, Commerce 和 Payment Manager 都使用缺省主机来访问这两个端口。

在 WebSphere Commerce 5.5 中, 端口 80 和 443 属于 VH commerce instance, Payments 使用另一个虚拟主机, 该虚拟主机使用端口 5432 和 5433。对于迁移后的 WebSphere Commerce 5.5 环境, 迁移后的 Payments 实例将继续使用端口 80, 但将映 射到 Payment 实例迁移过程中自动创建的新虚拟主机。如果您希望仍为迁移后的 Payments 实例使用端口 80, 需要将它映射至 VH commerce instance (例如, VH demo)。 否则, 您需要为"VH PYM migrated payments instance"更改端口号。

在 Payments 迁移后, 您需要手工检查并更新可能导致端口冲突的所有虚拟主机。

### <span id="page-68-0"></span>**(F Payments }]b**

在先前的 Payments 数据库上运行 Payments 数据迁移脚本 (migratepaymentsdb) 之前, 建议您先如第6页的 『备份数据库』中所述备份它。

当您对先前的 Payments 数据库运行 Payments 数据库迁移脚本 (migratepaymentsdb) 时(如下所述), 脚本将:

- 1. 收集数据库信息以确定版本、发行版级别、数据库类型
- 2.基于版本、发行版级别和类型,运行预迁移步骤
- 3. 将 Payments 模式更新到 WebSphere Commerce 5.5 级别。
- 4. 基于版本和发行版, 运行 Payments 数据迁移命令。将对 Payments 框架和 IBM 卡 匣以及任何在运行迁移脚本之前安装的第三方卡匣运行这一命令。

#### **DB2 }]b**

以下步骤显示了如何为 DB2 数据库运行迁移脚本:

- \_\_ 1. 打开 DB2 命令窗口。
- \_\_ 2. 切换至安装 WebSphere Commerce 5.5 的 bin 子目录。例如, *WC55\_installdir*\bin#
- \_\_ 3. 如下运行数据库迁移脚本:

migratepaymentsdb.bat db2 *db\_name db\_userID password schema\_owner*

其中:

- db2 指定了您正在迁移 DB2 数据库。
- *db\_name* 是正在迁移的 Payment Manager 数据库。
- *db\_userID* 是连接到正在迁移的 Payment Manager 数据库的用户标识。
- password 是连接到正在迁移的 Payment Manager 数据库的用户标识的密码。
- schema\_owner 是 DB2 数据库的数据库模式所有者用户标识。必须以大写字符 输入 *schema* owner

在 Payments 数据库迁移完成后, 为了成功启动 Payments 服务器, 您应该通过更 新数据库配置来增加数据库日志文件大小, 如下所示:

db2 update db cfg for *your\_payments\_db* using logfilsiz 10000

在进行了更新后, 重新启动 DB2。

# **l** $\frac{1}{2}$ **lbBC** 提供程序

在启动 Payments 服务器之前, 请在 WebSphere Application Server 管理控制台中检查 JDBC 提供程序以验证是否已为当前环境正确配置了数据源。如果数据源为空, 则您需 要在启动前手工添加它,如下所示:

- 1. 再次登录到 WebSphere Application Server 管理控制台。从管理控制台, 展开资源并 单击 JDBC 提供程序。如果 WebSphere Commerce Payments 数据源不出现, 则继 续执行以下步骤。
- 2. 从"JDBC 提供程序"面板、单击新建并从下拉列表选择相应的 JDBC 提供程序 (例 如,用于 DB2 数据库的 DB2 JDBC 提供程序)。
- 3. 配置 JDBC 提供程序名称和 JDBC 类路径字段。单击应用和确定以保存更改
- 4. 在"配置"面板的"附加属性"部分下面, 单击数据源 (版本 4) --> 新建
- 5. 为数据库配置名称(对于 DB2 数据库是 JNDI 名称(例如,jdbc/migrated default Commerce Payments Datasource) )、数据库名以及缺省用户标识和缺省密码字段。
- 6. 单击应用和确定。
- 7. 保存更改。

# Payments 迁移用法方案

以下方案反映了在转换到 WebSphere Commerce 5.5 过程中发生的只适用于 Payments 的流程。

# 对先前的 Payment Manager 进行原位迁移

描述 通过原位迁移将 Payment Manager 3.1.x 迁移到 WebSphere Commerce Payments.

执行方 站点管理员

#### 前置条件

- 您已安装 WebSphere Application Server 5.0。
- 您已保存了先前的 WebSphere Application Server 配置。
- 您已导出企业应用程序以及应用程序服务器(如需要)。
- 您已把 WebSphere Commerce Payments 从先前的 Payment Manager 或 Commerce Payments 产品安装到独立目录。
- 机器上可提供 WCIM。
- 您已启动了所有必需的服务。
- 可以访问先前的 Payment Manager 和 Commerce 数据库。

#### 主要流程

- 1. 将 wcimenv.sh 复制到另一个目录以编辑它。
- 2. 编辑 wcimenv.bat 以提供备份旧的 Payments 实例所需的信息。指定 WCIM BACKUP=true。请参阅第28页的 『为原位备份运行 WCIM 』获得有关 成功备份将需要哪些信息的更多详细信息。
- 3. 在命令行运行 wcim.bat, 以备份先前的实例。
- 4. 如果 WCIM 在实例迁移过程中显示错误、则须采取先行更正操作并重新启 动 WCIM。
- 5. 编辑 WebSphere Commerce 5.5 机器上的 wcimenv.bat。指定 WCIM BACKUP=false 及 WCIM\_INPLACE=true。请参阅第29页的『为原位迁移 运行 WCIM I 获得有关成功备份将需要哪些信息的更多详细信息。
- 6. 在运行 wcim.bat 脚本之前, 请确保以 Payments 数据库用户登录。
- 7. 从命令行运行 WCIM 脚本, 传入 Payments 数据库密码:

wcim.bat wcimenv\_path payments\_db\_password

8. 调用 Payments 数据迁移脚本将先前的 Payments 数据库迁移至当前级别。 参阅第59页的"迁移 Payments 数据库 J 以获得调用脚本的语法。

#### 后置条件

先前 Payment Manager 3.1.x 已成功迁移至 WebSphere Commerce Payments,

# 对远程机器上的先前 Payment Manager 进行迁移

- 描述 当 WebSphere Commerce 5.5 是从先前的 Payment Manager 远程安装时, 将 Payment Manager 3.1.x 迁移到 WebSphere Commerce Payments,
- 执行方 站点管理员

#### 前置条件

- 您已安装 WebSphere Application Server 5.0。
- 您已保存了先前的 WebSphere Application Server 配置。
- 您已导出企业应用程序以及应用程序服务器(如需要)。
- WCIM 在先前的 Payment Manager 和 WebSphere Commerce 5.5 机器上都 是可用的。
- 您已启动了所有必需的服务。
- 可以访问先前的 Payment Manager 和 Commerce 数据库。

#### 主要流程

从先前的 Payment Manager 机器 (远程系统):

- 1. 将 wcimenv.bat 和 wcim.bat 从 WebSphere Commerce 5.5 机器的 WC55\_installdir\bin 目录复制到 WebSphere Commerce 5.4 机器上的临时 工作目录。
- 2. 对于远程备份, 您需要将 instbackupwpm312.xml 或 instbackupwcp313.xml 文件从 WC55 installdir\xml\migration 目录复制到临时工作目录的 ...\xml\migration 子目录中。

您还需要将以下文件复制到临时工作目录的 ... \ l ib 子目录中:

- eTillConfig.jar (来自 Payments installdir\lib)
- xerces.jar、j2ee.jar 和 ant.jar (来自 WAS50 installdir\lib)
- ConfigManager.jar 和 Utilities.jar (来自 WC55\_installdir\lib)
- 3. 编辑 wcimenv.bat 以提供备份旧的 Payments 实例所需要的信息。指定 WCIM BACKUP=true 以及 WCIM INPLACE=false。请参阅第25页的 『 为远程备 份运行 WCIM 』获得有关成功备份将需要哪些信息的更多详细信息。
- 4. 运行 wcim.bat 命令来备份实例。
- 5. 将 backup.zip 文件复制到 WebSphere Commerce 5.5 机器中工作目录的 zip 子目录。
- 从 WebSphere Commerce 5.5 机器:
- 1. 编辑 WebSphere Commerce 5.5 机器上的 wcimenv.bat。指定 "WCIM BACKUP=false"和 "WCIM INPLACE=true"。请参阅第 26 页的 『 为 远程迁移运行 WCIM』获得有关成功备份将需要哪些信息的更多详细信息。
- 2. 请确保以 Payments 数据库用户登录以便运行 WCIM。
- 3. 从命令行运行 WCIM 脚本, 传入 Payments 数据库密码: wcim.bat wcimenv path payments db password
- 4. 当 WCIM 显示迁移日志文件时, 您应该检查日志以验证迁移。
- 5. WCIM 显示 Payments 所需的所有剩余迁移步骤。
- 6. 调用 Payments 数据迁移脚本将先前的 Payments 数据库迁移至当前级别。 参阅第59页的 『迁移 [Payments](#page-68-0) 数据库』以获得调用脚本的语法。

#### 后置条件

先前 Payment Manager 3.1.x 已成功迁移至 WebSphere Commerce Payments.

# **`v WebSphere Commerce 5}8r;v Payments 5}**

描述 当多个 WebSphere Commerce 实例指向一个 Payments 实例时, 把 Payment Manager 3.1.2 或 Commerce Payments 3.1.3 迁移至 WebSphere Commerce Payments.

**执行方** 站点管理员

#### 前置条件

- 您已安装 WebSphere Application Server 5.0.
- 您已保存了先前的 WebSphere Application Server 配置。
- 您已导出了应用程序服务器和企业应用程序。
- 您已安装 WebSphere Commerce Payments 作为 WebSphere Commerce 5.5 安 装的一部分。
- WCIM 在先前的 Payment Manager 和 WebSphere Commerce 5.5 机器上都 是可用的(注意: 它们可安装在同一机器上)。
- 您已启动了所有必需的服务。
- 可以访问先前的 Payment Manager 和 Commerce 数据库。

#### 主要流程

- 1. 迁移 Payments 依赖于方案, 请参阅上面的相应使用案例。
- 2. 对所有 WebSphere Commerce 实例, 指向新迁移的 Payments 实例。
- 3. 选择要迁移的 WebSphere Commerce 实例。

#### 后置条件

先前的 Payment Manager 3.1.x 或 Commerce Payments 3.1.3 已成功迁移到 WebSphere Commerce Payments,

# **Payments** 子系统迁移注意事项

WebSphere Commerce 5.5 已引入了相对于 WebSphere Commerce 5.4 的如下更改:

• 现在 WebSphere Commerce 5.5 中提供了 CustomOffline COD 和 CustomOffline BillMe 概要文件名的策略标识。在 WebSphere Commerce 5.4 中, 不提供这些内容, 要求您 自行创建。
<span id="page-72-0"></span>表 4. CustomOffline 概要文件名

| 策略标识    | 策略名称                 | 概要文件名                     |
|---------|----------------------|---------------------------|
| -9991   | CustomOffline COD    | WC51 CustomOffline COD    |
| $-9990$ | CustomOffline BillMe | WC51 CustomOffline BillMe |

- 所有的 SET™ 概要文件 (WCS51\_SET\_MIA 和 WCS51\_SET\_Wallet) 将处于 WebSphere Commerce 5.5 数据库表中, 但是直到运行时都是禁用的。要启用这些概 要文件, 您需要联系 IBM。
- 电子货币不再受支持而且会在 WebSphere Commerce 5.5 中禁用。请联系 IBM 以获 得更多信息。
- 已引入新的策略 Paymentech:

表 5. Paymentech 概要文件

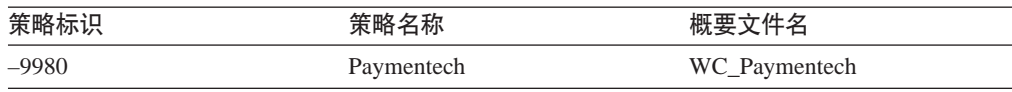

注意: 已更新了将在 WebSphere Commerce 5.5 中继续受支持的所有先前提供的 Payments 卡匣概要文件:

- 已除去对 "Payment Manager" 的所有引用。
- 考虑到跨平台的一致性,概要文件中的 DTD 路径现在引用当前目录中的 DTD 而不 是 WC55\_installdir\xml\PaymentManager\profile.dtd 中的 DTD<sub>。</sub>

如果已修改在 WebSphere Commerce 5.4 中提供的概要文件, 且仍然需要在已迁移 Payments 实例中应用这些更改, 那么应该把这些更新重新应用到已更新的同名 WebSphere Commerce 5.5 概要文件。

### 数据迁移的功能

当您对先前数据库运行数据迁移脚本时, 它会执行以下步骤:

1. 数据库迁移把所有概要标准文件加上来自

WC55 installdir\instances\default\xml\payment 目录的 profile.dtd 文件复制 到 WC55 installdir\instances\instance\_name\xml\payment 目录。WebSphere Commerce 5.5 的 ...\default\xml\payment 目录中的概要文件名称是:

- WC\_Paymentech ( 是 WebSphere Commerce 5.5 中新增的)
- WC51\_BankServACH.profile
- WC51 CustomOffline BillMe.profile
- WC51\_CustomOffline\_COD.profile
- WC51\_OfflineCard.profile
- WC51 VisaNet.profile
- v WC51\_VisaNet\_PCard.profile
- WCS51\_CustomOffline.profile
- v WCS51\_OfflineCard.profile
- 2. 把所有的文件从原始 WebSphere Commerce 5.4

...\instances\instance\_name\xml\payment 目录复制到 WebSphere Commerce 5.5 安装的相同目录(以下文件除外):

- WC51 BankServACH.profile
- WC51 CustomOffline BillMe.profile
- WC51 CustomOffline COD.profile
- WC51\_CyberCash.profile
- WC51\_OfflineCard.profile
- v WC51\_SET\_MIA.profile
- v WC51\_SET\_MIA\_PCard.profile
- WC51 SET Wallet.profile
- WC51\_VisaNet.profile
- WC51 VisaNet PCard.profile
- WCS51 CustomOffline.profile
- WCS51\_CyberCash.profile
- WCS51\_OfflineCard.profile
- WCS51 SET MIA.profile
- WCS51 SET Wallet.profile
- 3. 如果所有文件都是在以上 [2](#page-72-0) 这一步中复制的, 那么把 profile.dtd 文件从 WebSphere Commerce 5.4 ... \xml \PaymentManager 目录复制到 WebSphere Commerce 5.5 安装树的相同目录。

这是因为 WebSphere Commerce 5.4 版本的概要文件希望 profile.dtd 驻留在 ...\xml\PaymentManager 中。已更新的 WebSphere Commerce 5.5 概要文件希望 profile.dtd 文件驻留在与概要文件相同的目录中。

4. 当迁移 POLICY 表中的支付业务策略 (PolicyType Id = 'Payment')时, 对于在 PROPERTIES 列中包含 "cassetteName=SET" 或 "cassetteName=CyberCash"字符串 的支付策略条目, 脚本会把 ENDTIME 列设置成 CURRENT TIME (这有效地把策略标 记为非活动的。)

```
UPDATE POLICY SET ENDTIME = CURRENT TIME
  WHERE PolicyType_Id = 'Payment'
  AND ( Properties LIKE '%cassetteName=SET%' OR
       Properties LIKE '%cassetteName=CyberCash%' )
```
5. 当迁移 PAYMTHDSUP 表时, 脚本会排除在集合中有 PayMthd Id 的条目。

```
SELECT PayMthd_Id FROM PAYMTHD
  where PAYMTHD.ProfileName like '%SET%'
  or PAYMTHD.ProfileName like '%CyberCash%')
```
迁移脚本应该记录该步骤中排除的 PAYMTHDSUP 条目。

到 WebSphere Commerce 5.5 的迁移不会复制以下概要文件, 因为 WebSphere Commerce 5.5 不再支持 Cassette for SET 和 Cassette for CyberCash。如果仍然需要这些卡匣和 概要文件, 请联系 IBM 服务以获取支持:

- WC51 CyberCash.profile
- WC51\_SET\_MIA.profile
- v WC51\_SET\_MIA\_PCard.profile
- WC51\_SET\_Wallet.profile
- WCS51\_CyberCash.profile
- WCS51\_SET\_MIA.profile

• WCS51\_SET\_Wallet.profile

## $\hat{E}$  9 章 迁移其它 WebSphere Commerce 组件

以下各部分描述了您将数据迁移到 WebSphere Commerce 5.5 级别之后可能根据需求而 决定执行的迁移操作。它包括以下内容:

- 『配置用户角色』
- 『迁移登台服务器』
- 第68页的 『 重新配置数据库清理实用程序 』
- 第69页的『访问控制策略预订』

## **配置用户角色**

WebSphere Commerce 5.4 使用站点级别的注册。即, 无论何时用户向站点上的任何商 店注册时, 他们将隐式地向站点上的所有其它商店进行注册。WebSphere Commerce 5.5 使用角色来确定用户是否已在特定的商店中注册。客户可以设置其角色指定策略,以 将角色指定为用于个别商店,或用于层次结构中给定组织下的所有商店。

为了获取 WebSphere Commerce 5.5 中相等站点级别的注册行为, 可以仅将所有用户指 定为根组织中的"注册客户"角色。迁移过程将显式地为数据库中的所有客户指定此 角色。因此, 当现有客户尝试在已迁移的站点上的商店中购物时, 他们将有权访问商 店。对于新的客户,角色指定将基于 MemberRegistrationAttributes.xml 文件中定义 的配置工作, 该文件位于:

*WC55\_installdir*\instances\*instance\_name*\xml\member#

对于迁移, 此文件的特定版本由 WebSphere Commerce 5.5 提供, 位于 WC55 installdir\migration\member 目录中。此版本为新客户指定"注册客户"角色至 任何用户注册的根组织中。如果愿意, 您可以修改此文件以更改角色指定策略。关于 如何设置此文件的更多详细信息, 请参阅 WebSphere Commerce - Express 生产和开发 联机帮助中的"MemberRegistrationAttributes XML 和 DTD 文件"主题。

为了使 WebSphere Commerce 5.5 获得正确的行为, 您需要将 MemberRegistrationAttributes.xml 的版本从 WC55 installdir\migration\member 目 录复制到 *WC55 installdir*\instances\*instance\_name*\xml\member 目录。

## **(FG(~qw**

为了将登台服务器迁移至 WebSphere Commerce 5.5, 您应当已经完成了以下任务:

- 1. 在 WebSphere Commerce 5.4 级别时, 您应当已经如第2页的 『为迁移准备登台服 务器』中所记载运行了"登台传播"或"登台复制"实用程序以同步登台服务器和 生产服务器。
- 2. 您应当已经如第 43 页的第 6 章, 『迁移 [WebSphere Commerce 5.4](#page-52-0) 数据库』中的 记载成功地迁移了 WebSphere Commerce 5.4 生产数据库。
- 3. 您应当也已按照第43 页的第 6 章, 『迁移 [WebSphere Commerce 5.4](#page-52-0) 数据库』中 记载的步骤成功的迁移了您的 WebSphere Commerce 5.4 登台服务器数据库。

要完成登台服务器的迁移:

- <span id="page-77-0"></span>1. 重新应用您在迁移登台服务器前删除的任何定制触发器。
- 2. 完成数据迁移后, 需要重新配置登台服务器。迁移过程不迁移先前的 WebSphere Commerce 5.4 配置.

请注意, 在迁移过程中, 通过以下方式重命名 WebSphere Commerce 5.4 登台服务 器表: 在原始名称上附加 54。这样, WebSphere Commerce 5.4 登台服务器表就保 存为:

- STGSITETAB\_54
- STGMERTAB 54
- STGMRSTTAB\_54
- STAGLOG 54

您可以查看这些重命名的表的内容来获取参考。

要重新配置登台服务器,请参阅《WebSphere Commerce 管理指南》中的『为定制表 配置登台服务器』部分。

3. 要将数据从生产数据库复制回登台服务器数据库、使用 -scope all 选项运行 "登 台复制"实用程序 (stagingcopy)。关于如何运行"登台复制"实用程序的详细信 息, 请参阅《WebSphere Commerce 管理指南》中 『登台服务器命令』部分中的信 息。

## 直新配置数据库清理实用程序

数据库迁移通过以下方式重命名 WebSphere Commerce 5.4 数据库清理实用程序表: 在 原始名称上附加 54。因此,WebSphere Commerce 5.4 数据库清理实用程序表将保存 为 CLEANCONF 54。您可以查看这个重命名的表的内容来获取参考。

要重新为定制的数据库表配置数据库清理实用程序, 请参阅《WebSphere Commerce 管 理指南》中的『向数据库清理实用程序添加新的配置』部分。

## 商业帐户和合同

StoreGroup1 的所有者已经由用户"wcsadmin"更改为组织"Root Organization"。在 想要导入的任何帐户或合同 XML 文件中, 如果 PolicyReference 引用 StoreGroup1, 则 Member 元素必须从:

<Member> <User distinguishName ="**uid=wcsadmin,**o=Root Organization"/> </Member>

#### 更改为:

```
<Member>
   <Organization distinguishName ="o=Root Organization"/>
</Member>
```
## <span id="page-78-0"></span>**CJXF\_T\$)**

在 WebSphere Commerce 5.4 中, 设置了现成访问控制, 临时用户可以在 B2B 商店购 物。WebSphere Commerce 5.5 已经引入策略组,这些策略组允许您阻止临时购物者在 B2B 商店购物。在 WebSphere Commerce 5.5 中, 要允许临时用户在 B2B 商店购物, B2B 组织只要预订带有临时购物策略的策略组就行了。迁移期间, 现有的策略保持不 变。因此,如果现有的客户具有允许临时购物者到 B2B 商店购物的策略,迁移后的情 况也仍然如此。

当 WebSphere Commerce 5.4 迁移时, 迁移过程将保持现有的组织结构和策略行为。迁 移过程将类型为 0(标准)或空的策略转换为类型 2(标准预订 )。它还将类型为 1(模 板)的策略转换为类型 3(模板预订)。此外, 迁移过程还将这些已转换的策略与相应的 策略组关联起来,并且使这些组预订相应的组织,以保持您的商店先前的行为。

由于 WebSphere Commerce 5.4 中的商店拥有对所有可用功能的访问权,所以除了带有 迁移过程所创建定制策略的策略组外, 缺省情况下迁移脚本还会使拥有商店的组织预 订以下策略组:

- ManagementAndAdminstrationPolicyGroup
- CommonShoppingPolicyGroup
- B2CPolicyGroup
- B2BPolicyGroup

这保存了商店的先前行为。

迁移后, 如果希望商店是一个 B2C 商店, 那么除去对 B2BPolicyGroup 的预订。如果 希望商店是一个 B2B 商店, 那么除去对 B2CPolicyGroup 的预订。关于使用组织管理 控制台预订和取消预订访问控制策略组的信息, 请参阅《WebSphere Commerce 管理指 南》。

如果正在创建具有任何新的 WebSphere Commerce 5.5 商店类型的其它商店,那么商店 可能需要预订一系列不同的策略组。关于要预订哪些策略组的信息, 请参阅 《WebSphere Commerce 安全性指南》中的『访问控制』部分。

迁移过程还将自动更新访问控制访问组, 来使用 WebSphere Commerce 5.5 中的新策略 组功能部件。要保留旧的行为, WebSphere Commerce 5.5 引入了新的称为 "OrgAndAncestorOrgs"的组织角色限定符。使用此新的限定符, 访问组评估将从拥 有资源的组织开始并继续对其所有上级组织进行。这是和先前的模板策略一致的行 为。迁移过程将用此新限定符自动替换先前的组织角色限定符。

为了从访问组角色评估中除去对语言的依赖性, WebSphere Commerce 5.5 在其访问组 定义中使用角色的内部名称(位于 ROLE 表中), 而不是使用位于 ROLEDESC 表中的已 转换名称(在此发行版中引入)。迁移过程还为您自动执行此更新。

从拥有此资源的组织开始, WebSphere Commerce 5.5 搜索新旧两种类型的策略。一旦 WebSphere Commerce 5.5 到达了预订一个或多个策略组的组织, 它将停止搜索新类型 的策略。然而,它将继续搜索旧类型的策略直至达到层次结构中最高级的组织。这将 不受策略预订模型的影响并与 WebSphere Commerce 5.4 行为完全一致。

注: 如果您有在 WebSphere Commerce 5.4 中撰写的定制策略 XML 文件, 建议您根 据上述过程迁移这些策略并在转换后将它们指定到相应的策略组中。上述过程中

未提到的一项是 WebSphere Commerce 5.5 中, 访问组定义 XML 文件 DTD 已 从 "ACUserGroups en US.dtd" 改为 "ACUserGroups.dtd"。对您的定制策略作相 应更新。请参阅《WebSphere Commerce 安全性指南》的『访问控制』部分, 来获 得更多有关 WebSphere Commerce 5.5 支持的新 XML 格式的信息。

## 在 ACORGPOL 表中迁移 WebSphere Commerce 5.4 覆盖策略

在 WebSphere Commerce 5.5 中引入策略组后, 覆盖策略将不再被支持。要覆盖策略, WebSphere Commerce 5.5 创建了新的已除去了覆盖策略的策略组, 而使组织预订这些 新策略组。

以下步骤简要概述如何覆盖策略:

- 1. 确定包含 ACORGPOL 表中的策略的策略组。
- 2. 为这些策略组中的每一个创建副本。
- 3. 从每个策略组副本中除去不要的策略。
- 4. 使组织按要求预订新策略组。

要获得有关如何创建策略组和将策略指定到策略组的详细指示信息, 查看《WebSphere Commerce 安全性指南》中的『访问控制』部分。

### WebSphere Commerce 5.5 中除去的角色

WebSphere Commerce 5.5 中不再使用商店开发者和采购管理员角色。因此, WebSphere Commerce 5.5 引导访问控制策略不引用这些角色。但是,系统中保留了这些角色和所有 引用这些角色的访问控制策略。它们将被作为定制策略对待,并将被放在引导策略组 以外的策略组中。

## WebSphere Commerce 5.4 设置 (预迁移)

下图描述了现有的 WebSphere Commerce 5.4 站点的假定设置。请注意以下关于访问控 制策略设置的项:

- 1. 在 WebSphere Commerce 5.4 中, 所有定制的模板策略均由根组织所拥有且对该组 织适用。
- 2. 标准策略可由任何组织所拥有。拥有策略的组织就是该策略所适用的对象。
- 3. 如果访问了资源、则开始于拥有资源的组织并沿着树分支向上直到根组织的所有策 略可以授予对此资源的访问权。

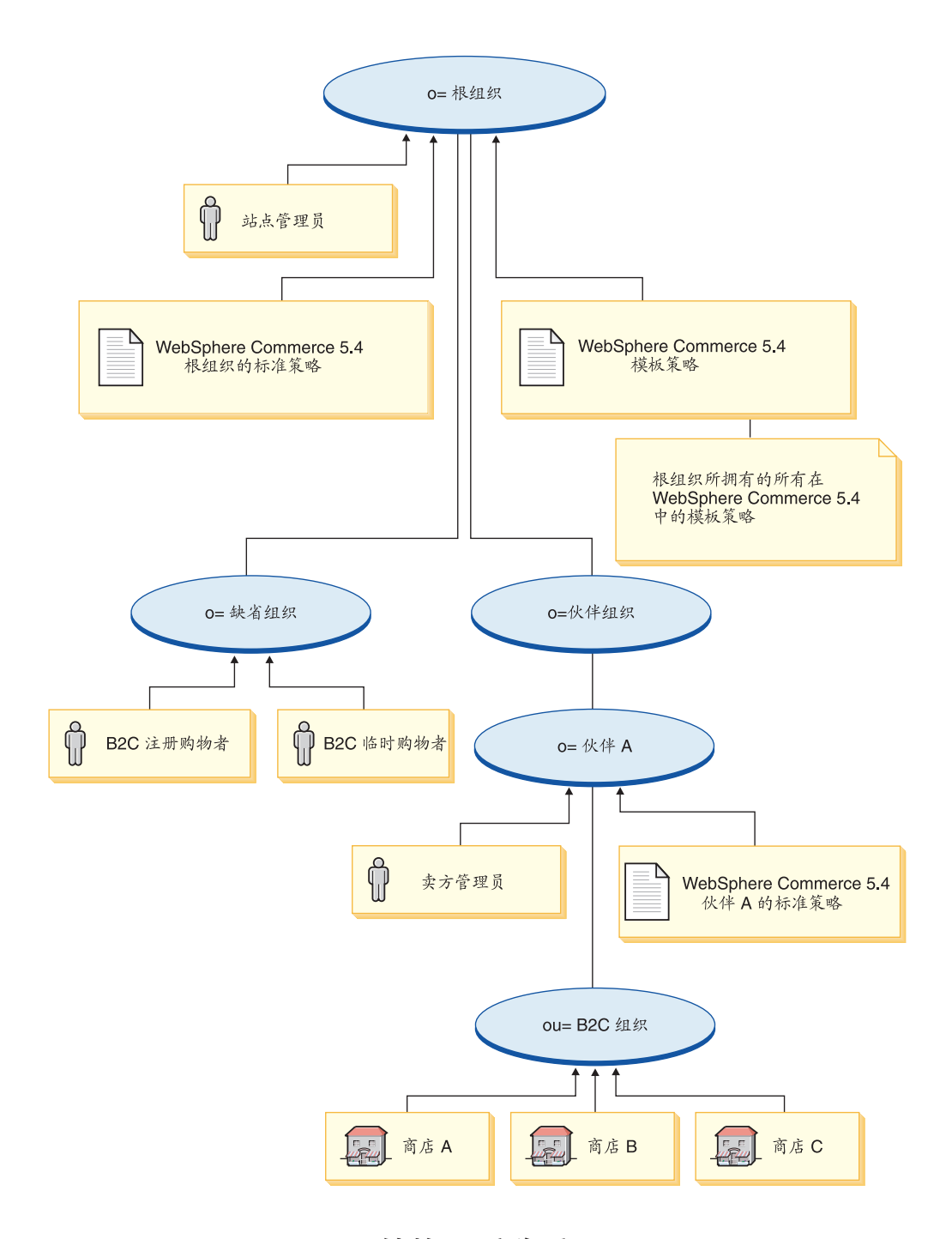

## WebSphere Commerce 5.5 转换 (迁移后)

下图描述了迁移后的 WebSphere Commerce 5.5 站点。请注意以下关于访问控制策略设 置的项:

- 1. 所有 WebSphere Commerce 5.5 引导策略都被装入并放在根组织下。
- 2. 所有 WebSphere Commerce 5.4 定制模板策略 (以前均为根组织所拥有)被放置在 一个新的策略组中。根组织将拥有此新的策略组,并且根组织将预订该组。这些标 准策略将从类型 0 转换至类型 2, 同时模板策略将从类型 1 转换至类型 3。
- 3. 根组织以外的组织的标准策略将放置在一个新的策略组中。
- 4. 迁移后, 会将根组织中的"注册客户"角色指定给 B2C 注册购物者。

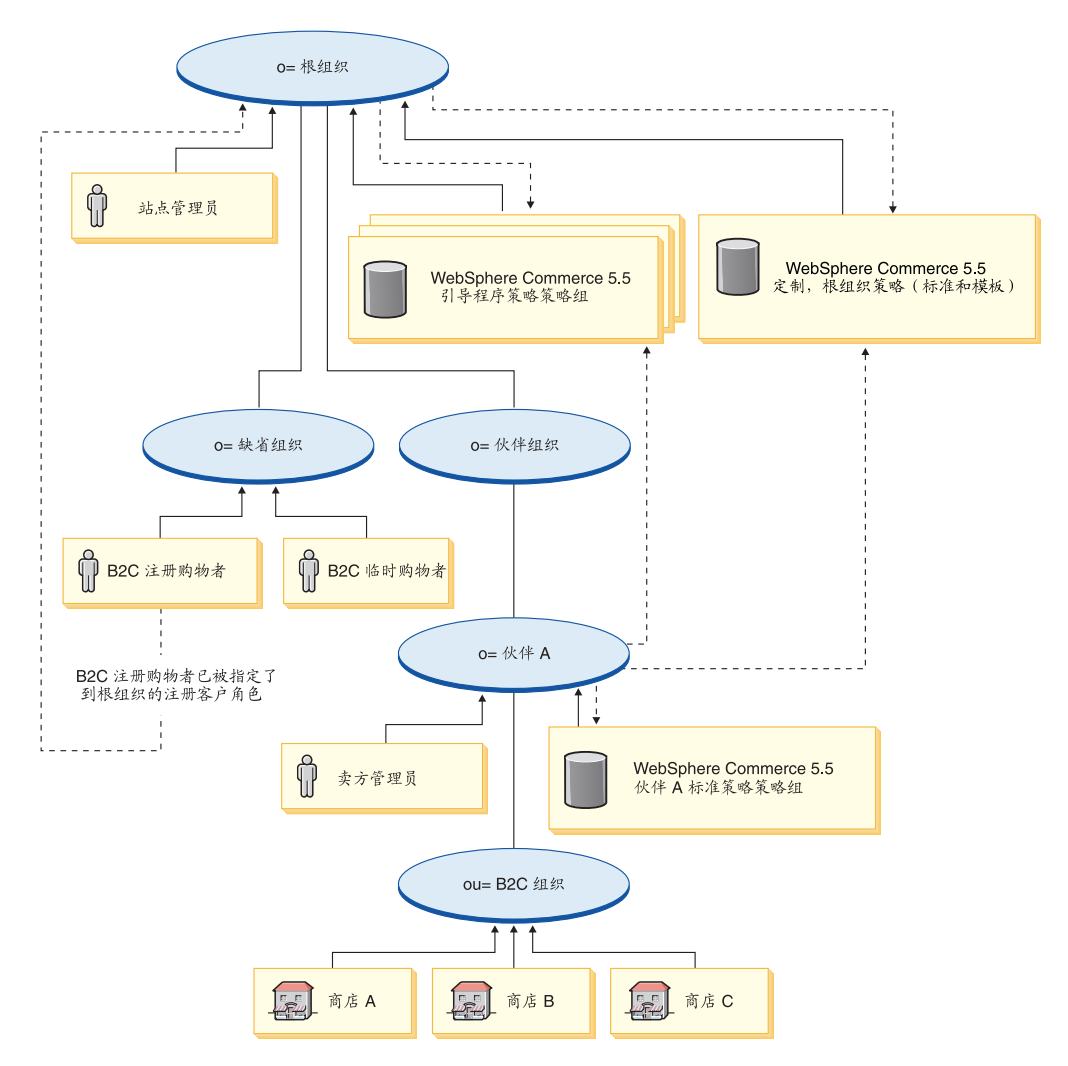

关于策略组和预订的更多信息, 请参阅《WebSphere Commerce 安全性指南》的"访问 控制1部分。

## 附录 A. 何处可找到更多信息

您可通过各种渠道获得各种格式的有关 WebSphere Commerce 系统及其组件的更多信 息。以下部分指出了可用的信息及其访问方式。

## WebSphere Commerce 信息

以下是 WebSphere Commerce 信息的来源:

- WebSphere Commerce 联机帮助
- · WebSphere Commerce Technical Library

## WebSphere Commerce 联机帮助

WebSphere Commerce 联机信息是您定制、管理与重新配置 WebSphere Commerce 的 主要信息源。在安装 WebSphere Commerce 之后, 可以通过访问以下 URL 访问联机 信息中的主题:

https://host name:8000/wchelp/

其中 host\_name 是安装 WebSphere Commerce 的机器的全限定 TCP/IP 主机名。

## **WebSphere Commerce Technical Library**

WebSphere Commerce Technical Library 可以在以下 URL 获取: http://www.ibm.com/software/genservers/commerce/library/

补丁程序 WebSphere Commerce Web 站点的 Library 部分获取 PDF 文件形式的本书 拷贝以及本书所有更新过的版本。另外, 新的和更新过的文档也可以从 WebSphere Commerce Technical Library Web 站点获取。

## WebSphere Commerce Payments 信息

可通过单击以下帮助图标获取 WebSphere Commerce Payments 帮助:

# $\left( 2\right)$

此帮助图标显示在 WebSphere Commerce 管理控制台和 WebSphere Commerce 加速器 内的 WebSphere Commerce Payments 用户界面上以及在以下 URL 上独立的 WebSphere Commerce Payments 用户界面上:

http://host name:http port/webapp/PaymentManager

或

https://host name:ssl port/webapp/PaymentManager

其中变量定义如下:

host\_name

与 WebSphere Commerce Payments 相关联的 Web 服务器的全限定 TCP/IP 主 机名。

http\_port

WebSphere Commerce Payments 使用的 HTTP 端口。缺省 HTTP 端口为 5432。

#### ssl\_port

WebSphere Commerce Payments 使用的 SSL 端口。缺省 SSL 端口为 5433。

如果 WebSphere Commerce Payments 支持 SSL, 您可以使用任何一种 URL。如果 WebSphere Commerce Payments 不支持 SSL, 则您只能使用非安全 URL (http)。

也可从以下 URL 获取帮助:

http://host name:http port/webapp/PaymentManager/language/docenter.html

或

https://host name:ssl port/webapp/PaymentManager/language/docenter.html

其中变量定义如下:

#### host name

与 WebSphere Commerce Payments 相关联的 Web 服务器的全限定 TCP/IP 主 机名。

http\_port

WebSphere Commerce Payments 使用的 HTTP 端口。缺省 HTTP 端口为 5432。

ssl\_port

WebSphere Commerce Payments 使用的 SSL 端口。缺省 SSL 端口为 5433。

帮助页面显示所用语言的语言代码。对于大多数语言, 它是两个字母。语言代 语言 码如下所示:

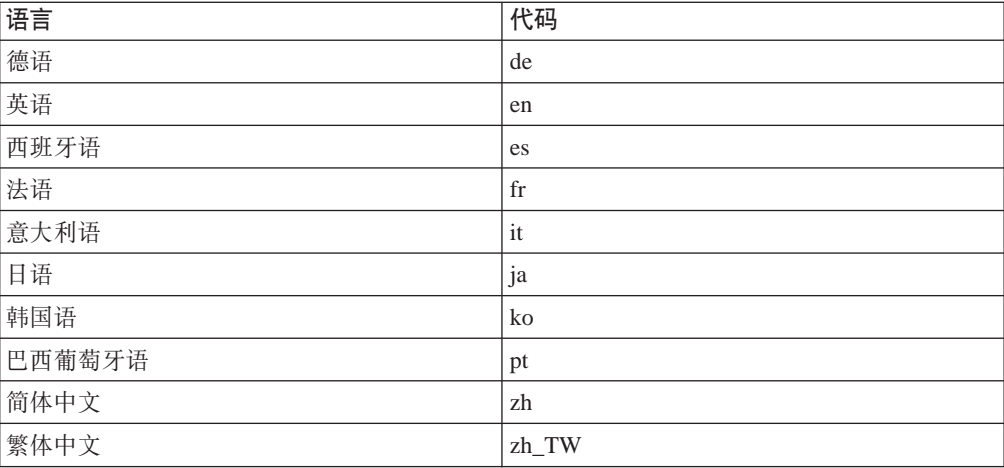

关于 WebSphere Commerce Payments 和支付卡匣的更多信息可以在 WebSphere Commerce Technical Library 获取:

http://www.ibm.com/software/genservers/commerce/library/

## **IBM HTTP Server** 信息

IBM HTTP Server 信息可以从 IBM HTTP Server Web 站点获取: <http://www.ibm.com/software/webservers/httpservers/>

这些文档有 HTML 格式、PDF 文件或者两种格式都有。

## **WebSphere Application Server 信息**

WebSphere Application Server 信息可以在 WebSphere Application Server 信息中心获 取:

<http://www.ibm.com/software/webservers/appserv/infocenter.html>

# **DB2** 通用数据库信息

在安装 DB2 后, DB2 信息在您的系统上就可用了。要访问 DB2 信息中心, 请选择开  $\frac{1}{2}$  ★ <br> **H** → 程序 → IBM DB2 → 信息 → 信息中心。

其它 DB2 信息可以在 DB2 Technical Library 获取:

<http://www.ibm.com/software/data/db2/library/>

## 其它 IBM 出版物

您可以从 IBM 授权商家或营业代表处购买大部分 IBM 出版物的副本。

## 图. 扩展数据迁移脚本

如果已扩展了标准 WebSphere Commerce 5.4 数据库模式, 您将需要更新所提供的数据 迁移脚本。例如, 考虑以下情况: 如果向 USERREG 表添加了名为 FRIEND 的新列 (INTEGER DEFAULT 0), 且 FRIEND 有到 MBRGRP 表的外键。

在使用提供的迁移脚本开始数据迁移之前:

- 1. 检查表 USERREG 是否由提供的迁移脚本重新创建。您可以转至目录 *WC55\_installdir*\schema\migration\swim 并搜索这些脚本中的字符串 "create table userreg".
- 2. 如果您发现一个提供的脚本尝试重新创建表 USERREG, 则您将需要修改此脚本使其包 含修改。如果提供的脚本中未引用修改的表,也就是说,这些脚本没有更改或更新 此表, 则您可以跳过本节的剩余部分。

3.

a. 前进至 *WC55\_installdir*\schema\*your\_platform* 目录。在同一目录下为文件 wcs.referential.sql 制作一个副本, 并将其重命名为 wcs.referential\_instance.sql, 然后修改该副本以添加引用约束: ALTER TABLE USERREG ADD CONSTRAINT F\_FRIEND FOREIGN KEY (FRIEND) REFERENCES MBRGRP ON DELETE CASCADE;

保存文件。

b. 在同一目录下为文件

*WC\_installdir/schema/migration/config/DataMigrationPlan\_iSeries.xml 制* 作一个副本, 并将其重命名为 DataMigrationPlan iSeries instance.xml。打开 此新文件并将字符串

<command>\$MigrationRoot/../os400/wcs.referential.sql</command>

替换为

<command>\$MigrationRoot/../os400/wcs.referential\_*instance*.sql</command>

保存文件。

c. 为文件 WC installdir/bin/migratedb54.sh 制作一个副本, 并将其重命名为 migratedb54\_instance.sh<sub>。</sub>打开此新文件, 并将字符串 DataMigrationPlan\_iSeries.xml

替换为 DataMigrationPlan\_iSeries\_*instance*.xml

保存文件。

## 图 **K c. WCIM** 工具和数据迁移脚本概述

本节描述了 WCIM (WebSphere Commerce 实例迁移) 工具和数据库迁移脚本, 并且包 含在此以供您参考。并不要求您基于此参考消息执行任何操作。

## **@** 在用 WCIM 的实例迁移

WCIM 工具执行以下的实例迁移步骤(假定 wcimenv 中的 WORK DIR 变量被设置为 WC55 installdir\temp; 请注意 WORK DIR 是由用户定义的):

- 1. 将 WebSphere Commerce 5.5 实例模板文件复制到 WC55\_installdir\temp 目录中。
- 2. 将复制的 ZIP 文件解压缩到 WC55 installdir\temp 目录中。
- 3. 如下执行实例迁移:
	- 迁移实例配置文件 instance name.xml
	- 以实例信息更新 wcs instances 文件。
	- 为每个实例迁移 Web 服务器配置文件
	- 迁移任何已定制商店属性文件
	- 执行必需的修改以将 JavaServer Pages 级别迁移至 V1.3。(一些附加的手工修改 也是必需的。)
	- 将解压缩的 WebSphere Commerce 5.4 实例文件复制到 WebSphere Commerce 5.5 EAR 文件中的适当位置
	- 更新 WebSphere Commerce 5.5 部署描述符
- 4. 生成一个 JACL 脚本文件以帮助配置 WebSphere Application Server, 例如, 虚拟主 机、类路径、JVM 属性等等。
- 5. 在 WORK DIR 目录中生成一个由 wcimenv 中的 LOG FILE 变量所指定的日志文件。 例如:

例如, 如果您已经将 WORK\_DIR 设置为 WC55\_installdir\temp, 则该日志文件将生 成在 WC55 installdir\temp\logs 目录中。

## 数据迁移脚本

要将 WebSphere Commerce 5.4 数据库模式迁移至 WebSphere Commerce 5.5 级别, 您需运行随 WebSphere Commerce 5.5 提供的数据库迁移工具。此数据库迁移工具是一 个调用同名 Java 程序的本机平台命令;它将数据库名、数据库管理员标识及密码、数 据库类型和可选的日志文件名作为输入参数。它还可以将配置属性文件或数据迁移计 划用作输入。如果当工具被调用时没有参数传入到该工具,则该工具将提示用户在运 行时提供必要的信息。

建议运行该数据库迁移工具之前将您先前数据库进行备份、如第6页的"备份数据 库』所述。

有关 WebSphere Commerce 5.4 与 WebSphere Commerce 5.5 之间的数据 库模式差异的详细信息、请参阅 WebSphere Commerce - Express 生产和开发联机帮助。

 $-$ 旦启动了联机帮助、请选择 WebSphere Commerce 开发信息 > 参考 > 数据 > 数 据库模式。从此处选择数据库表以查看所有数据库模式信息的字母列表。选择此发行 版中的数据库更改以查看 V5.5 的模式更改。联机帮助还提供数据模型信息。请确保您 访问 [WebSphere Commerce Technical Library](http://www.ibm.com/software/genservers/commerce/library/)

(http://www.ibm.com/software/commerce/library/)以获取最新版本的 WebSphere Commerce 文档、包括对联机帮助中数据库模式信息的任何更新。

数据迁移工具执行以下步骤:

- 1. 收集开始迁移所必需的信息:
	- 您指定的迁移选项(例如、数据库类型或者您希望用以处理如主产品目录、缺省 合同、高速缓存触发器、商店组织等等此类项的方式)。
	- 来自 WebSphere Commerce 5.4 系统的信息 (例如: 备份目录、WebSphere Commerce 实例目录、迁移日志目录等等。)

该工具显示了数据库的预迁移条件和状态。它将提示您确认预迁移状态。

- 2. 对于每个 WebSphere Commerce 组件, 该工具将根据数据库版本、发行版级别和数 据库类型为此组件运行预迁移命令。例如, 它将检查 CPPMN 表中 CPPMNAME 列 的唯一性, 因为唯一索引 CPPMNAME+STOREENT\_ID 将被添加到 WebSphere Commerce 5.5 中。该工具将修正不满足预迁移条件的任何项或提示您提供更多信息 (如果需要的话)。
- 3. 该工具将删除所有的 WebSphere Commerce 5.4 约束和触发器。
- 4. 该工具将 WebSphere Commerce 5.4 模式更新至 WebSphere Commerce 5.5 级别。
- 5. 该工具将 WebSphere Commerce 5.5 的新的引导数据和更改的引导数据装入数据库  $($  仅对于 DELTA) $_6$
- 6. 对于每个组件, 该工具将根据数据库版本和发行版为此组件运行数据迁移命令。
- 7. 对于每个组件, 该工具将对已迁移的数据库运行后迁移检查, 并为每个 WebSphere Commerce 组件运行数据库清除命令。
- 8. 该工具将建立新的 WebSphere Commerce 5.5 约束和触发器。
- 9. 该工具将添加 WebSphere Commerce 5.5 所必需的新的或更新的存储过程。

迁移脚本还为拥有商店的组织预订所需的策略组以便保留先前行为。关于更多信息、 请参阅第69页的『访问控制策略预订』。

### **}](FD9dE"**

以下几部分提供了数据库迁移工具的附加参考信息和数据迁移过程步骤的附加注意事 项。

### **7#P\$H;P,v**

在 WebSphere Commerce 5.5 中以下各列的长度已有所更改。为确保迁移过程期间不丢 失这些列中包含的任何数据,在数据迁移前请确保这些列中的数据未超出该列的新长 度。例如,请确保 MBRGRP.DESCRIPTION 的长度不超过 512 个字符。如果列中现有的数 据超出了此新长度、则该数据将由数据库准备脚本标记。

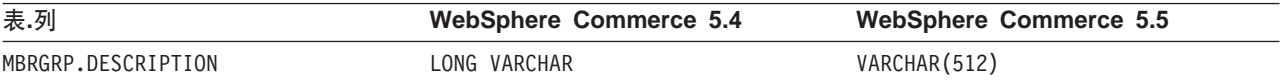

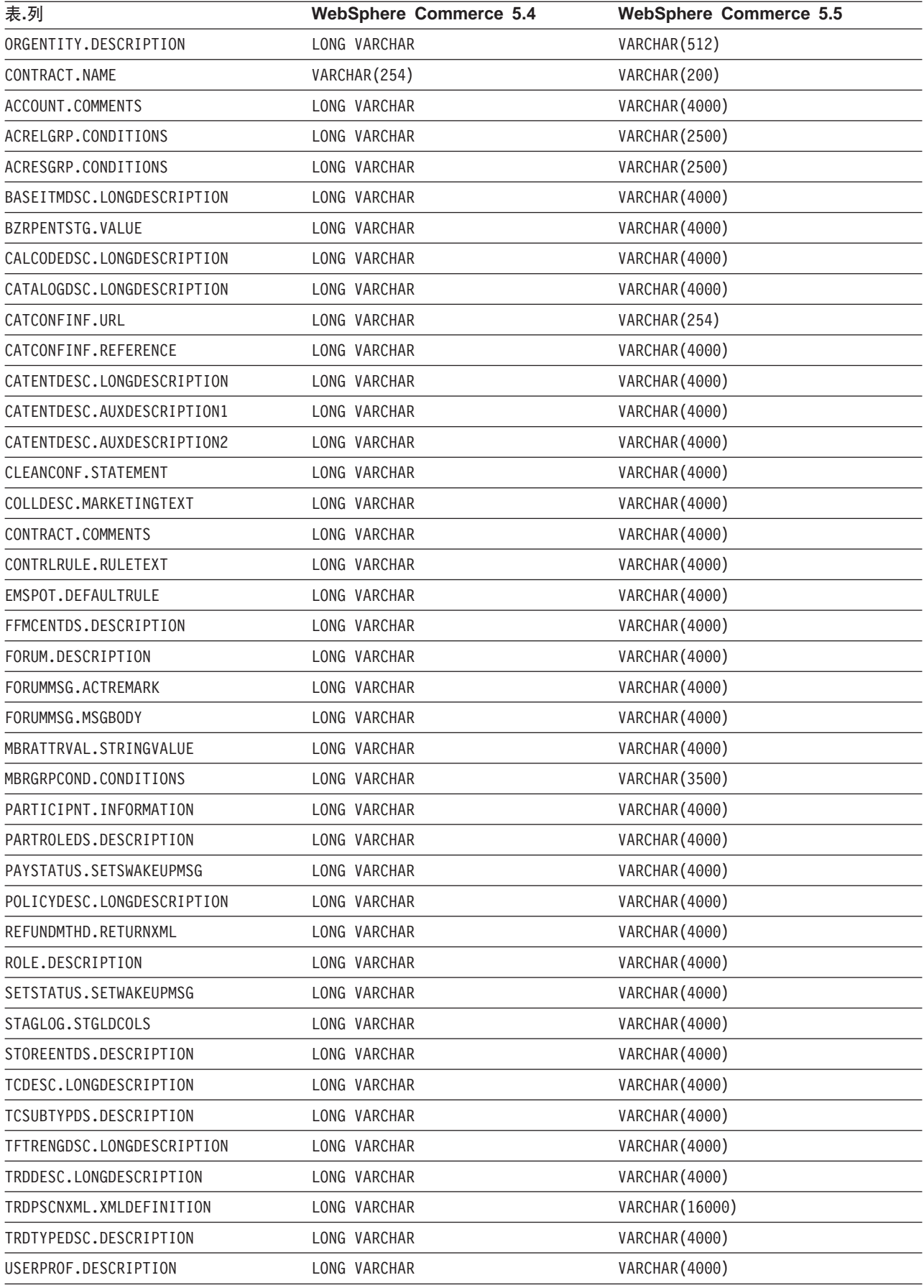

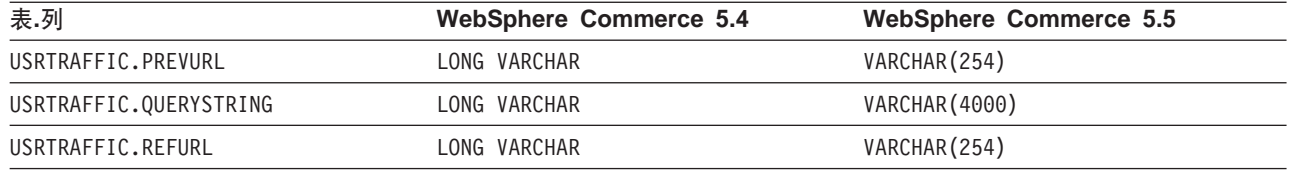

## **li}]b(FU>D~**

在您运行了迁移脚本之后, 请如下检查迁移日志文件:

1. 检查 migratedb *database name*.log 文件。

此日志文件生成在 WC55 installdir\logs\migration\instance\_name 目录中。 继续进行之前请确保运行脚本时未发生任何错误。在日志文件中搜索 error 或 fail 字符串。同样, 在搜索日志文件时, 应当检查 SQLSTATE。如果存在任何这些字符串, 则需要分析消息,如果需要则修正数据然后重新尝试数据迁移。

可以忽略日志文件中的以下类型的消息:

• 可以忽略与以下关于索引删除类似的消息。这些索引存在于 iSeries 平台上, 并且 可能不存在于您的平台上, 这样您将会收到如下消息:

Event: Executing command: apply.wcs.index.delta.54.db2<br>Info: Executing SQL: DROP INDEX 1922157 ;<br>Error: [IBM][CLI Driver][DB2/NT] SQL0204N "DB2ADMIN.I922157" is an undefined name. SQLSTATE=42704 Info: Executing SQL: DROP INDEX I194157 ; Error: [IBM][CLI Driver][DB2/NT] SQL0204N "DB2ADMIN.I194157" is an undefined name. SQLSTATE=42704 Info: Executing SQL: DROP INDEX I0000032 ; Error: [IBM][CLI Driver][DB2/NT] SQL0204N "DB2ADMIN.I0000032" is an undefined name. SQLSTATE=42704 .

### 数据库迁移日志和跟踪文件

数据库迁移脚本在 WC55 installdir\logs\migration\instance\_name 目录中生成各种 日志文件(扩展名为 .log)。

为 WebSphere Commerce 5.4 数据库所生成的日志文件是:

### **premigrate\_***dbname***.log**

该日志文件包含所有当对 WebSphere Commerce 5.4 数据库运行预迁移脚本时 生成的消息。您应当确保在此日志中没有标记任何错误或警告。

#### **migratedb\_***dbname***.log**

用于整体数据迁移(包括填充引导程序数据)的日志文件。它包含一个所执行 的实际模式更改(例如: 删除约束、重命名表、更改表、创建新的模式表以及 将数据从临时表复制到新表)的日志。它还标记了所有操作业务逻辑相关数 据。该文件名未附有时间戳记。

#### **messages.txt**

. .

包含大量装入程序消息。

#### **trace.txt**

包含大量装入程序和标识解析器的跟踪文件。注意此文件的大小通常会非常 大。

### $\frac{1}{2}$  **a migratedb** 日志文件

运行迁移脚本之后, 您应当复查在 WC55 installdir\logs\migration\instance\_name 中 生成的数据库迁移日志文件的内容:

• migratedb\_dbname.log - WebSphere Commerce 5.4 的主迁移日志 (创建引导数据、 创建新的模式表、约束、操作业务逻辑相关数据)

搜索字符串: 迁移已成功终止。您的 migratedb.log 文件显示应与以下类似:

[2003.02.04 17:27:01] Info: Logging started in VERBOSE mode. [2003.02.04 17:27:01] Event: Executing command: preChecking [2003.02.04 17:27:02] Info: 0 rows of the table account exceeds length limits comments. ... [2003.02.04 17:27:03] Event: Pre migration ends. [2003.02.04 17:27:03] Event: Data migration begins... [2003.02.04 17:27:03] Event: Executing command: ... [2003.02.04 17:31:52] Event: Data migration ends [2003.02.04 17:31:52] Event: Post migration begins... ... [2003.02.04 17:31:52] Info: Executing SQL: [2003.02.04 17:33:57] Event: Post migration ends. [2003.02.04 17:33:57] Event: Migration has terminated successfully.

如果您由于任何原因对数据库迁移不满意,并且需要再次运行数据库迁移,则您必 须:

- 1. 删除部分迁移的数据库模式
- 2. 从您的备份设备恢复原始的 WebSphere Commerce 5.4 模式
- 3. 修正迁移过程中遇到的所有问题
- 4. 再次开始迁移过程, 以数据预迁移任务作为开始。

# <span id="page-94-0"></span>附录 D. 减小 ACRELGRP.CONDITIONS 和 ACRESGRP.CONDITIONS 的大小

如果 ACRELGRP.CONDITIONS 和 ACRESGRP.CONDITIONS 列超出了 2500 个字符, 则预迁 移检验器将这些列标记为要求引起注意。由于这些列的长度已经在 WebSphere Commerce 5.5 被缩短,您应在运行数据迁移脚本之前调整这些长度。以下各节中提供了详细示例。

如果 ACRESGRP 表中的一个记录超出了长度, 则请执行以下操作:

1. 如《WebSphere Commerce 安全性指南》的『访问控制』部分所述、通过运行 acpextract.cmd 脚本将访问控制表的内容抽取到 XML 文件中。例如, 从 WC55 installdir\bin 目录, 运行:

```
acpextract.cmd database name database user
  database user password ACPoliciesfilter.xml [schema name]
```
运行脚本之后产生的文件之一是:

WC55 installdir\xml\policies\xml\AccessControlPolicies.xml 该文件包含独 立于语言的访问控制策略信息;这包含存储在 ACRESGRP.CONDITIONS 列中的数据。

2. 打开 AccessControlPolicies.xml 文件并隔离表示已经被预迁移脚本所标记的记录 的"<ResourceGroup>"元素。例如,假定您有一个文件 acresgrp conditions too big.xml, 它仅包含一个如下所示的资源定义: RFQResponseDataBeansViewabletoRFQOwnerResourceGroup。假定此定义太大。请 注意 ACRESGRP.CONDITIONS 数据是 "<ResourceCondition>"元素中的信息。

```
<? xml version="1.0"encoding="ISO-8859-1"standalone="no"?>
```

```
<! DOCTYPE Policies SYSTEM "../dtd/accesscontrolpolicies.dtd">
<Policies>
```

```
<ResourceGroup Name="RFQResponseDataBeansViewabletoRFQOwnerResourceGroup"
     OwnerID="RootOrganization">
<ResourceCondition>
    \leq! [CDATA [
  <profile>
   <andlistCondition>
   <orListCondition>
          <simpleCondition>
        <variable name="state"/>
        <operator name="="/>
        <value data="2"/>
      </simpleCondition>
          <simpleCondition>
        <variable name="state"/>
        <operator name="="/>
        <value data="4"/>
      </simpleCondition>
          \leqsimpleCondition>
        <variable name="state"/>
        <operator name="="/>
        <value data="8"/>
      </simpleCondition>
          \lesimpleCondition>
        <variable name="state"/>
        <operator name="="/>
        <value data="9"/>
      </simpleCondition>
          \lesimpleCondition>
        <variable name="state"/>
        <operator name="="/>
```

```
<value data="10"/>
       </simpleCondition>
           <simpleCondition>
         <variable name="state"/>
         \leqoperator name="="/>
         <value data="11"/>
       </simpleCondition>
    </orListCondition>
           <simpleCondition>
         <variable name="classname"/>
         <operator name="="/>
         <value data="com.ibm.commerce.rfq.beans.RFQResponseDataBean"/>
       </simpleCondition>
         </andListCondition>
      </profile>
  ]]>
 </ResourceCondition>
   </ResourceGroup>
  <Policy Name="RFQBuyersDisplayRFQResponseDataBeansViewabletoRFQOwnerResourceGroup"
        OwnerID="RootOrganization"
   UserGroup="RFQBuyers"
   ActionGroupName="DisplayDatabeanActionGroup"
   ResourceGroupName="RFQResponseDataBeansViewabletoRFQOwnerResourceGroup"
   RelationName="owner of RFQ"
   PolicyType="groupableStandard">
</Policy>
  <PolicyGroup Name="B2BPolicyGroup" OwnerID="RootOrganization">
       <PolicyGroupPolicy
      Name="RFQBuyersDisplayRFQResponseDataBeansViewabletoRFQOwnerResourceGroup"
          PolicyOwnerId="RootOrganization" />
     </PolicyGroup>
</Policies>
```
3. 减小大小的最容易的方法是删除定义在"<ResourceCondition>"元素中的任何无 关数据。

然而, 如果"<ResourceCondition>"元素中的所有内容都是必需的, 则您将需要 将它分割成两个或更多个独立的条件,它们所产生的布尔结果将与使用一个布尔 "或"条件所产生的布尔结果相同。在以下示例文件

acresgrp\_conditions\_fixed.xml 中, 上一步中的资源组被分割成两个资源组: RFQResponseDataBeansViewabletoRFQOwnerResourceGroup 1 和 RFQResponseDataBeansViewabletoRFQOwnerResourceGroup 2. 请注意: WebSphere Commerce 访问控制模型是授权模型: 即: 如果 WebSphere Commerce 至少找到一 个授权访问权的策略,那么它将向资源提供授权。

<?xml version="1.0"encoding="ISO-8859-1"standalone="no"?>

```
<!DOCTYPE Policies SYSTEM "../dtd/accesscontrolpolicies.dtd">
<Policies>
  <ResourceGroup Name="RFQResponseDataBeansViewabletoRFQOwnerResourceGroup_1"
       OwnerID="RootOrganization">
  <ResourceCondition>
     \leq! [CDATA\lceil\langlenrofile>
    <andListCondition>
    <orListCondition>
           <simpleCondition>
         <variable name="state"/>
         <operator name="="/>
         <value data="2"/>
       </simpleCondition>
           <simpleCondition>
         <variable name="state"/>
         <operator name="="/>
         <value data="4"/>
       </simpleCondition>
           <simpleCondition>
         <variable name="state"/>
         <operator name="="/>
         <value data="8"/>
```

```
</simpleCondition>
           <simpleCondition>
         <variable name="classname"/>
         <operator name="="/>
         <value data="com.ibm.commerce.rfq.beans.RFQResponseDataBean"/>
       </simpleCondition>
         </andListCondition>
      </profile>
     |]</ResourceCondition>
  </ResourceGroup>
  <ResourceGroup Name="RFQResponseDataBeansViewabletoRFQOwnerResourceGroup_2"
       OwnerID="RootOrganization">
  <ResourceCondition>
     \leq! [CDATA [
   <profile>
    <andListCondition>
    <orListCondition>
           <simpleCondition>
         <variable name="state"/>
         <operator name="="/>
         <value data="9"/>
       </simpleCondition>
          <simpleCondition>
         <variable name="state"/>
         <operator name="="/>
         <value data="10"/>
       </simpleCondition>
           <simpleCondition>
         <variable name="state"/>
         <operator name="="/>
         <value data="11"/>
       </simpleCondition>
    </orListCondition>
           <simpleCondition>
         <variable name="classname"/>
         <operator name="="/>
         <value data="com.ibm.commerce.rfq.beans.RFQResponseDataBean"/>
       </simpleCondition>
         </andListCondition>
      </profile>
     ]] >
  </ResourceCondition>
  </ResourceGroup>
  <Policy Name="RFQBuyersDisplayRFQResponseDataBeansViewabletoRFQOwnerResourceGroup"
        OwnerID="RootOrganization"
   UserGroup="RFQBuyers"
   ActionGroupName="DisplayDatabeanActionGroup"
   ResourceGroupName="RFQResponseDataBeansViewabletoRFQOwnerResourceGroup_1"
   RelationName="owner of RFQ"
   PolicyType="groupableStandard">
</Policy>
    <Policy Name="RFQBuyersDisplayRFQResponseDataBeansViewabletoRFQOwnerResourceGroup_2"
        OwnerID="RootOrganization"
   UserGroup="RFQBuyers"
   ActionGroupName="DisplayDatabeanActionGroup"
   ResourceGroupName="RFQResponseDataBeansViewabletoRFQOwnerResourceGroup_2"
   RelationName="owner of RFQ"
   PolicyType="groupableStandard">
</Policy>
  <PolicyGroup Name="B2BPolicyGroup" OwnerID="RootOrganization">
      <PolicyGroupPolicy
      Name="RFQBuyersDisplayRFQResponseDataBeansViewabletoRFQOwnerResourceGroup"
          PolicyOwnerId="RootOrganization" />
      <PolicyGroupPolicy
       Name="RFQBuyersDisplayRFQResponseDataBeansViewabletoRFQOwnerResourceGroup_2"
          PolicyOwnerId="RootOrganization" />
     </PolicyGroup>
</Policies>
```
4. 现在、您必须将引用原始资源组的策略分割为几个类似的策略、这样每个策略将引 用一个新创建的资源组。原始策略可以保持其名称,但是它现在必须引用一个新分

割的资源组。您应当创建一个类似于第一个策略的新策略,然而,它必须具有一个 不同的名称并且应当引用另一个新创建的资源组。然后, 您必须将该新策略指定给 与原始策略相同的策略组, 以便此新策略生效。 重复此过程直至每一个新创建的资 源组都有一个相对应的策略。在此示例中, 原始策略 RFQBuyersDisplayRFQResponseDataBeansViewabletoRFQ0wnerResourceGroup 保留同 一名称, 但是引用一个新的资源组:

RFQResponseDataBeansViewabletoRFQOwnerResourceGroup\_1。创建一个新策略, 名为 RFQBuyersDisplayRFQResponseDataBeansViewabletoRFQOwnerResourceGroup 2, 并且该策略引用另一新的资源组:

RFQResponseDataBeansViewabletoRFQOwnerResourceGroup 2

5. 您一旦分割了此资源组、将这些组与不同策略关联起来, 并将这些新的策略指定给 相应的策略组, 该数据就必须被装回到数据库。这可以通过使用 acpload.cmd 脚本 装入新的访问控制数据定义文件 (在此示例中是 acresgrp conditions fixed.xml) 来完成。例如, 从 WC55 installdir\bin 目录, 运行:

acpload.cmd database name database user database user password acresgrp\_conditions\_fixed.xml [schema\_name]

6. 应当对其它其 ACRESGRP.CONDITIONS 值标记为太大的那些记录重复第 2 至 5 步。

如果 ACRELGRP.CONDITIONS 被预迁移脚本标记为太大, 则您可以对它重复步骤 2 至 6。 此时, 您可处理"<RelationGroup>"元素。在下面的样本文件 relationship group too big. xml  $\#$ ,

CustomerOrderManagers->RegisteredOrganizationalEntity 在 relationship group fixed.xml 中被分成

CustomerOrderManagers->RegisteredOrganizationalEntity 1 和 CustomerOrderManagers->RegisteredOrganizationalEntity 2. 原始的 CustomerOrderManagersExecuteCustomerWriteCommandsOnUserResource 策略被修改为 引用关系组 CustomerOrderManagers->RegisteredOrganizationalEntity 1, 而新策略 CustomerOrderManagersExecuteCustomerWriteCommandsOnUserResource 则被修改为引 用另一关系组: CustomerOrderManagers->RegisteredOrganizationalEntity 2. 新策 略创建之后, 请将该新策略指定给与原始策略相同的策略组。

relationship group too big.xml 的内容:

<?xml version="1.0"encoding="ISO-8859-1"standalone="no"?>

```
<! DOCTYPE Policies SYSTEM "../dtd/accesscontrolpolicies.dtd">
<Policies>
   <RelationGroup Name="CustomerOrderManagers->RegisteredOrganizationalEntity"
      OwnerID="RootOrganization">
  <RelationCondition><![CDATA[
   <profile>
    <orListCondition>
    <openCondition name="RELATIONSHIP_CHAIN">
      <parameter name="ROLE" value="Customer Service Representative"/>
      <parameter name="RELATIONSHIP" value="RegisteredOrganizationalEntity"/>
     </openCondition>
    <openCondition name="RELATIONSHIP CHAIN">
      <parameter name="ROLE" value="Seller"/>
      <parameter name="RELATIONSHIP" value="RegisteredOrganizationalEntity"/>
    </openCondition>
     <openCondition name="RELATIONSHIP CHAIN">
     <parameter name="ROLE" value="Operations Manager"/>
     <parameter name="RELATIONSHIP" value="RegisteredOrganizationalEntity"/>
     </openCondition>
     <openCondition name="RELATIONSHIP_CHAIN">
      <parameter name="ROLE" value="Customer Service Supervisor"/>
      <parameter name="RELATIONSHIP" value="RegisteredOrganizationalEntity"/>
     </openCondition>
    <openCondition name="RELATIONSHIP_CHAIN">
```

```
<parameter name="ROLE" value="Sales Manager"/>
      <parameter name="RELATIONSHIP" value="RegisteredOrganizationalEntity"/>
     </openCondition>
    </orListCondition>
      </profile>
     ]]>
       </RelationCondition>
 </RelationGroup>
    <Policy Name="CustomerOrderManagersExecuteCustomerWriteCommandsOnUserResource"
        OwnerID="RootOrganization"
  UserGroup="CustomerOrderManagers"
  ActionGroupName="CustomerServiceCustomerWrite"
  ResourceGroupName="UserDataResourceGroup"
         RelationGroupName="CustomerOrderManagers->RegisteredOrganizationalEntity"
  PolicyType="groupableStandard">
</Policy>
     <PolicyGroup Name="ManagementAndAdministrationPolicyGroup" OwnerID="RootOrganization">
     <PolicyGroupPolicy
          Name="CustomerOrderManagersExecuteCustomerWriteCommandsOnUserResource"
          PolicyOwnerId="RootOrganization" />
```

```
</PolicyGroup>
```

```
</Policies>
```
#### relationship group fixed.xml 的内容:

<?xml version="1.0"encoding="ISO-8859-1"standalone="no"?>

```
<!DOCTYPE Policies SYSTEM "../dtd/accesscontrolpolicies.dtd">
<Policies>
   <RelationGroup Name="CustomerOrderManagers->RegisteredOrganizationalEntity_1"
       OwnerID="RootOrganization">
  <RelationCondition><![CDATA[
   <profile>
    .<br><orListCondition>
    <openCondition name="RELATIONSHIP_CHAIN">
     <parameter name="ROLE" value="Customer Service Representative"/>
     <parameter name="RELATIONSHIP" value="RegisteredOrganizationalEntity"/>
     </openCondition>
     <openCondition name="RELATIONSHIP_CHAIN">
      <parameter name="ROLE" value="Seller"/>
      <parameter name="RELATIONSHIP" value="RegisteredOrganizationalEntity"/>
     </openCondition>
     <openCondition name="RELATIONSHIP_CHAIN">
     <parameter name="ROLE" value="Operations Manager"/>
      <parameter name="RELATIONSHIP" value="RegisteredOrganizationalEntity"/>
     </openCondition>
    </orListCondition>
      </profile>
       ]]>
       </RelationCondition>
 </RelationGroup>
 <RelationGroup Name="CustomerOrderManagers->RegisteredOrganizationalEntity_2"
       OwnerID="RootOrganization">
  <RelationCondition><![CDATA[
   <profile>
    <orListCondition>
    <openCondition name="RELATIONSHIP_CHAIN">
      <parameter name="ROLE" value="Customer Service Supervisor"/>
     <parameter name="RELATIONSHIP" value="RegisteredOrganizationalEntity"/>
    </openCondition>
     <openCondition name="RELATIONSHIP_CHAIN">
      <parameter name="ROLE" value="Sales Manager"/>
      <parameter name="RELATIONSHIP" value="RegisteredOrganizationalEntity"/>
     </openCondition>
    </orListCondition>
     </profile>
      ]]>
       </RelationCondition>
 </RelationGroup>
    <Policy Name="CustomerOrderManagersExecuteCustomerWriteCommandsOnUserResource"
         OwnerID="RootOrganization"
  UserGroup="CustomerOrderManagers"
  ActionGroupName="CustomerServiceCustomerWrite"
  ResourceGroupName="UserDataResourceGroup"
```

```
RelationGroupName="CustomerOrderManagers->RegisteredOrganizationalEntity_1"
```

```
PolicyType="groupableStandard">
</Policy>
        <Policy Name="CustomerOrderManagersExecuteCustomerWriteCommandsOnUserResource_2"
        OwnerID="RootOrganization"
   UserGroup="CustomerOrderManagers"
   ActionGroupName="CustomerServiceCustomerWrite"
   ResourceGroupName="UserDataResourceGroup"
   RelationGroupName="CustomerOrderManagers->RegisteredOrganizationalEntity_2"
  PolicyType="groupableStandard">
</Policy>
     <PolicyGroup Name="ManagementAndAdministrationPolicyGroup" OwnerID="RootOrganization">
       <PolicyGroupPolicy
         Name="CustomerOrderManagersExecuteCustomerWriteCommandsOnUserResource"
          PolicyOwnerId="RootOrganization" />
       <PolicyGroupPolicy
          Name="CustomerOrderManagersExecuteCustomerWriteCommandsOnUserResource_2"
          PolicyOwnerId="RootOrganization" />
    </PolicyGroup>
</Policies>
```
有关手工装入访问控制策略的更多信息, 请参阅 WebSphere Commerce - Express 生产 和开发联机帮助中的主题"管理访问控制策略"。

## **Hi**abble **E.** 疑难解答

本部分列出了在迁移过程中可能遇到的潜在问题以及解决这些问题的操作。

1. 问题: 对于 DB2 数据库, 当您尝试从 WebSphere Commerce 组织管理控制台删除 一个访问组时,您在 SystemOut.log 文件中接收到类似以下的错误:

[7/21/03 13:39:28:892 CST] 289b7b86 ExceptionUtil E CNTR0020E: Non-application exception occurred while processing method "remove" on bean "BeanId(WC\_demo#Member-MemberManagementData.jar#MemberGroup,<br>com.ibm.commerce.user.objects.MemberKey@5425b554)". Exception data: com.ibm.websphere.cpi.CPIException:<br>; nested except [DB2/LINUX390] SQL0973N Not enough storage is available in the "PCKCACHESZ" heap to process the statement. SQLSTATE=57011

解决方案: 您将需要使用以下 SQL 语句把数据包高速缓存大小增加到 4096 (以 4 KB 页为单位)或可能甚至是更高的值:

db2 update database configuration for database name using pckcachesz 4096

2. 问题: 对于 DB2 数据库, 当您尝试从 WebSphere Commerce 组织管理控制台删除 一个访问组时, 您在 SystemOut.log 文件中接收到类似以下的错误:

[8/21/03 0:31:41:413 PDT] 12264319 ExceptionUtil E CNTR0020E: Non-application exception occurred whi le processing method "remove" on bean "BeanId(WC\_demo#Member-MemberManagementData.jar#MemberGroup, com.ibm.commerce.user.objects.MemberKey@5425b5ab)". Exception data: com.ibm.websphere.cpi.CPIException: ; nested exception is:

COM.ibm.db2.jdbc.DB2Exception: [IBM][CLI Driver][DB2/LINUX] SQL0101N The statement is too long or too complex. SQLSTATE=54001

COM.ibm.db2.jdbc.DB2Exception: [IBM][CLI Driver][DB2/LINUX] SQL0101N The statement is too long or too complex. SQLSTATE=54001

**解决方案**: 您将需要使用以下 SQL 语句把 SQL 语句堆增加到 60000 (以 4 KB 页 为单位)或可能甚至是更高的值:

db2 update database configuration for database name using stmtheap 60000

3. 问题: 运行数据库迁移脚本时, 接收到以下错误:

输入行太长

**解决方案**: 运行在 Windows 2000 命令行上的命令不能超出 2023 个字符. 如果机 器的 PATH 变量比较大, 运行数据库迁移脚本时您可能会遇到与此长度限制相关的问 题。您还可能需要缩短 WebSphere Commerce 5.5 组件的安装路径。请参阅第18页 的『检查 [PATH](#page-27-0) 变量的长度』获取更多信息。

4. 问题: 您正将 Windows NT 4.0 操作系统升级至 Windows 2000, 并且应用 Service Pack 3 作为 WebSphere Commerce 5.5 迁移的一部分。应用 Service Pack 3 之后, 重新启动机器时,接收到以下*蓝屏*错误消息: 停止 0x00000050 或 PAGE FAULT IN NONPAGED AREA

解决方案: 此错误可能从旧的 Windows NT 系统驱动程序(已复制到 Windows 2000 环境) 始发。此内核驱动程序(位于 %systemroot%/system32/driver 目录中的 windrvr.sys)似乎与 Service Pack 3 不兼容, 因为在应用 Service Pack 2 时并没 有出现此问题。windrvr.sys 驱动程序是 Windows NT 4.0 的旧内核驱动程序,并 且此类驱动程序在纯粹的 Windows 2000 环境中不存在。要解决该问题,必须删除 windrvr.sys 文件并手工清除 Windows 2000 Service Pack 3 注册表中的记录。

关于更多信息, 请参阅 Windows NT 4.0 和 Windows 2000 产品文档以获取问题确 定信息或联系 Microsoft Corporation 的支持 Web 站点:

http://support.microsoft.com/

5. 问题: 对于 DB2 数据库, 运行数据库迁移脚本时, 接收到以下错误: SQL0964C 数据库的事务日志已满 SQLSTATE=57011

解决方案: 您将需要为数据库增加 DB2 日志文件的大小。至少应使用以下 SQL 语 句将 DB2 日志文件大小设置为 1000 块, 但是如果您有一个大数据库, 则您可能需 要将日志文件大小更改为 10000 块或可能甚至更大。:

db2 update database configuration for *data\_base\_name* using logfilsiz 10000

(您也可以在 DB2 控制中心中更改日志文件大小。)

6. 问题: 您已拥有使用 CatalogDataBean 访问 bean 的商店, 或基于"网络时尚"样 本商店的商店, 并且不再能够显示产品目录组, 例如主页上的产品。

解决方案: 在 WebSphere Commerce 5.4 中, CatalogDataBean 显示了不属于当前 商店的产品目录组。即, 它显示了不应显示的产品目录组。在 WebSphere Commerce 5.5 中, 已修改了此行为以便不再显示不属于当前商店的产品目录组。

如果您希望在迁移后的主页中显示产品目录组, 您可以执行以下步骤:

a. 执行以下 SOL:

select \* from cattogrp where CATALOG ID= *your store id* 

- b. 从结果中,您可以找到主页中产品目录缺少的 catgroup id 值,例如 11111。
- c. 执行以下 SQL:

insert into storecgrp (catgroup\_id,storeent\_id) values (11111,*your\_store\_id*)

- d. 启动您的商店。现在您应能够在主页中查找产品。
- 7. 问题: 在替代迁移期间升级了软件之后, 您无法重新启动 IBM HTTP Server。 解决方案: 在 httpd.conf 配置文件中检查到 plug-in-cfg.xml 文件的路径。如果 插件路径指向先前的 IBM HTTP Server 的旧位置, 则 WebSphere Application Server 临时修订包可能还没有在 WebSphere Commerce 5.5 安装期间正确地应用到系统。 (这可能是由于 Web 服务器在 WebSphere Commerce 5.5 安装期间没有关闭。)

WebSphere Application Server 临时修订句 PO72596 将插件位置更改为正确的路径 (WAS50 installdir\plugins\plugin-cfg.xml)。请确保此修订包正确应用。

## $R$ **启用日志记录和跟踪**

在 WebSphere Commerce 5.5 中, 日志记录子系统使用 WebSphere Application Server 日志记录基础结构。这通过整个系统内的日志保持一致来简化管理,并利用随 WebSphere Application Server 一起提供的工具来提高问题确定的能力。由于 WebSphere Commerce 应用程序基础结构和 WebSphere Application Server 之间共享日志文件, 因 此两者之间日志记录的相关性是自动产生的。

如果已创建直接使用 WebSphere Commerce 5.4 日志的工具, 将需要修改这些工具以使 用 WebSphere Application Server 日志记录基础结构。对于 WebSphere Commerce 独 立应用程序 (例如配置管理器和 dbclean 实用程序), 日志和跟踪使用了先前的日志记 录格式, 而不是新的 WebSphere Application Server JRas 格式。

关于更多信息, 请参阅 [WebSphere Application Server V5.0](http://www.ibm.com/software/webservers/appserv/infocenter.html) 信息中心 (http://www.ibm.com/software/webservers/appserv/infocenter.html)中的有关 使用可用的日志记录基础结构诊断和修正问题部分。

**G<**

以下部分描述日志记录:

• 日志记录严重性

在 WebSphere Commerce 5.4 中, 存在五种严重性类型:

ERROR、INFORMATION、DEBUG、STATUS、WARNING。然而, 在 WebSphere Application Server 日志记录工具中, 存在三种日志记录类型 ERROR、INFORMATION 和 WARNING。 下表显示了到 WebSphere Application Server 日志类型的映射。

表 6. 日志严重性类型的映射

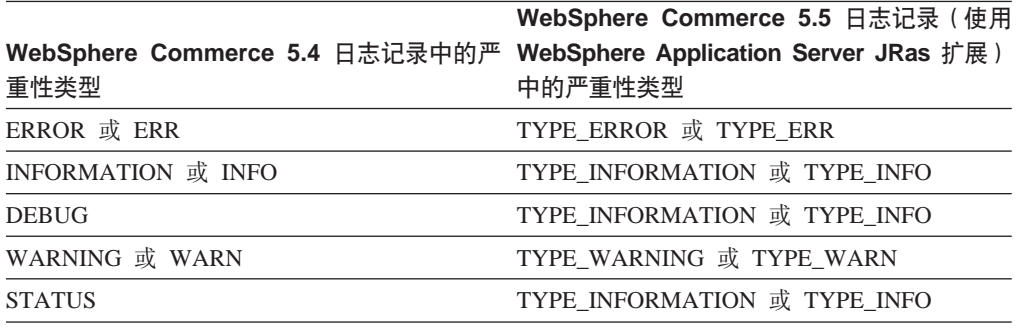

注意, ERROR、INFORMATION 和 WARNING 类型不会更改, 并且已映射到 WebSphere Application Server JRas 扩展中相应的类型。STATUS 和 DEBUG 被记为 INFORMATION 类型。

• 输出文件的位置

缺省情况下, 输出日志文件称为 activity.log, 此文件位于以下目录中: WAS50\_installdir\logs。由于文件 activity.log 是二进制格式, 因此需要使用 WebSphere Application Server 日志分析程序来阅读此文件。使用日志分析程序的指示 信息:

如果已启用任何的跟踪组件, WebSphere Application Server JRas 将以纯文本的格式 将日志条目随同跟踪条目写入跟踪输出文件。

• 配置日志记录

可以配置日志记录, 例如, 启用和禁用日志记录严重性和更改文件名。要从 WebSphere Application Server 管理控制台配置日志记录, 请执行以下操作:

- 1. 单击疑难解答 —> 日志和跟踪 —> WC\_instance\_name —> IBM 服务日志
- 2. 单击 IBM 服务日志。在配置面板中, 单击消息过滤以启用日志记录严重性。在启 动服务器之前,可以在文件名称字段中更改缺省的日志记录输出文件。
- 注: 要从 WebSphere Application Server 管理控制台上动态地配置 WC\_instance\_name 服务器, 需要已安装 WebSphere Application Server 网络部署。否则, 需要在配 置服务器 WC instance name 之后重新启动它。

### 使用日志分析程序

缺省情况下, 当安装 WebSphere Application Server 5.0 时, 已安装日志分析程序。要 启动并使用日志分析程序, 请执行以下操作:

- 单击开始 —> 程序 —> IBM WebSphere —> Application Server V5.0 —> 日 志分析程序。
- 将日志分析程序用于对运行时日志进行疑难解答:
	- 1. 打开想要分析的日志文件:

从日志分析程序窗口, 选择文件 -> 打开以打开要分析的日志文件。WebSphere Commerce 和 WebSphere Application Server 日志位于 WAS50 installdir\logs

2. (可选)要选择左边面板中消息的顺序,请执行以下操作:

从日志分析程序窗口、选择文件 -> 首选项、并突出显示左边面板上的日志、在 右边面板中的排序表中, 选择想要在左边面板中显示消息的顺序。

- 3. 要分析消息, 请执行以下操作:
	- a. 扩展时间戳记以显示要分析的消息
	- b. 突出显示并用鼠标右键单击消息, 然后选择"分析"。结果将显示在右边面板 的表中。

### 跟踪

以下部分描述跟踪:

• 配置跟踪

跟踪条目存储在内存中循环引用的缓冲区中,该缓冲区称为环形缓冲区。环形缓冲 区必须转储为文件以便可以查看跟踪。在 WebSphere Application Server 管理控制台 GUI 中、可以设置环形缓冲区的大小、并通过指定输出文件名将环形缓冲区转储到文 件, 将跟踪条目定向到文件。缺省情况下, 跟踪输出文件 trace.log 位于: WAS50\_installdir\logs\WC\_instance\_name\

要从 WebSphere Application Server 管理控制台上配置跟踪、请执行以下操作:

- 1. 单击疑难解答  $\implies$  日志和跟踪  $\implies$  WC instance name  $\implies$  诊断跟踪
- 2. 单击 IBM 服务日志。启动服务器之前、使用配置面板。可直接输入跟踪规范。例 如.

com.ibm.websphere.commerce.WC\_SERVER=all= enabled:com.ibm.websphere.commerce.WC RAS=all=enabled

(注意, 以上示例出于显示目的被分成两行; 它实际上应当是在一行上的。)

还可以指定跟踪输出格式和输出文件名。

- 3. 如果未安装 WebSphere Application Server 网络部署, 请手工输入如上述步骤所示 的跟踪字符串。如果已安装 WebSphere Application Server 网络部署, 可以使用 WebSphere Application Server GUI 在配置和运行时选项卡中配置跟踪, 如下所示:
	- a. 单击修改按钮以使用图形跟踪界面启用跟踪组件。
	- b. 扩展直至看见 com.ibm.websphere.commerce
	- c. 用鼠标右键单击想要启用的跟踪组件并选择所有。
	- 注意, 可通过单击应用按钮来动态地启用跟踪组件, 而无需重新启动服务器。

### • 跟踪组件

表 7. 跟踪组件的映射

| WebSphere Commerce 5.4 |                                                 |
|------------------------|-------------------------------------------------|
| 跟踪组件                   | WebSphere Application Server JRas 扩展跟踪记录器       |
| <b>SERVER</b>          | com.ibm.websphere.commerce.WC_SERVER            |
| CATALOG                | com.ibm.websphere.commerce.WC_CATALOG           |
| <b>DATASOURCE</b>      | com.ibm.websphere.commerce.WC_DATASOURCE        |
| <b>ORDER</b>           | com.ibm.websphere.commerce.WC_ORDER             |
| <b>USER</b>            | com.ibm.websphere.commerce.WC_USER              |
| COMMAND                | com.ibm.websphere.commerce.WC_COMMAND           |
| CF                     | com.ibm.websphere.commerce.WC_CF                |
| <b>NEGOTIATION</b>     | com.ibm.websphere.commerce.WC_NEGOTIATION       |
| RAS                    | com.ibm.websphere.commerce.WC_RAS               |
| DB                     | com.ibm.websphere.commerce.WC_DB                |
| <b>METAPHOR</b>        | com.ibm.websphere.commerce.WC_METAPHOR          |
| <b>SCHEDULER</b>       | com.ibm.websphere.commerce.WC_SCHEDULER         |
| <b>DEVTOOLS</b>        | com.ibm.websphere.commerce.WC_DEVTOOLS          |
| TOOLSFRAMEWORK         | com.ibm.websphere.commerce.WC_TOOLSFRAMEWORK    |
| RULESYSTEM             | com.ibm.websphere.commerce.WC_RULESYSTEM        |
| <b>MERCHANDISING</b>   | com.ibm.websphere.commerce.WC_MERCHANDISING     |
| <b>MARKETING</b>       | com.ibm.websphere.commerce.WC_MARKETING         |
| <b>REPORTING</b>       | com.ibm.websphere.commerce.WC_REPORTING         |
| TRANSPORT_ADAPTER      | com.ibm.websphere.commerce.WC_TRANSPORT_ADAPTER |
| SVT                    | com.ibm.websphere.commerce.WC_SVT               |
| <b>PERFMONITOR</b>     | com.ibm.websphere.commerce.WC_PERFMONITOR       |
| MESSAGING              | com.ibm.websphere.commerce.WC_MESSAGING         |
| <b>STOREOPERATIONS</b> | com.ibm.websphere.commerce.WC_STOREOPERATIONS   |
| <b>CACHE</b>           | com.ibm.websphere.commerce.WC_CACHE             |
| <b>EVENT</b>           | com.ibm.websphere.commerce.WC_EVENT             |
| EJB                    | com.ibm.websphere.commerce.WC_EJB               |
| <b>CURRENCY</b>        | com.ibm.websphere.commerce.WC_CURRENCY          |
| CATALOGTOOL            | com.ibm.websphere.commerce.WC_CATALOGTOOL       |
| <b>CONTRACT</b>        | com.ibm.websphere.commerce.WC_CONTRACT          |
| UBF                    | com.ibm.websphere.commerce.WC_UBF               |
| ВI                     | com.ibm.websphere.commerce.WC_BI                |
| <b>INVENTORY</b>       | com.ibm.websphere.commerce.WC_INVENTORY         |
| UTF                    | com.ibm.websphere.commerce.WC_UTF               |
| RFQ                    | om.ibm.websphere.commerce.WC_BI                 |
| EXCHANGE               | com.ibm.websphere.commerce.WC_INVENTORY         |
| ACCESSCONTROL          | com.ibm.websphere.commerce.WC_ACCESSCONTROL     |
| <b>AC_UNITTEST</b>     | com.ibm.websphere.commerce.WC_AC_UNITTEST       |
| <b>APPROVAL</b>        | com.ibm.websphere.commerce.WC_APPROVAL          |
| COLLABORATION          | com.ibm.websphere.commerce.WC_COLLABORATION     |
| THREAD                 | com.ibm.websphere.commerce.WC_THREAD            |

# 声明

本信息是为在美国提供的产品和服务编写的。

IBM 可能在其它国家或地区不提供本文档中讨论的产品、服务或功能特性。有关您当前 所在区域的产品和服务的信息, 请向您当地的 IBM 代理咨询。任何对 IBM 产品、程 序或服务的引用并非意在明示或暗示只能使用 IBM 的产品、程序或服务。只要不侵犯 IBM 的知识产权,任何同等功能的产品、程序或服务,都可以代替 IBM 产品、程序或 服务。但是, 评估和验证任何非 IBM 产品、程序或服务, 则由用户自行负责。

在本出版物中任何对 IBM 许可程序的引用并非意在明示或暗示只能使用 IBM 的许可 程序。只要不侵犯 IBM 的知识产权,任何同等功能的产品、程序或服务,都可以代替 IBM 产品、程序或服务。在与其它产品结合使用时, 除了那些由 IBM 明确指定的产品 之外, 其评估和验证则由用户自行负责。

IBM 公司可能已拥有或正在申请与本文档所述内容有关的各项专利。提供本文档并未授 予用户使用这些专利的任何许可证。您可以用书面方式将许可证查询寄往:

IBM Director of Licensing IBM Corporation North Castle Drive Armonk, NY 10504–1785 U.S.A.

有关双字节 (DBCS) 信息的许可证查询,请与您所在国家或地区的 IBM 知识产权部门 联系, 或用书面方式将查询寄往:

IBM World Trade Asia Corporation Licensing 2-31 Roppongi 3-chome, Minato-ku Tokyo 106, Japan

本条款不适用英国或任何这样的条款与当地法律不一致的国家或地区:

国际商业机器公司以"按现状"的基础提供本出版物,不附有任何形式的(无论是明 示的、还是默示的)保证、包括(但不限于)对非侵权性、适销性和适用于某特定用 途的默示保证。某些国家或地区在某些交易中不允许免除明示或默示的保证。因此本 条款可能不适用于您。

本信息中可能包含技术方面不够准确的地方或印刷错误。此处的信息将定期更改;这 些更改将编入本出版物的新版本中。IBM 可以随时对本出版物中描述的产品和/或程序 进行改进和 / 或更改, 而不另行通知。

本信息中对非 IBM Web 站点的任何引用都只是为了方便起见才提供的,不以任何方式 充当对那些 Web 站点的保证。该 Web 站点中的资料不是 IBM 产品资料的一部分, 使用那些 Web 站点带来的风险将由您自行承担。

IBM 可以按它认为适当的任何方式使用或分发您所提供的任何信息而无须对您承担任何 责任。

本程序的被许可方如果要了解有关程序的信息以达到如下目的: (i) 允许在独立创建 的程序和其它程序(包括本程序)之间进行信息交换, 以及(ii)允许对已经交换的信 息进行相互使用, 请与下列地址联系:

IBM Canada Ltd. Office of the Lab Director 8200 Warden Avenue Markham, Ontario L6G 1C7 Canada

只要遵守适当的条件和条款, 包括某些情形下的一定数量的付费, 都可获得这方面的 信息。

本资料中描述的许可程序及其所有可用的许可资料均由 IBM 依据 IBM 客户协议、IBM 国际程序许可证协议或双方协商的任何同等协议中的条款提供。

此处包含的任何性能数据都是在受控环境中测得的。因此, 在其它操作环境中获得的 数据可能会有明显的不同。有些测量可能是在开发级的系统上进行的,因此不保证与 一般可用系统上进行的测量结果相同。此外,有些测量是通过推算而估计的, 实际结 果可能会有差异。本文档的用户应当验证其特定环境的适用数据。

涉及非 IBM 产品的信息可从这些产品的供应商、其出版说明或其它可公开获得的资料 中获取。IBM 没有对这些产品进行测试,也无法确认其性能的精确性、兼容性或任何其 它关于非 IBM 产品的声明。有关非 IBM 产品性能的问题应当向这些产品的供应商提 出.

所有关于 IBM 未来方向或意向的声明都可随时更改或收回,而不另行通知,它们仅仅 表示了目标和意愿而已。

本信息仅用于规划目的。其中的信息在描述的产品可获取之前会得到更改。

本信息包含日常商业操作中所使用的数据和报告的示例。为尽可能表述完整,这些示 例包含人名及公司、品牌和产品的名称。所有这些人名或名称均系虚构,如有实际的 人名或企业名称和地址与此雷同, 纯属巧合。

本产品中提供的信用卡图像、商标和贸易名称、仅供已由信用卡标记的所有者授予通 过该信用卡接受支付的权限的商家使用。

## <u>商标</u>

IBM 徽标和以下术语是国际商业机器公司在美国和/或其它国家或地区的商标或注册商 标:

- $\cdot$  DB2
- $\cdot$  IBM
- iSeries
- SecureWay
- WebSphere

Microsoft, Windows, Windows NT 和 Windows 徽标是 Microsoft Corporation 在美国 和 / 或其它国家或地区的商标或注册商标。
Pentium 是 Intel Corporation 在美国和 / 或其它国家或地区的注册商标。

SET 和 SET 徽标是 SET Secure Electronic Transaction LLC 在美国和 / 或其它国家或 地区拥有的注册商标。

Java、JavaBeans 和所有基于 Java 的商标和徽标是 Sun Microsystems, Inc. 的商标或注 册商标。

其它公司、产品或服务名称可能是其它公司的商标或服务标记。

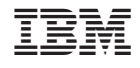

中国印刷